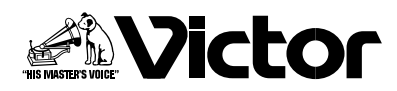

**取扱説明書**

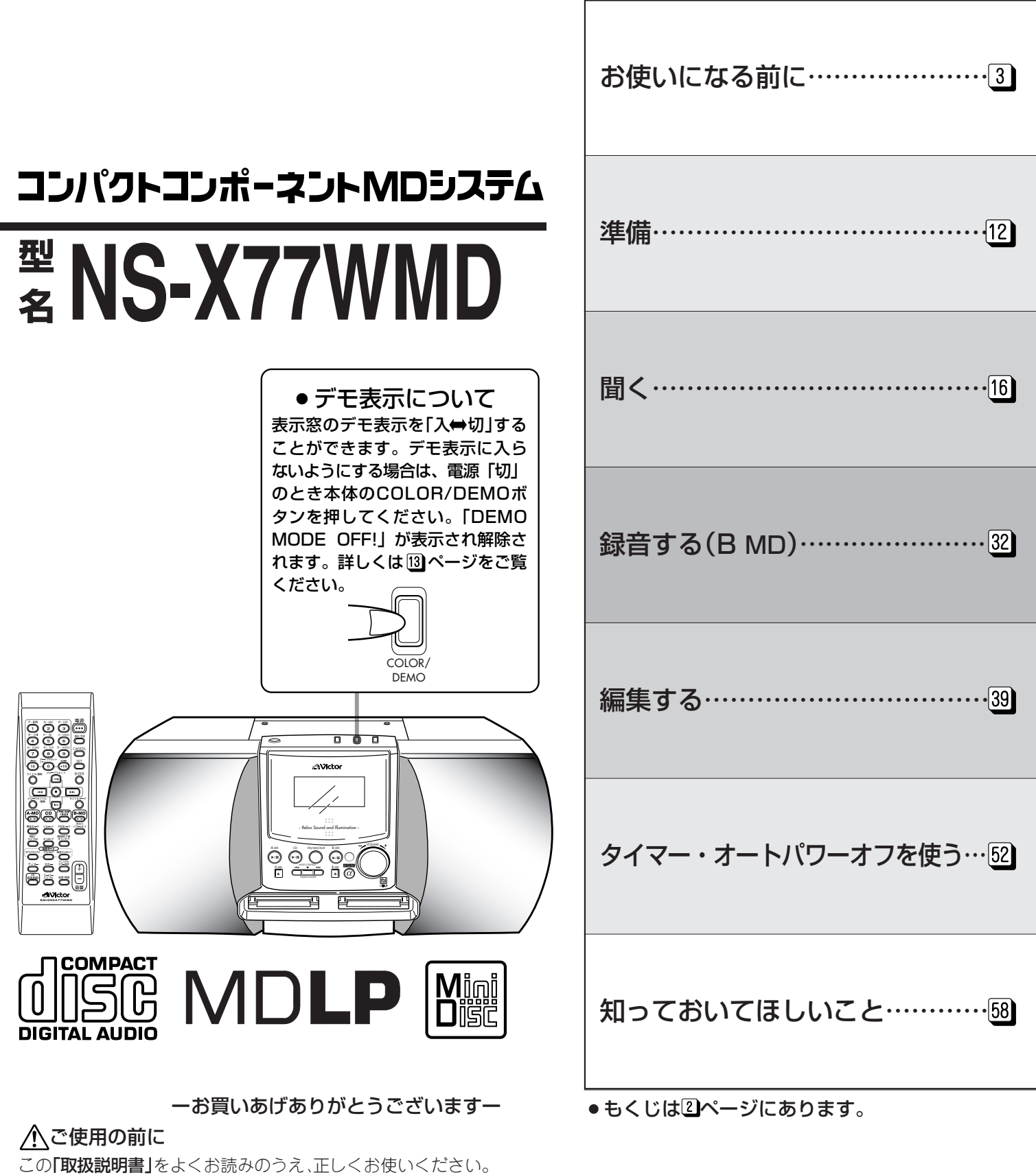

特に3~5ページの「安全上のご注意」は、必ずお読みいただき安全にお使いください。 そのあと保証書と一緒に大切に保管し、必要なときにお読みください。 LVT0980-001B

### お使いになる前に

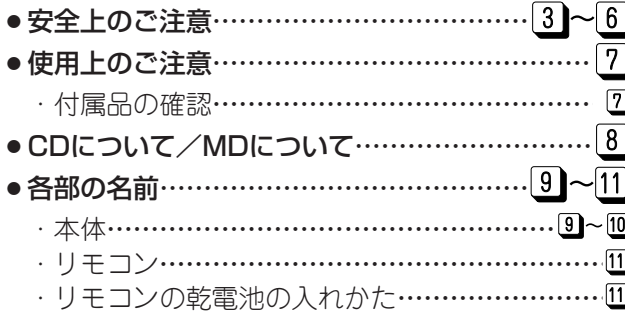

### 準備 ページ

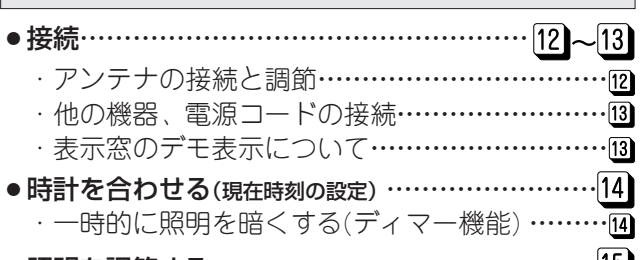

¡照明を調節する………………………………………

### 聞く インファイル いちのう ふくろ はんじょう

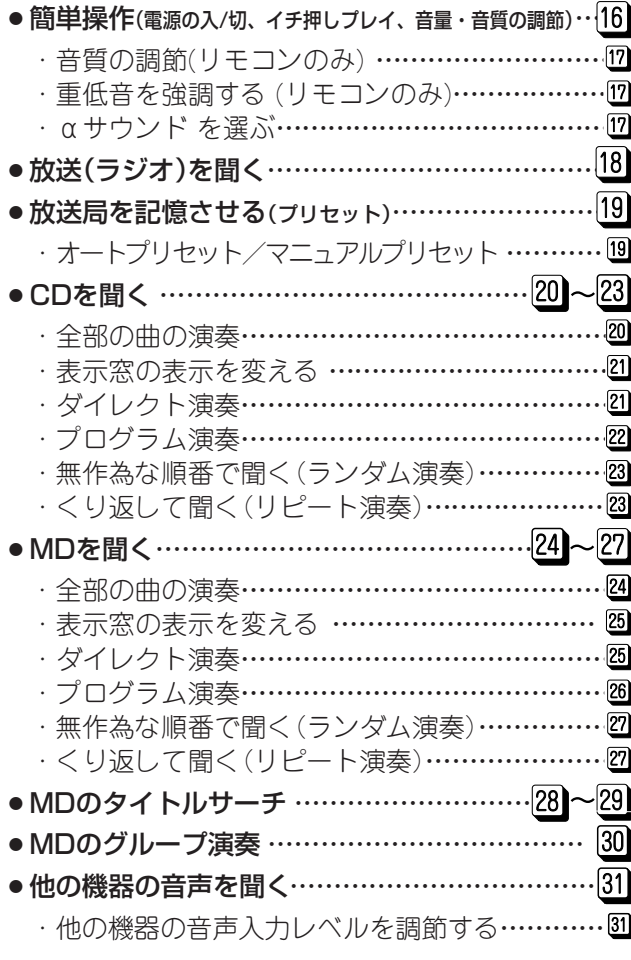

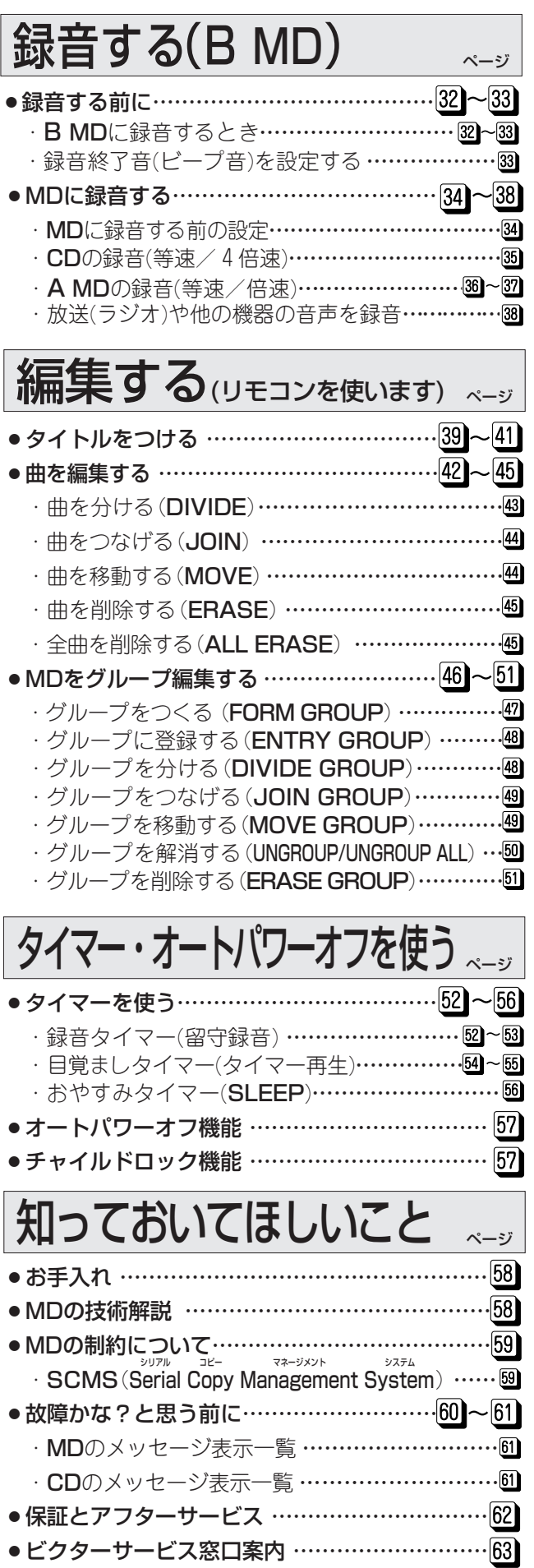

●主な仕様………………………………………裏表紙

 $\boxed{2}$ 

#### 絵表示について 「

この取扱説明書と製品には、いろいろな絵表示が記載されています。 これらは、製品を安全に正しくお使いいただき、人への危害や財産への損害を未然に防止するための 表示です。絵表示の意味をよく理解してから本文をお読みください。

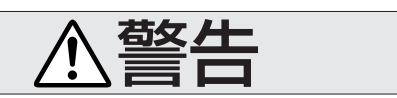

●この表示の注意文を無視して、誤った取扱い をすると、「死亡または重傷を負う可能性が想 定される」内容を示しています。

#### ●絵表示の説明

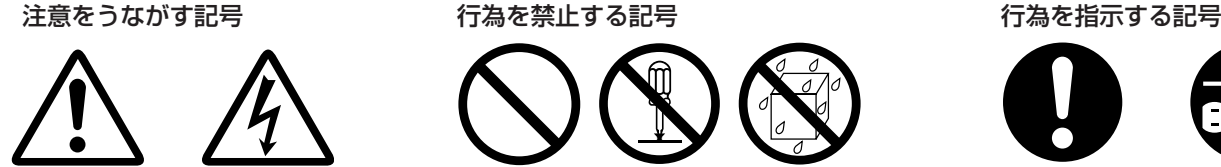

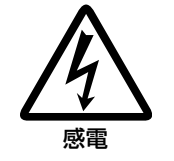

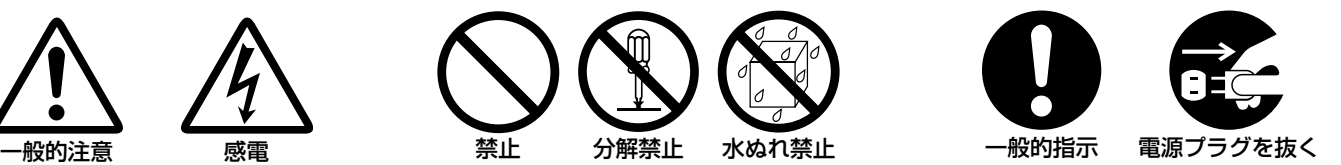

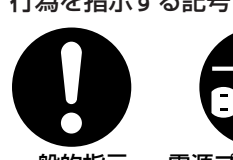

●この表示の注意文を無視して、誤った取扱い をすると、「傷害を負ったり物的損害が想定さ

注意

れる」内容を示しています。

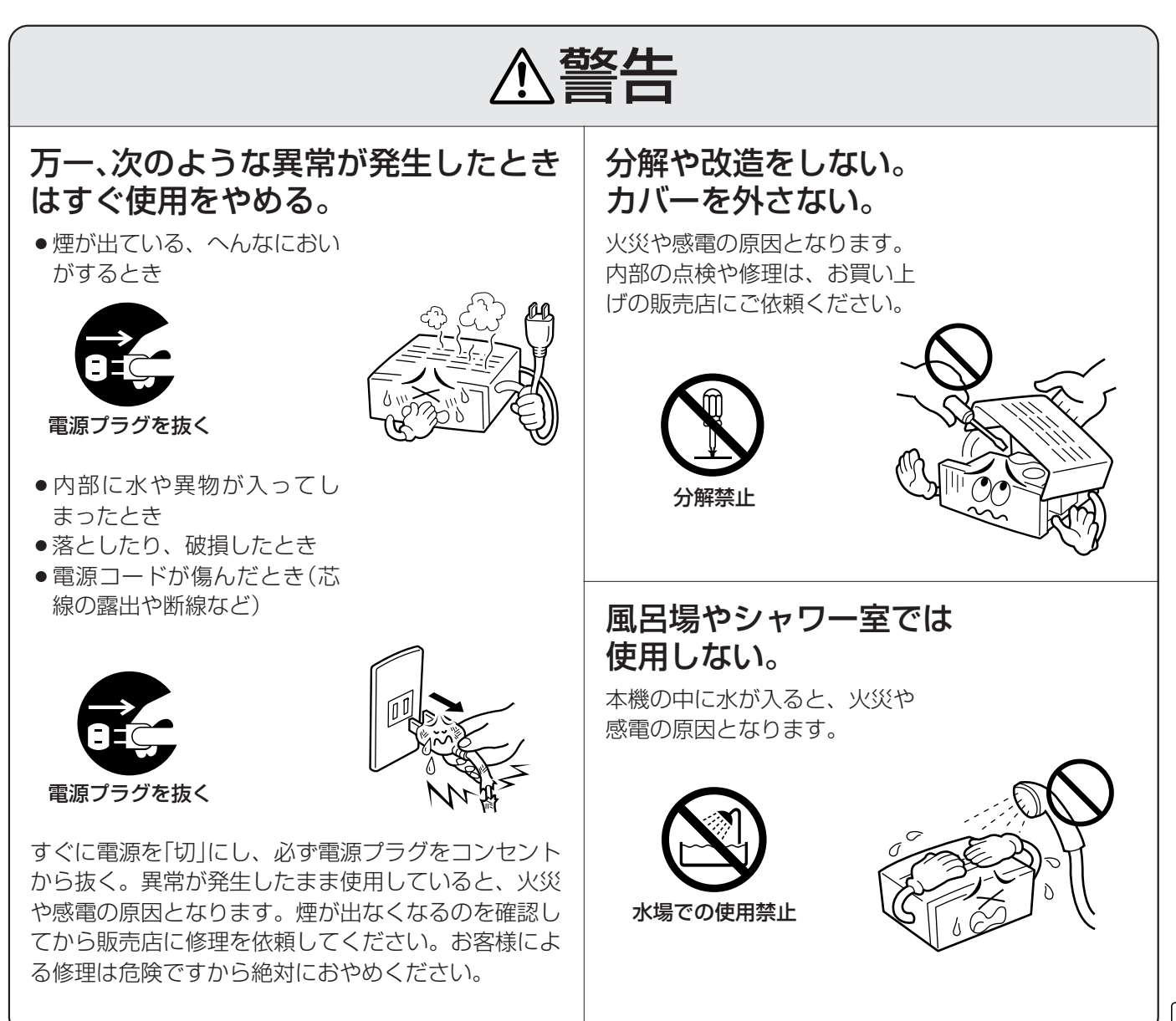

お 使 い に な る 前 に

3

# **安全上のご注意(つづき)** ーはじめにお読みくださいー

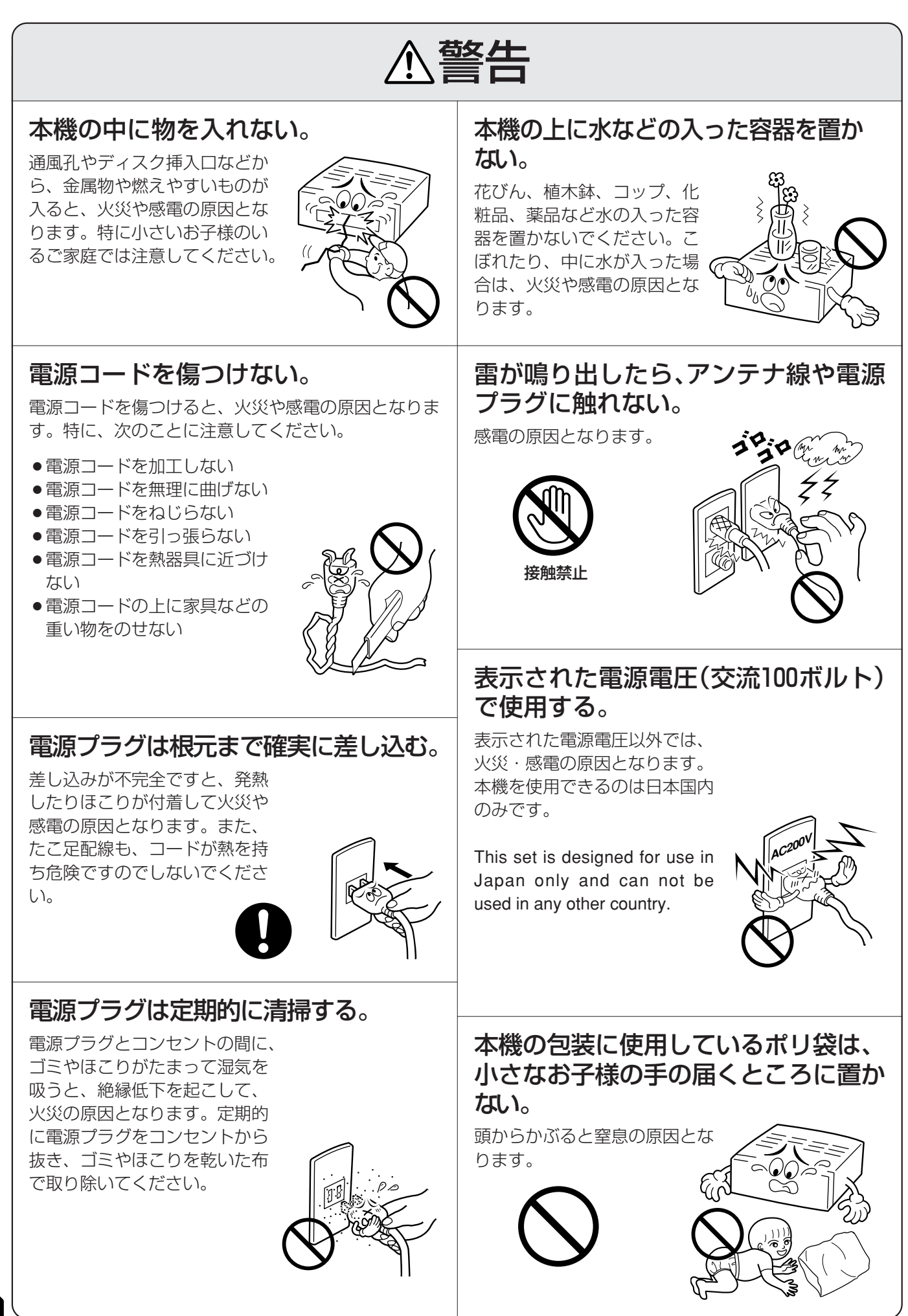

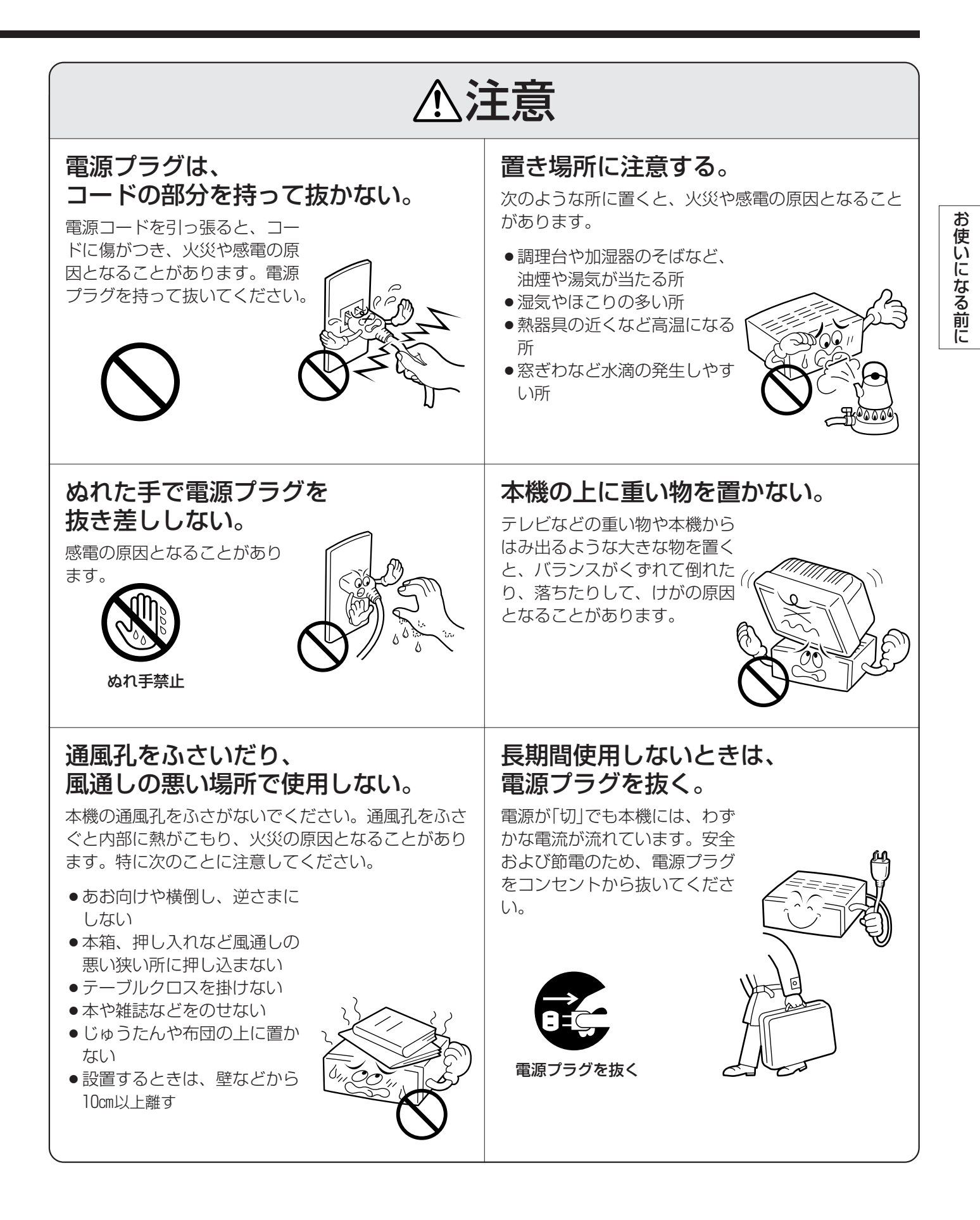

## **安全上のご注意(つづき)** ーはじめにお読みくださいー

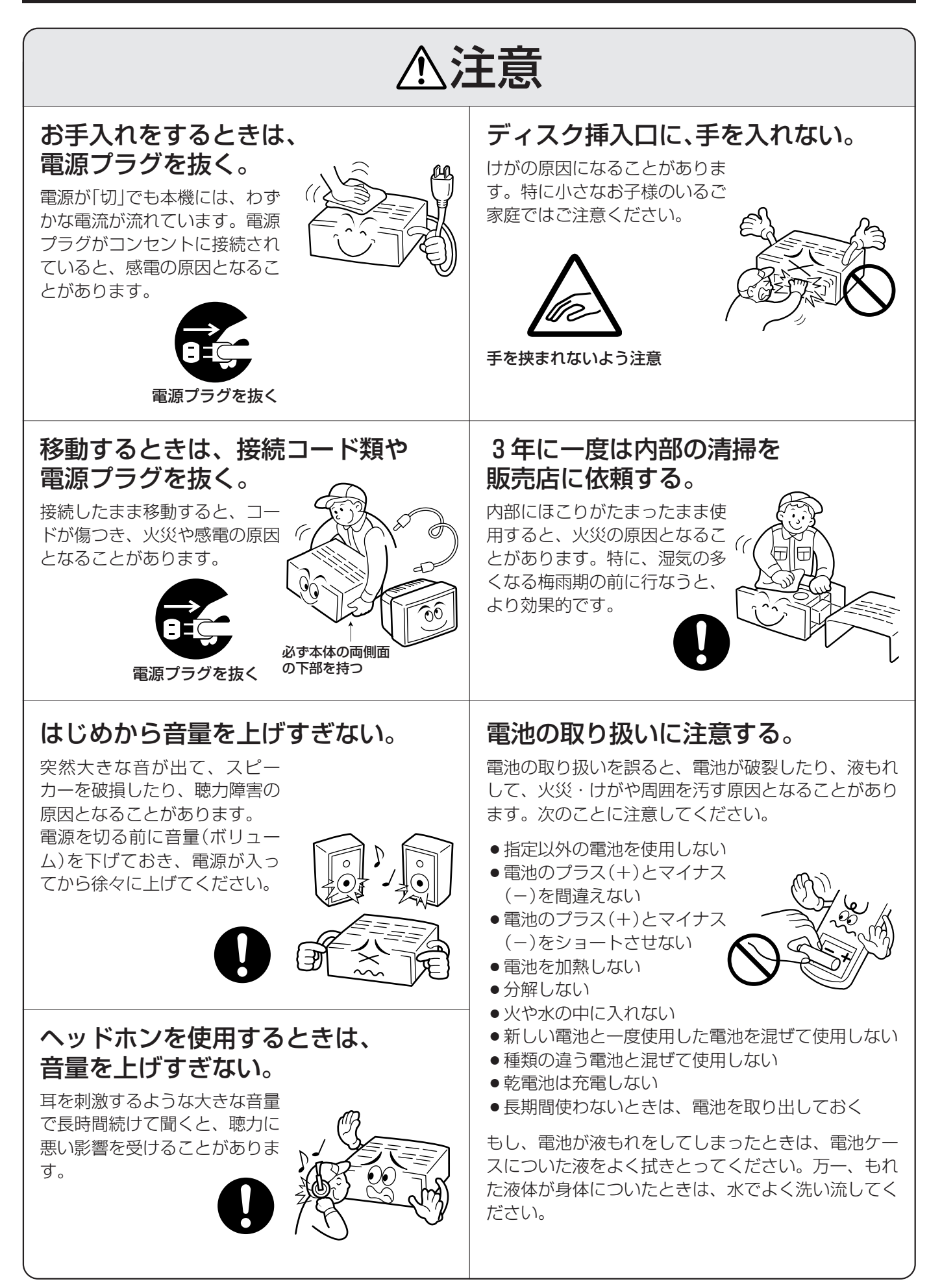

# **使用上のご注意**

#### 本機やCD、MDの置き場所について

●故障などを防止するため次の場所は避けてください。

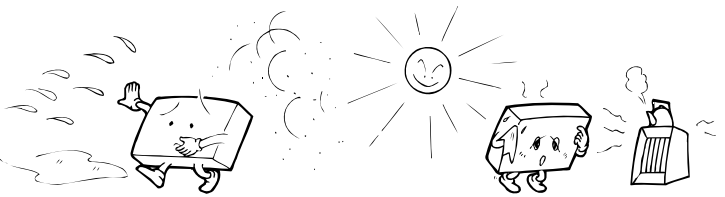

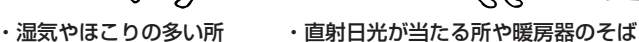

l c

 $\circ$ 

 $\alpha$  $\circ$  $\circ$ 

 $\circ$ 

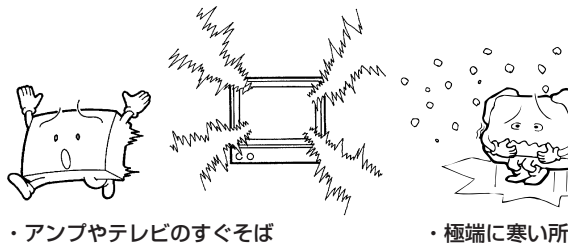

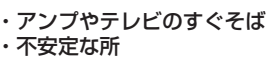

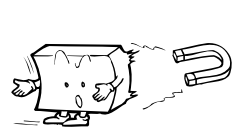

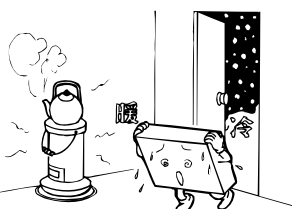

 $\circ$ 

 $\alpha$ 

・寒い所から急に暖かい部屋へ 移動したのちしばらくの間

・OA 機器やけい光灯のすぐそば

・磁気を発生する所 ・振動の激しい所

#### 露がついたら

次のような場合、本機のレンズに露(水滴)が付いてCDや MDが正しく演奏できない場合があります。

- ●暖房を始めた直後
- ●湯気や湿気の多いところに置いてあるとき
- ●冷えた所から急に暖かい部屋に移動したとき

電源を入れたまま、約1~2時間待ってからお使いくださ い。

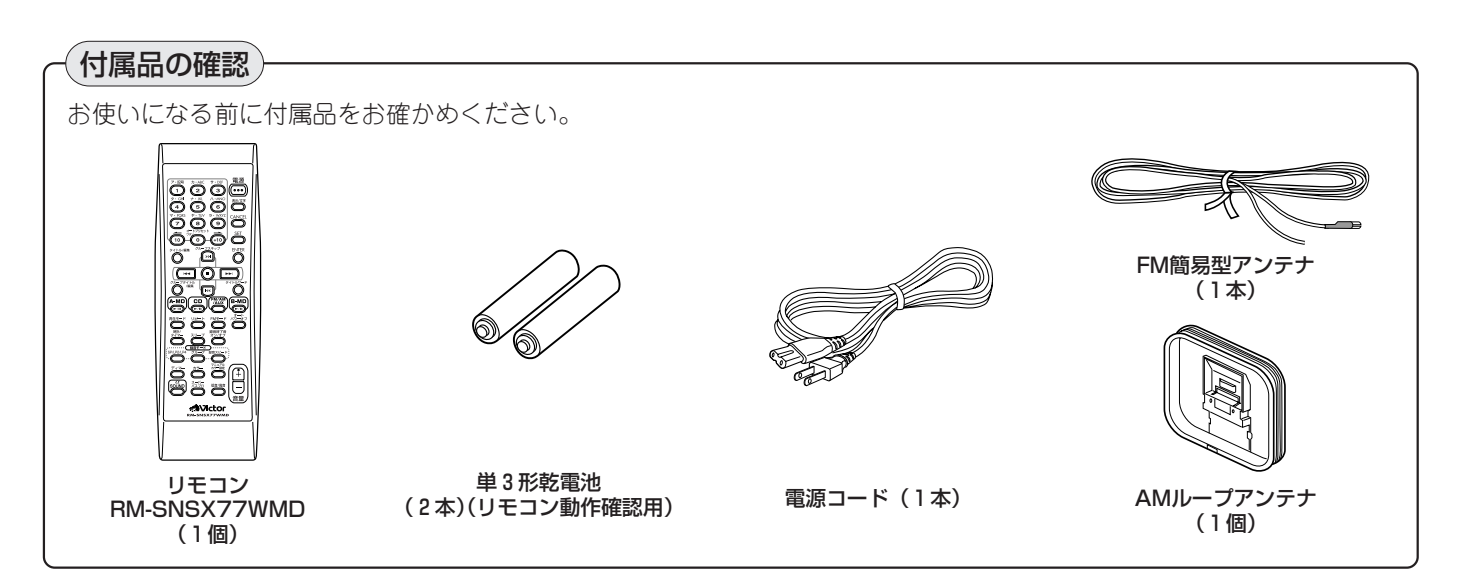

#### ヘッドホンについて

●ヘッドホンをご使用になるときは耳を刺激しないよう、 適度な音量でお楽しみください。

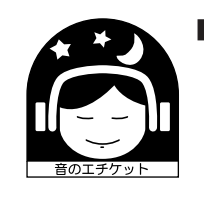

■ステレオを聞くときのエチケット ステレオで音楽をお楽しみになるときは、 隣近所に迷惑がかからないような音量で お聞きください。特に、夜は小さな音で も周囲によく通るものです。窓をしめた り、ヘッドホンをご使用になるなどお互 いに心を配り、快い生活環境を守りまし ょう。

このマークは音のエチケットのシンボル マークです。

#### 本機を移動するときは

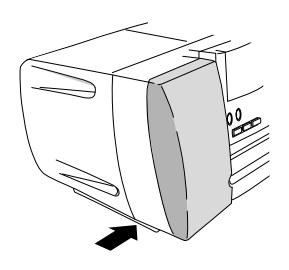

本機を移動するときは、必ず 本体下部の両側(図の矢印部 分)を持ってください。 ~~~~~~~~~~~ 他の部分を持つと指が滑って 落下したりけがの原因となり ます。

#### CDの取り扱いかた

●ケースからの出し入れ

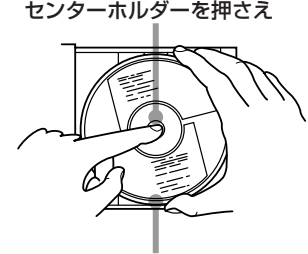

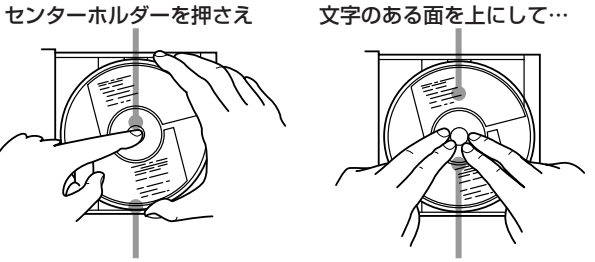

演奏面(虹色に光っている面)に 触れないように持って出す。

上から押さえて入れる。

- ●CDにテープやシールなどを張ったり字を書いたりしな いでください。
- CDは曲げないでください。

- ¡文字のある面に 、 または のいずれかの マークが入っているCDをお使いください。
- ¡ハ-トや花などの形をしたシェイプCD(特殊形状のCD) は、絶対に使用しないでください。故障の原因となります。

#### CD-R/CD-RWディスクについて

お客様が編集したCD-R/CD-RWディスクは、ファイ ナライズ処理がされているディスクに限り本機でお楽 しみいただけます。

- ●音楽用のCDフォーマットで記録されたCD-R/CD-RWディスクが再生できます。ただし、ディスクの 特性や記録状態によっては再生できないことがあり ます。
- ●MP3には対応しておりません。
- CD-R/CD-RWディスクをお使いになる前に、ディ スクの使用上の注意をよくお読みください。
- ●ディスクの特性・傷・汚れまたはプレーヤーのレン ズの汚れ・結露などにより本機で演奏できないこと があります。
- ●音楽用のCDフォーマット以外で記録したことのあ るCD-RWディスクは、いったん全曲を消去してく ださい。そのまま使用すると、突然大きな音が出て スピーカーを破損するなどの原因になります。

#### CDのお手入れ

演奏する前に、演奏面についたほこりやゴミ、指紋などを 柔らかい布でふきとってください。 必ず内側から外側にふいてください。

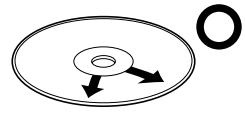

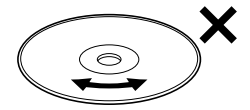

必ず内側から外側へ 連続したキズは音飛び

の原因となります。

●シンナーやベンジン、アナログレコード用のクリーナー などは絶対に使用しないでください。

# **CDについて MDについて**

#### MDの取り扱いかた

#### シャッターは開けないで

MDのシャッターは、開かないようにロックされていま す。無理に開けようとするとMDがこわれます。

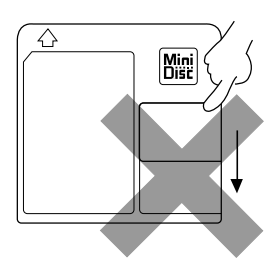

#### 置き場所に気をつけて

次のようなところには置かないでください。

- ・直射日光が当たるところや車の中など温度の高いところ ・風呂場など湿気の多いところ
- ・海辺や砂場など、砂ぼこりが多いところ

ディスクが反ったり、汚れやキズなどで使えなくなる原因 となります。

#### 定期的にお手入れを

MDにほこりやゴミがついたときは、乾いたやわらかい布 でふき取ってから使用してください。

#### 大切な録音を消さないために

録音用MDには、大切な録音を間違って消さないための、誤 消去防止つまみがついています。録音や編集が終わった ら、カートリッジ側面の誤消去防止つまみをスライドさせ 開いた状態にしておきます。新しく録音や編集をしなおす ことができなくなります。録音や編集をしなおすときは、 閉じた状態に戻してください。

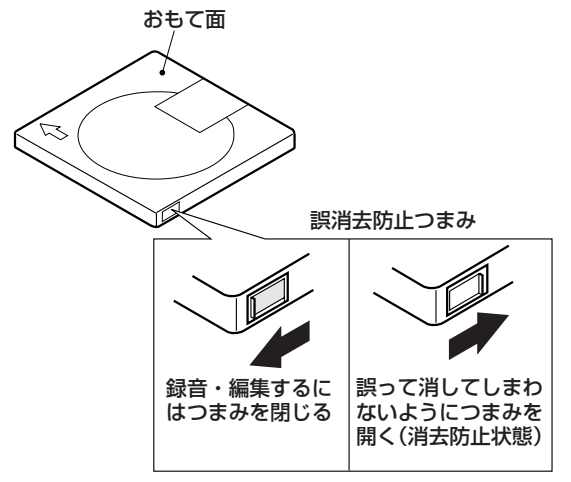

#### 〈お知らせ〉

●曲名などを記入したラベルは、指定以外の位置には張ら ないでください。万一、ラベルエリアよりはみ出した り、はがれかかったままMDを挿入すると、故障の原因と なります。

●MDはDなどの矢印に従って正しく入れてください。

間違った方向で挿入す ると、故障の原因とな ります。

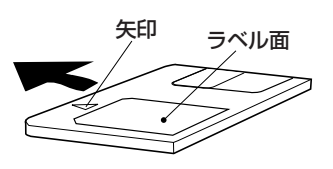

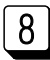

### **音】の名前** - <sub>一</sub>内の数字のページに説明があります。一

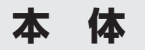

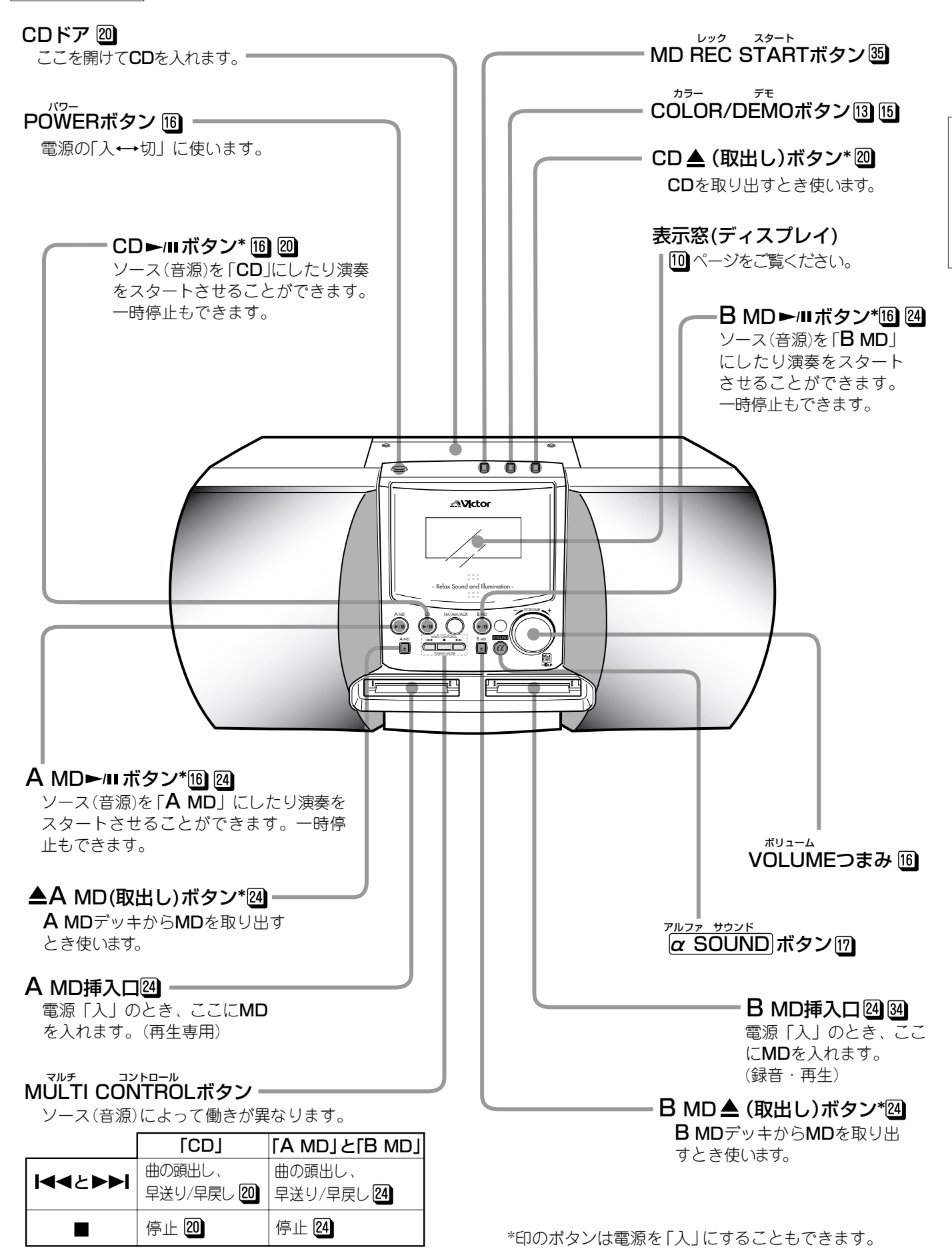

お

### 各部の名前(つづき) - コ内の数字のページに説明があります。一

本体

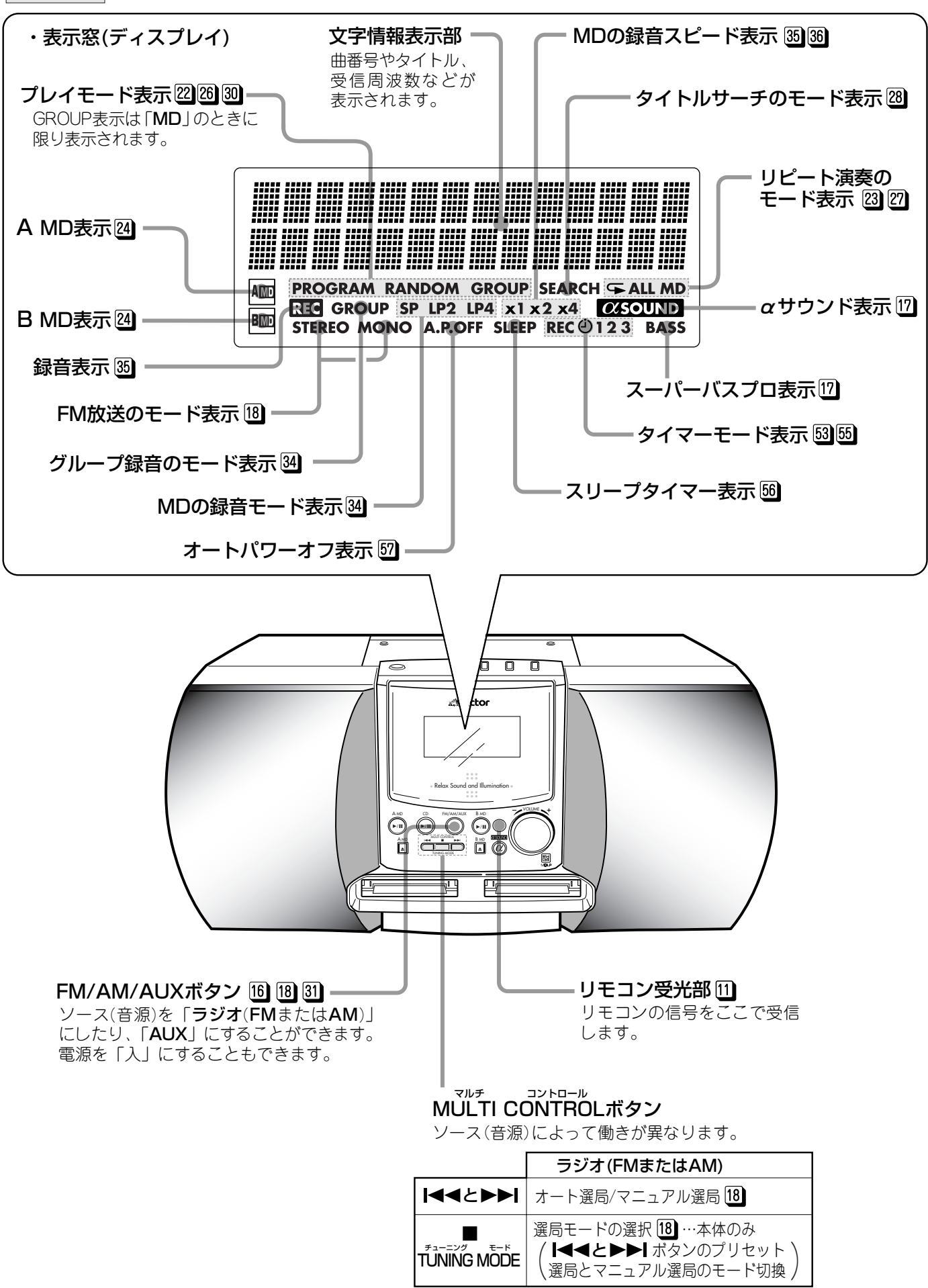

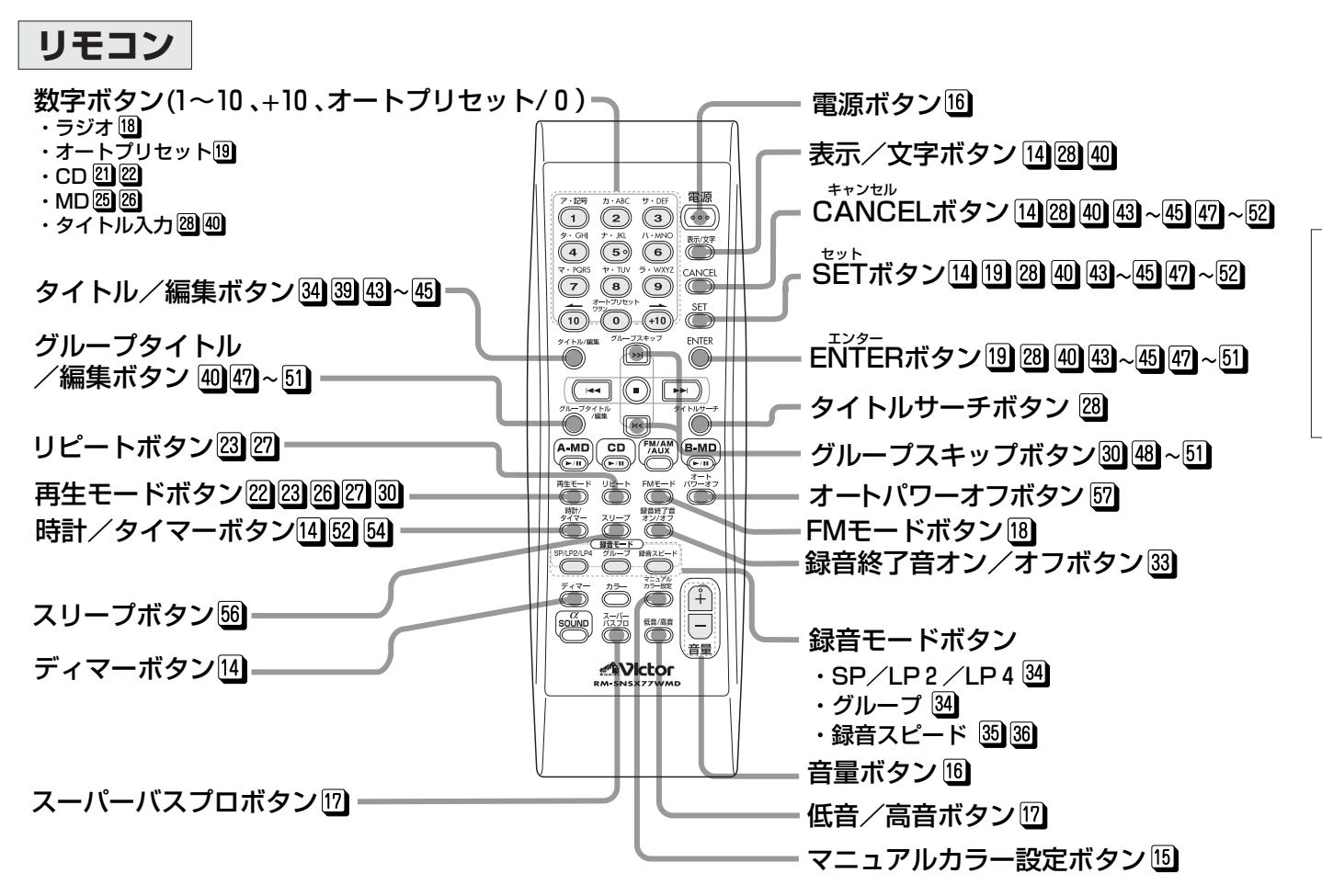

説明のないボタンは、本体の各ボタンと同じ働きをします。

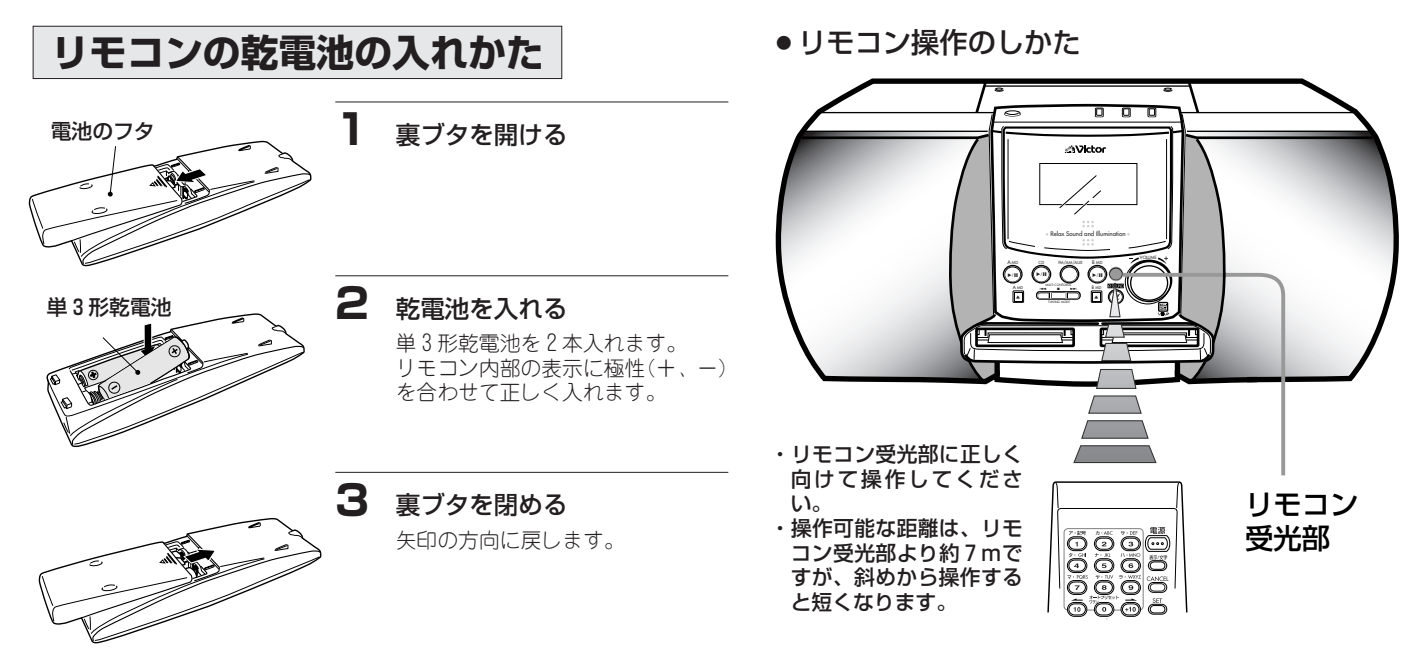

#### 〈お知らせ〉

- ●リモコン操作できる距離が短くなったときは、電池が消 耗してきています。2本とも新しい電池(単3形アルカリ 乾電池など)に交換してください。
- ●付属の乾電池は動作確認用です。早目に新しい乾電池と 交換してください。乾電池のプラス⊕とマイナス⊖の向 きは、リモコン内部の表示通り正しく入れてください。
- ●リモコンを落としたり、強い衝撃を与えないでください。

お 使 い に な る 前 に

- ●他のラジオにノイズ(雑音)が入るときは、離してお使い ください。
- ●動作しないことを避けるため、次のような状態で使用し ないでください。
	- ・リモコン受光部に直射日光などの強い光が当たってい るとき
	- ・リモコン受光部の前にリモコンの信号を妨げる物があ るとき

### アンテナの接続と調節

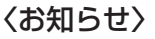

●アンテナを接続しないと、放送を 聞くことはできません。

#### ● AMループアンテナは、金属製の 机の上やパソコン、テレビなど の近くに置かないでください。 受信状態が悪くなります。

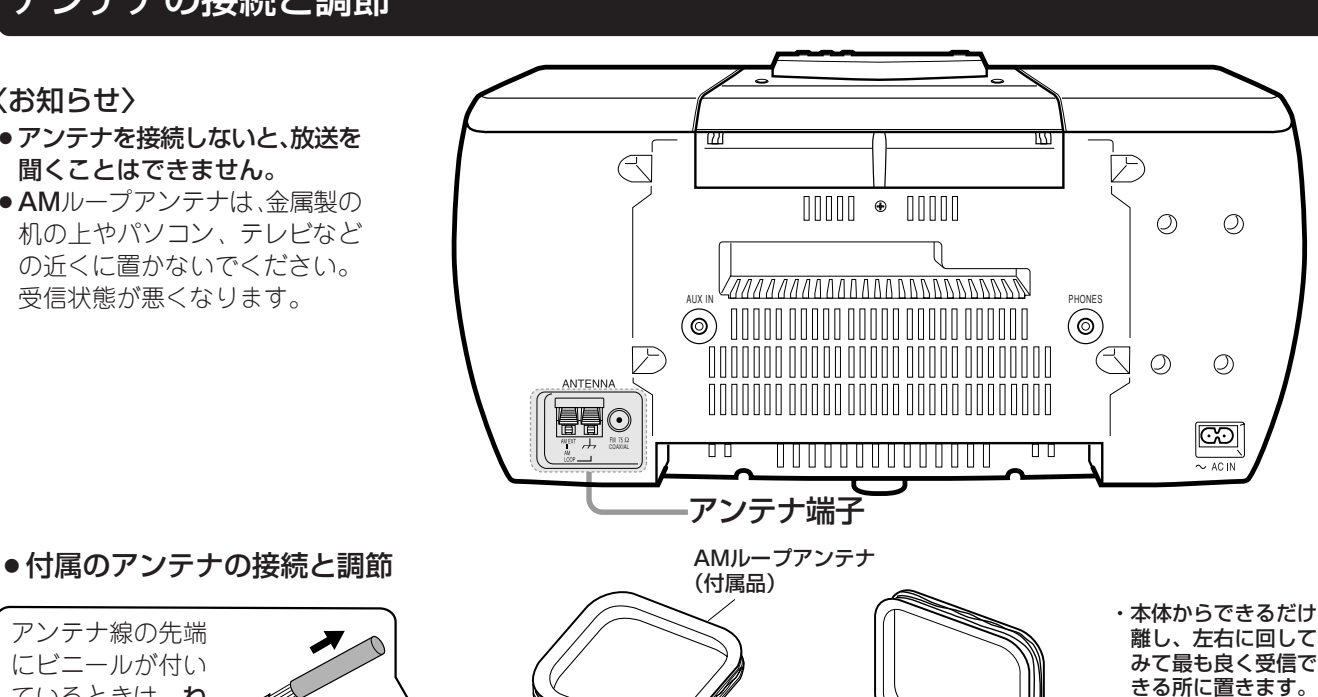

 $EM$  75  $\Omega$ <br>COAXIAL

 $\left( \bullet \right)$ 

ANTENNA

同国

溝に差し込む

などで固定します。 AMアンテナ線はどちらに接続しても

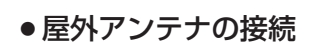

戸

DØ

M

同じです。

ŊЕ

アンテナ線の先端 にビニールが付い ているときは、ね じりながら抜き取つ

ります。

- ・FM放送の場合、付属の簡 易型アンテナでは雑音が 多くて聞きにくいとき は、市販の屋外用のFMア ンテナを使います。 マンションなどでは、壁 の共聴アンテナ端子も利 用できます。  $~\gamma\gamma\gamma\gamma\sim~$  $\sim$
- ・AM放送の場合、市販の ケーブル(3~5mの電線) を使います。

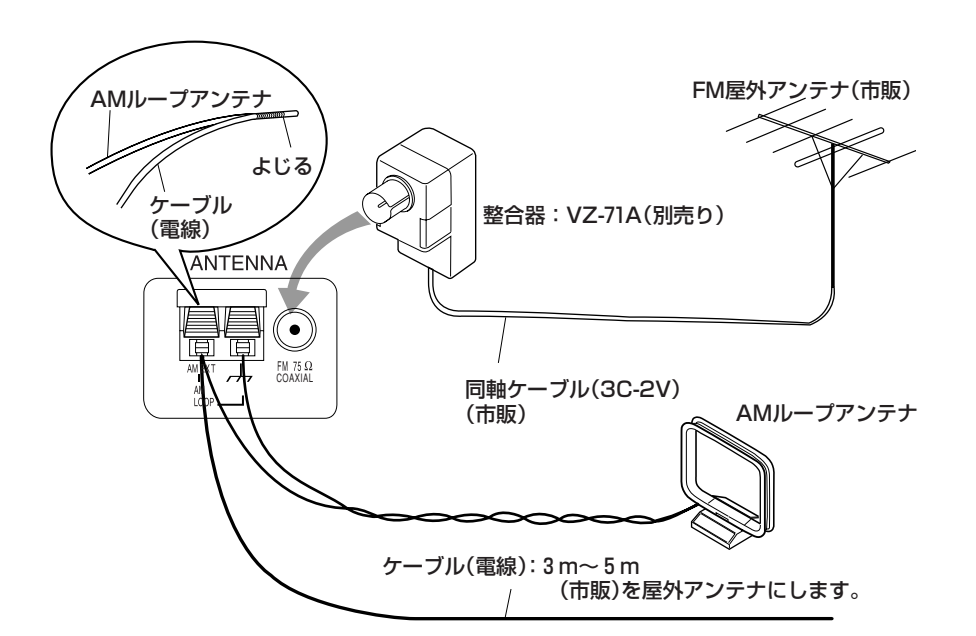

#### 〈お知らせ〉

- ●屋外アンテナの設置は、技術と経験を必要としますので 詳しくはお買いあげの販売店にご相談ください。
- 電波状態によっては、FMフィーダーアンテナ:CN-511A(別売り)がご利用になれます。
- ●アンテナを接続したら、コードを引いてみてしっかり接 続されているか確認してくだい。
- ・AMループアンテナも一緒に接続しておきます。 ケーブル(電線)は、窓際や屋外になるべく高く水平に張 ると効果的です。

<sup>/</sup>束ねてある線は<sup>\</sup><br>よく伸ばして使 (ってください

> ・放送局を受信し、最 も良く受信できる位 置に「ピーン」と伸ば ーーー フリート<br>してセロハンテーブ<br>などで固定します。

FM簡易型アンテナ(付属品)

#### 他の機器、電源コードの接続 ステレオミニプラグ L 市販のレコードプ� பெ ∥ի⊦ レーヤーなど�  $\mathbb{H}$  R  $\mathbb{R}$ イコライザーアンプ 接続コードCN-201A(別売り) .<br>Nux in 内蔵タイプ� または ポータブルMDプレーヤー(別売り)などと (⊚) 接続するときは、CN-203A(別売り)を使い オーディオミキサー� ます。 MI-A40(別売り)� 例:マイクを 使うとき  $\overline{w}$  $\overline{\mathbf{W}}$ ব İP

AUX IN PHONES AND RESERVE THE RESERVE TO A REPORT OF THE PHONES.

 $\begin{minipage}{.4\linewidth} \begin{tabular}{c} \hline \textbf{min} & \textbf{0} \\ \textbf{0} & \textbf{0} \\ \textbf{0} & \textbf{0} \\ \end{tabular} \end{minipage}$ 

*<u> ZAAAAAAAAAAAAAAAAAAAAAAAAAA</u>* 

<u>MAANA AANA AANA AANA AANAAN M</u>

U U U U U U U U U U U U U U U

準

備

市販のヘッドホンをつ なぎます。 プラグを接続すると、 スピーカーから音声が 出なくなります。

ホーンズ PHONES端子

 $\circledcirc$ 

 $\circledcirc$ 

 $\overline{\mathbb{H}}$ 

 $\mathbb C$  $\circledcirc$   $\circledcirc$ 

 $\circledcirc$ 

 $\boxed{\mathbb{CD}}$ 

 $\sqrt{4C}$  IN

 $|\overline{\mathbb{C}\mathbb{D}}|$ すべての接続が終わったら…  $\overline{\sim}$  AC IN **1** AC IN 端子へ差し込んでから…  $\mathbb T$ 付属の電源コード または別売りの電源コード CN-325A

COAXIAL

ANTENNA

帰鳥○

\ <del>| - - - - - -</del> | | ு) ⊫ HE OF **2** 家庭用コンセントへ

AC100V 50Hz/60Hz

-0 0

#### 〈お知らせ〉

- ●形状の違いによる故障や事故を防止するため、指定以外 の電源コードは絶対に使用しないでください。
- ●電源コードを紛失したり電源コードが断線したときは、 お買い上げの販売店で別売りの電源コード:CN-325Aを お買い求めください。
- ●長期間使用しないときは、コンセントから電源コードを 抜いておいて安全および節電に心がけてください。 (電源が切れていても、電源コードが接続されていると約 1Wの電力を消費します)

#### ご注意

#### ●本機を持ち運びするときは

電源コードやアンテナ線、他の機器との接続コードを 事前に外し、両側面の下側を持って運んでください。 特に屋外用のFMアンテナを接続しているときは、ご注 意ください。

●1分以上の停電や電源コードがコンセントから抜いてあ ると、時計の設定は取り消されます。またタイマー予 約の内容は、停電状態になると取り消されます。復旧 したら合わせ直してください。

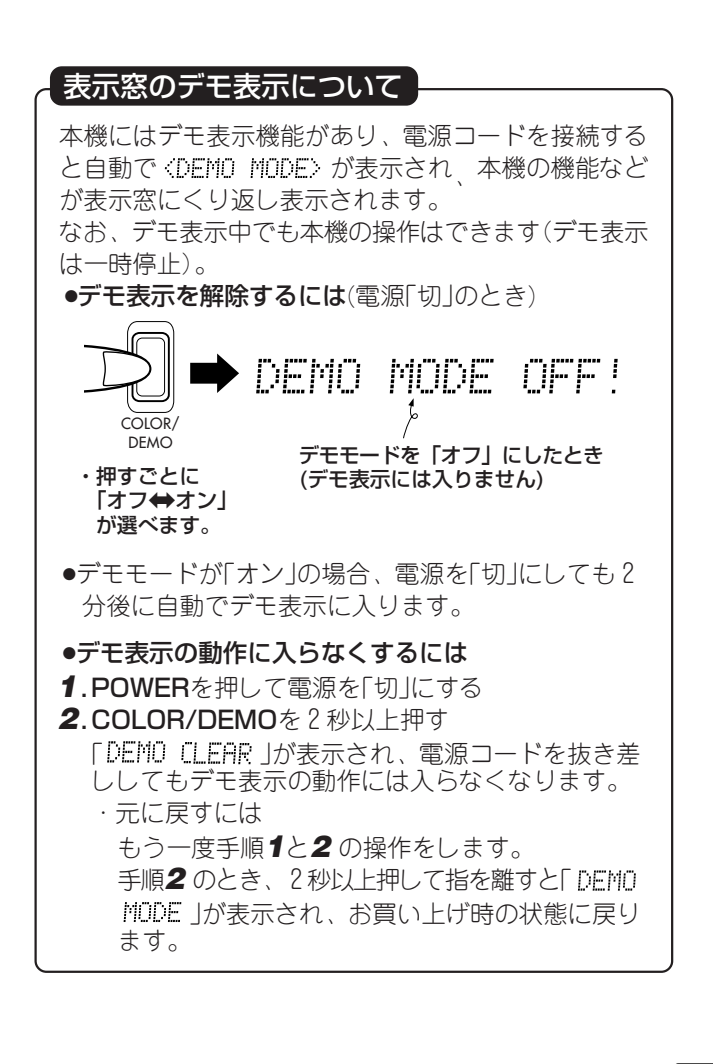

### **時計を合わせる(現在時刻の設定)**

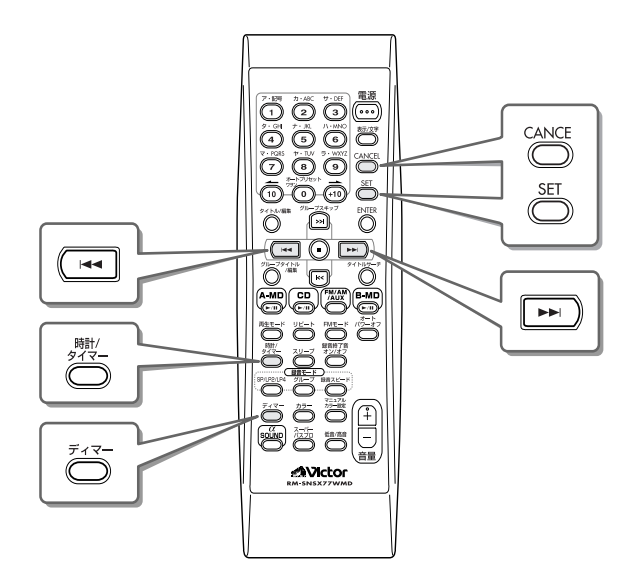

●例:午後1時15分(13:15)に合わせるには…

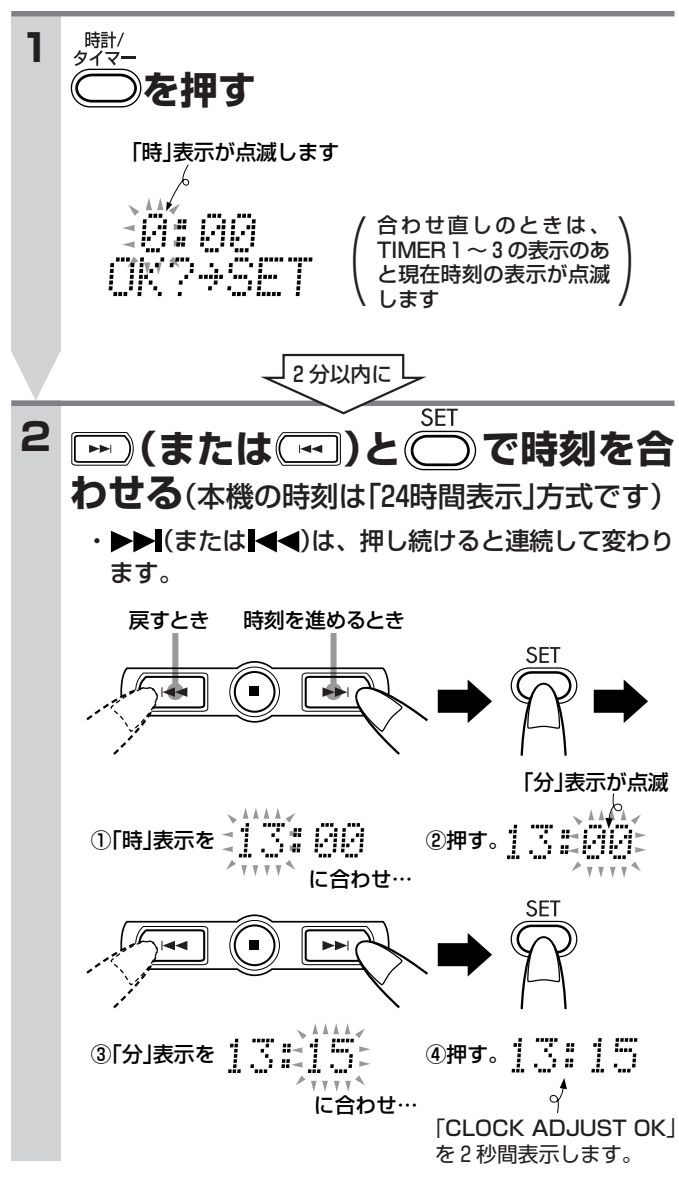

#### ● 正確に時刻を合わせるには

テレビの時刻表示や電話の時報サービス等を利用してくださ い。時刻を合わせ直すときは、リモコンの時計/タイマーを4 回押したあと上記の**2**の操作をします。

●使用中に時刻を知るには…(MDが入っていないとき) リモコンの**表示/文字**を押します。元の表示に戻すときは、 もう一度押します。

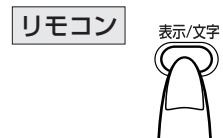

・B MDデッキにMDが入っていると きと、いないときで表示の順番が異 なります。→ 圏ページ参照

●1分以上の停雷や雷源コードが抜いてあったときは…

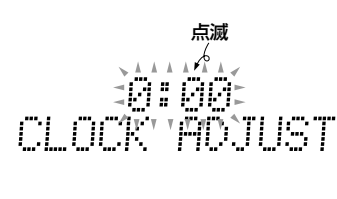

時刻表示が取り消され 0:00 表示の点滅と 「CLOCK ADJUST」の表 示に戻ります。このような ときは、左記**1**~**2**の操作 で時刻を合わせ直してく ださい。

● 一時的に照明を暗くする(ディマー機能)

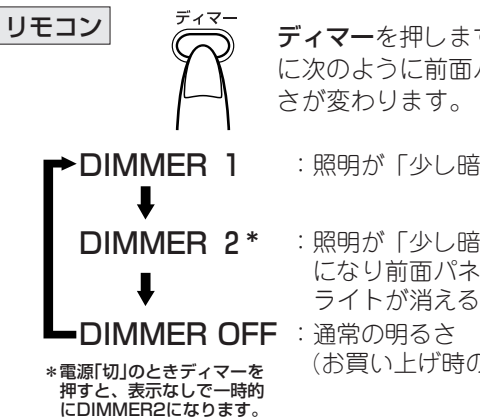

ディマーを押します。押すごと に次のように前面パネルの明る さが変わります。

:照明が「少し暗い」�

:照明が「少し暗いBLUE」 になり前面パネルのサイド� ライトが消える�

(お買い上げ時の状態)

〈お知らせ〉

- ●電源「切」で時計を合わせたときは、設定が終わると現在時 刻の表示になります。
- ●「分」表示を合わせているとき、リモコンのCANCELを押す と「時」表示の点滅に戻せます。「時」表示を修正することがで きます。
- ●時計を合わせておくと、タイマーを利用することができま す。合わせないとタイマーが利用できません。
- ●時計の精度は… 月に1分程度のズレを生じます。タイマーをお使いになる ときは、時々時刻を合わせ直してください。

### **照明を調節する**

本機は、前面パネルの照明を選ぶことができます(レイヤーイルミネーション)。 ・電源が「入」の状態で操作します。

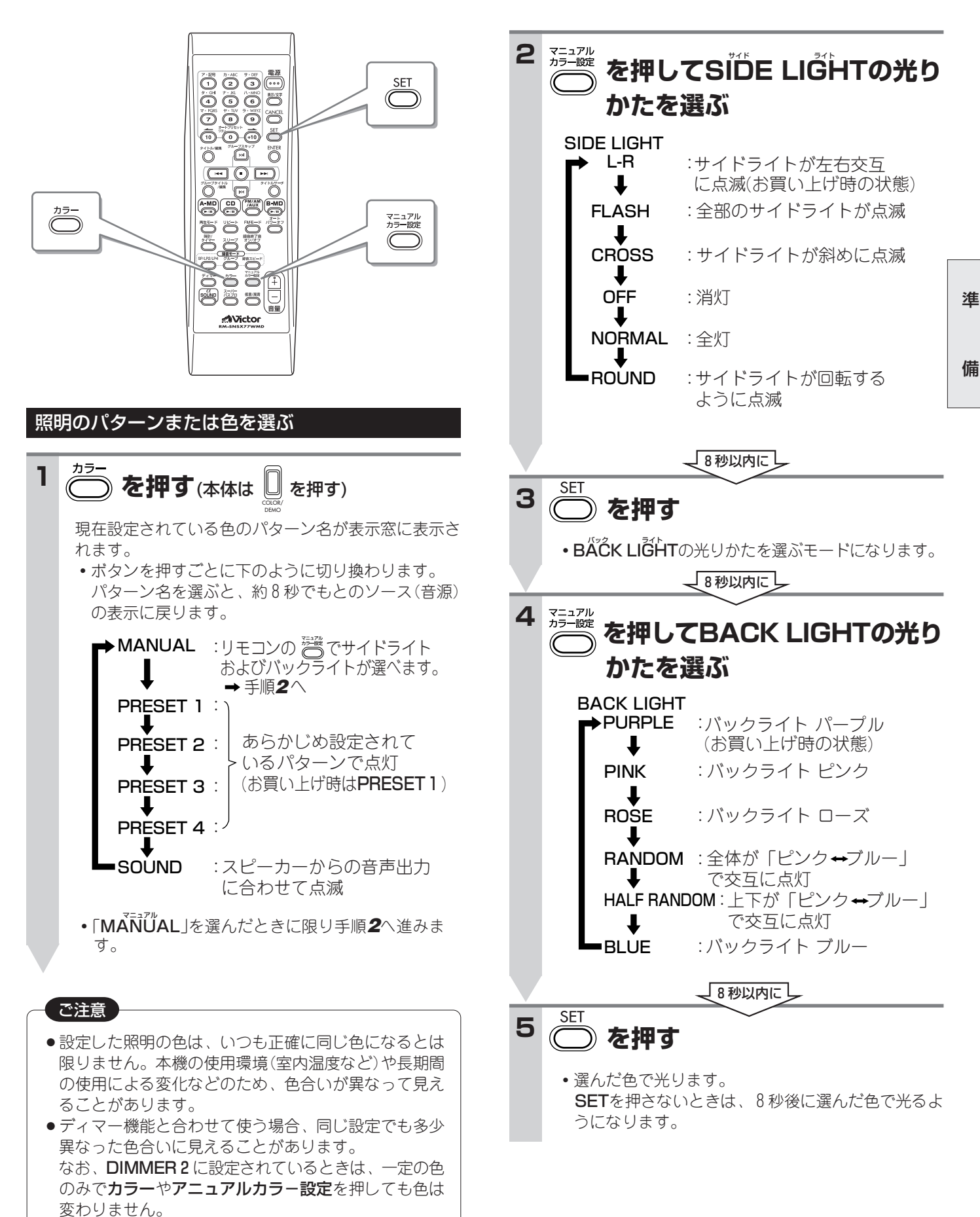

### **簡単操作**(電源の入/切、イチ押しプレイ、音量・音質の調節)

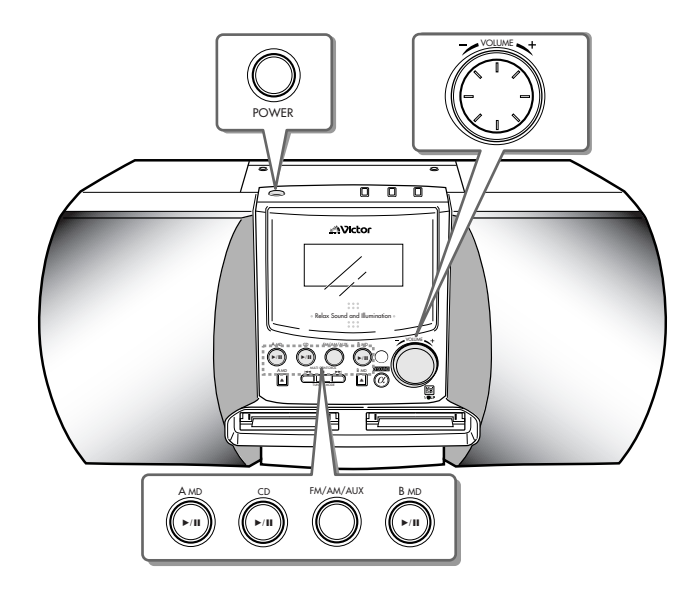

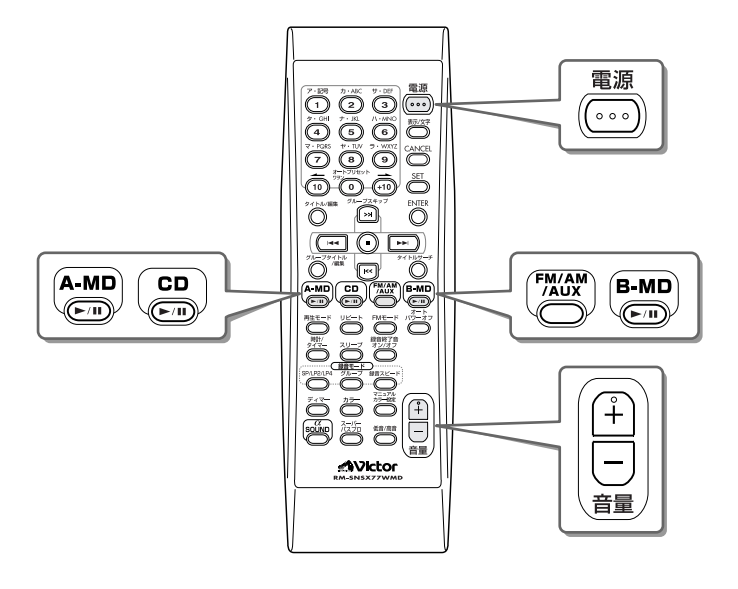

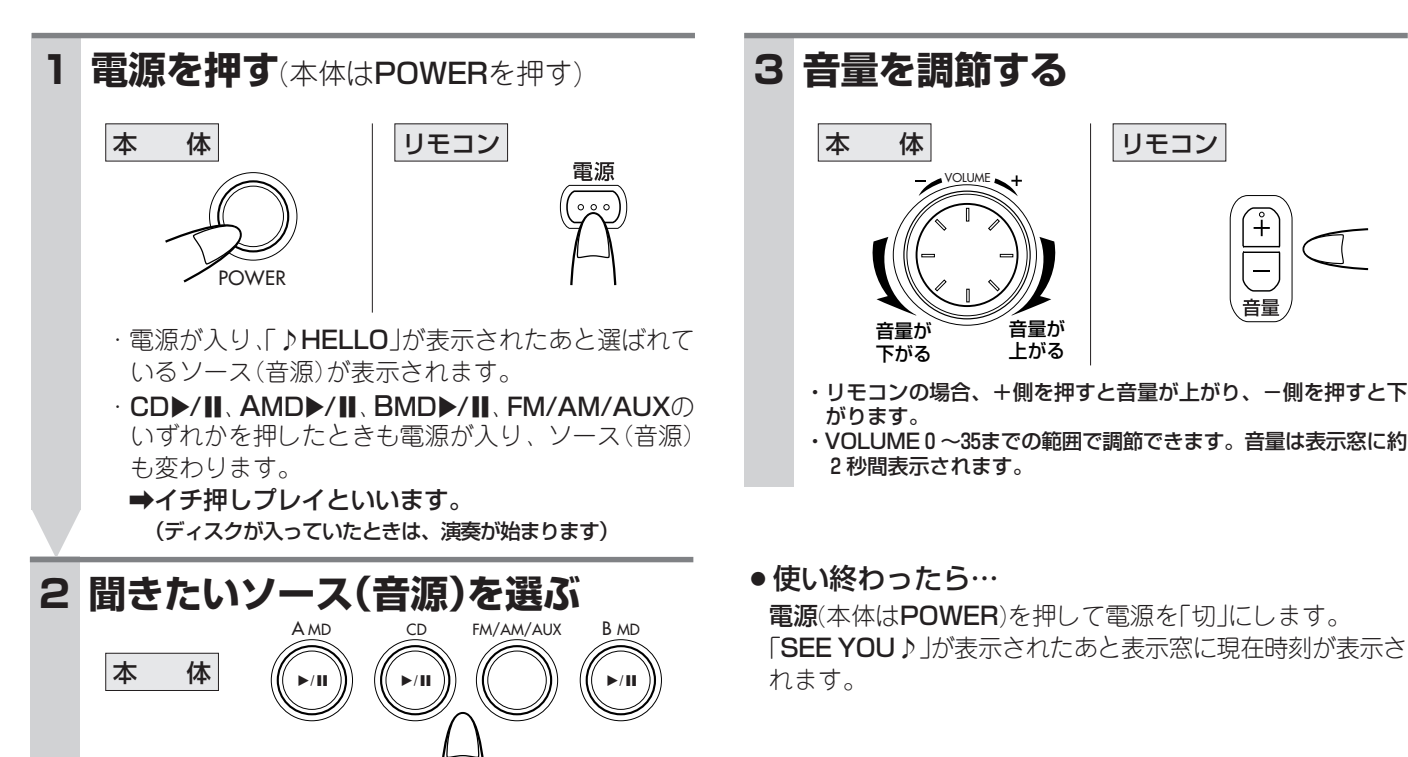

〈お知らせ〉

- ●電源「切」のときCD▲を押すと、電源が入りCDドアが開き ます。
- ●電源「切」のときAMD▲またはBMD▲を押すと、電源が入 りMDが入っていたときは出てきます。
- 電源「切」のときは、消費電力を抑えるためMDを入れること はできません。無理に押し込むと故障の原因となります。

\*以後、本書では主にリモコンを使った操作を説明しま す。本体のボタンで、リモコンのボタンと同じ名前や似 た記号のボタンは、同じ働きをします。 また、本体だけのボタンで操作するときは、本体で説明 します。

リモコン

MDを聞く�

放送を聞く� (ラジオ)�

を聞く�

他の機器の音声

CDを聞く | CDを入れ、CD▶/Ⅱを押す

(A MD)

 $\binom{1}{k}$ 

CD

 $\sqrt{\left(\mathbf{m}\right)}$ 

AUXを選ぶ�

操 作 <mark>ページ</mark>

 $\overline{20}$ 

 $\overline{24}$ 

 $\boxed{18}$ 

 $\boxed{31}$ 

 $\overbrace{ }^{\text{FM/AM}}$  $\overbrace{ }^{\text{EM/AM}}$ 

 $\sqrt{\sqrt{m}}$ 

FM/AM/AUXを押して聞き たい放送局を選局する�

AMDデッキまたはBMDデッ キにMDを入れ、AMD▶/II またはBMD▶/Ⅱを押す

レコードプレーヤーなどをつな ぎFM/AM/AUXを押して

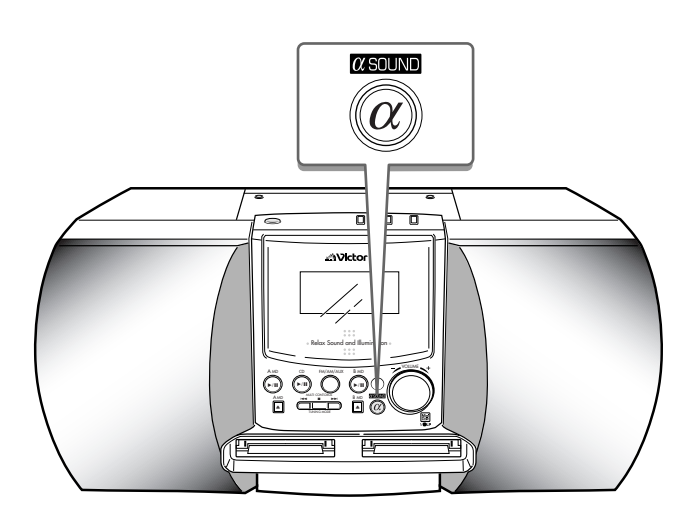

**を押して「BASS 0」または**

- TREBLE 0<br>- ADJUST UOLUME (高音調節のモード)

と選べます。

- (低音調節のモード)

 **「TREBLE 0」を選ぶ**

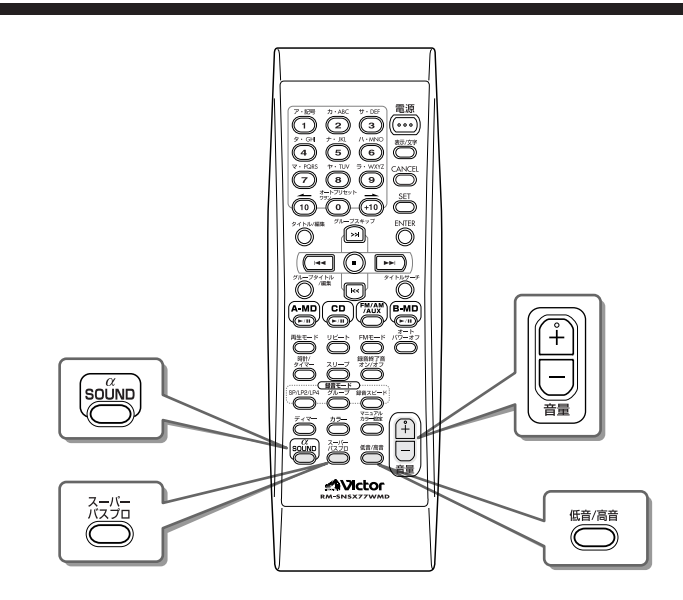

#### αサウンド\*を選ぶ

αSOUNDを押して「オン」にすると表示窓にαsounD が表示さ れ、ひろがりのある音が楽しめます。

# **本 体 αsound リモコン**

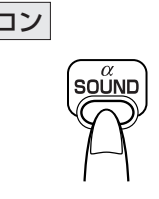

聞

押すごとに以下のように選べます。

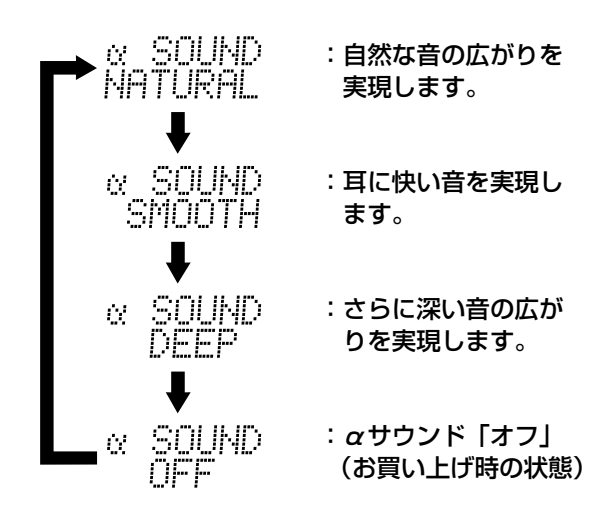

#### リモコン 重低音を強調する(リモコンのみ)

強調する� 減衰させる

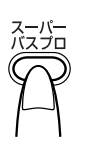

す。

譶

・押すごとに

ソース(音源) の表示

低音/高音

音質の調節(リモコンのみ)

**1**

・押すごとに「オン←→オフ」が選べます。 「オン」にすると表示窓に BASSが表示され、メリハリの効 いた重低音が楽しめます。(お買上げ時の状態)

・低音/高音とも0±5の範囲で調節できます。 ・調節から5秒後に元のソース(音源)の表示に戻りま

**2 を押して音質を調節する**

一5秒以内に

#### 〈お知らせ〉

●音量や音質調節は、スピーカーの音声やヘッドホンの音声に 効きます。録音される音には、影響ありません。

#### \*αサウンドとは

α波は、人がリラックスしているときに発生する脳波の一 つと言われています。ビクターのαDIMENSION SOUND は、サウンド回路の要である左右差信号(L-R間接音)にα 波周波数でゆらぎを与え(これをLFO変調といいます)、さ らに抜け落ちやすい中音域の音楽信号を自然に補正するこ とにより、聞くだけでリラックスできるような自然で心地 よい音づくりを目指しました。

# **放送(ラジオ)を聞く**

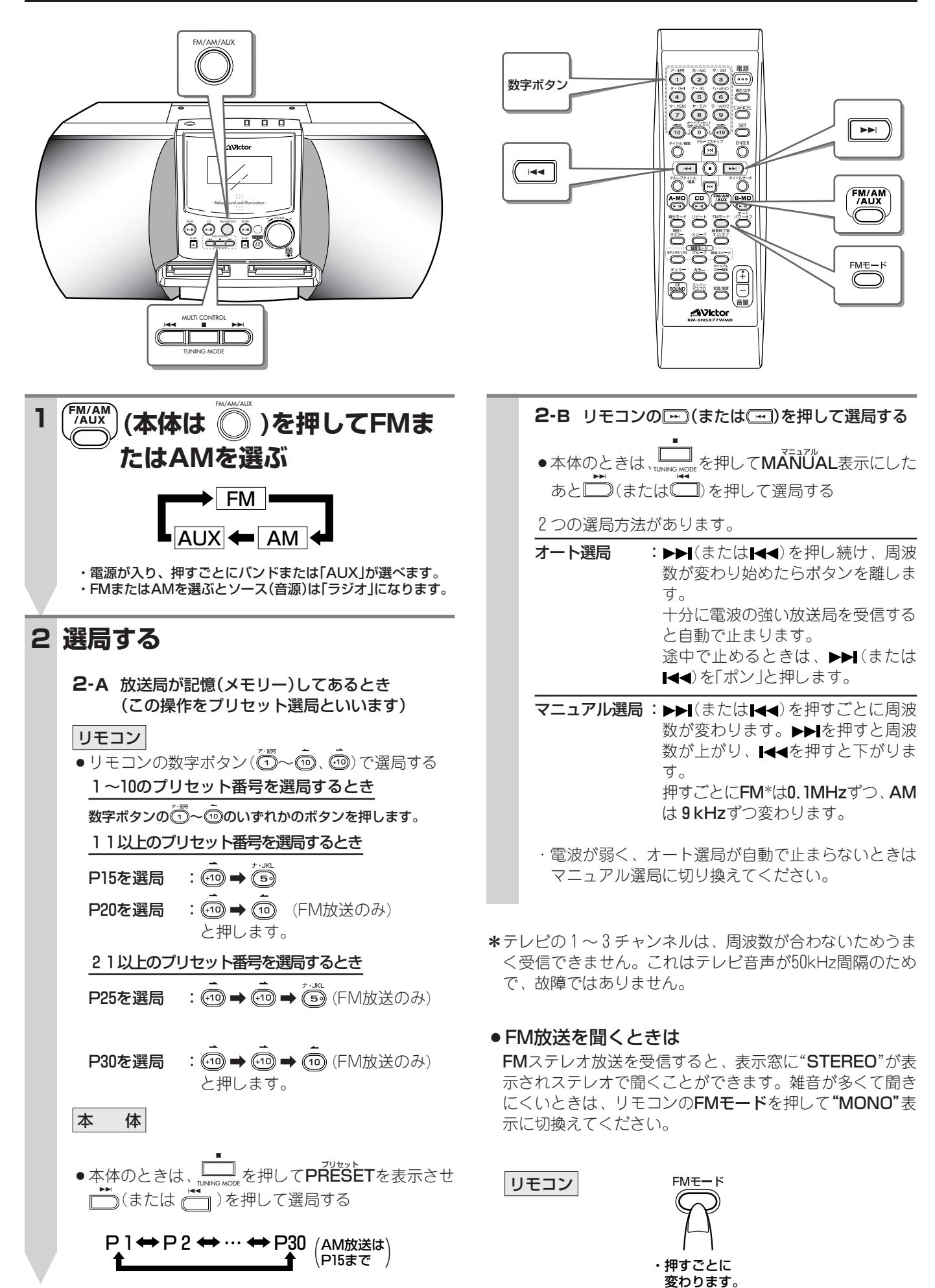

### **放送局を記憶させる(プリセット)**

選局した放送局を記憶(メモリー)しておくと、簡単に呼び出すことができます。

か送局を記憶させる方法には、選局から記憶までを自動で行うオートプリセットと、手動で選局と記憶を行うマニュアルプリ セットがあります。

- AM放送は最大15局、FM放送は最大30局まで記憶させることができます。
- リモコンで操作します。

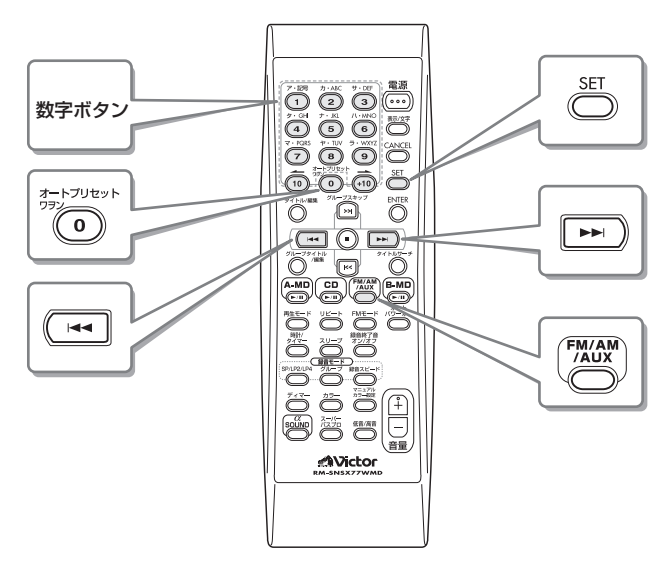

#### オートプリセット

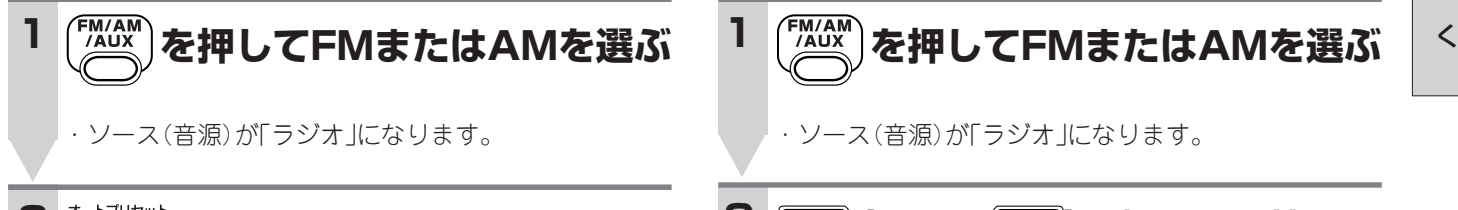

### **2 を2秒以上押す**

受信できる放送局が自動で記憶され、その局のプリセッ ト番号と受信周波数が表示されます。

- ・受信できるすべての放送局が記憶されるか、プリセッ トの最大数(FMで30局、AMで15局)まで記憶される と、オートプリセットは終了します。
- ・雑音の多い放送局もプリセットされることがあります。

・前に記憶されていた放送局があっても、新しくプリ セットされた放送局が上書きされます。このとき、登 録済みの放送局名も一緒に全て取り消されます。

オートプリセットが終了すると、プリセット番号1に記 憶した放送局が受信されます。

#### ● 放送局名を入力する(最大8文字)

プリセット選局で受信中の放送局に局名をつけることがで きます。なお、オート選局やマニュアル選局で受信中は、 できません。

- 1. 2008年 を押す
- 2. **^ <u>あなお</u> と数字ボタン( < ^ ) ( · ( · )** で局名を入力する **→**文字の入力方法は四ページ手順4~5参照
- 3. **3. 8** 
	- ・「STORED」が表示され、入力した局名が登録され ます。

#### 〈お知らせ〉

- AM放送は、モノラル受信です。AM放送を受信するとき は、必ずAMループアンテナ(付属品)を接続してください。
- ●付属のFM簡易型アンテナやAMループアンテナではうまく 受信できないときは、市販の屋外アンテナを使用してくだ さい。→ 12ページ参照
- 電源コードを抜いた状態(または停電)が24時間以上続く と、記憶させた放送局は取り消されます。再度記憶させて ください。
- ●放送局名を入力すると、オート選局やマニュアル選局でそ の周波数を受信したときも放送局名が表示されます。 ただし、別のプリセット番号に記憶させても放送局名はつ きません。
- ●放送局名は、B MDに録音してもトラックタイトルには記 録されません。

#### マニュアルプリセット

### **1 を押してFMまたはAMを選ぶ**

聞

- ・ソース(音源)が「ラジオ」になります。
- <mark>2 |∞</mark>)(または〔<u>☆</u>])を押して記憶させ **る放送局を選ぶ**

→ 個ページ「オート選局/マニュアル選局」参照

#### **3 を押す**

- ・プリセット番号1が約5秒間点滅します。その間に次 の操作をしないと、手順**2**に戻ります。
- **数字ボタン( ~ 、 )を押して 4 記憶したいプリセット番号を選ぶ**
	- ・すでに記憶されていたプリセット番号を指定すると、 新しく選んだ放送局が上書きされます。
	- ·数字ボタンの使いかたは、 180ページの手順2-A「放送 局が記憶(メモリ-)してあるとき」を参照してくださ い。

### **5 を押す**

約2秒間、「STORED」が表示されます。表示が消える と記憶(メモリー)されます。

### CDを聞く – <sub>▲号順に操作します。ー</sub>

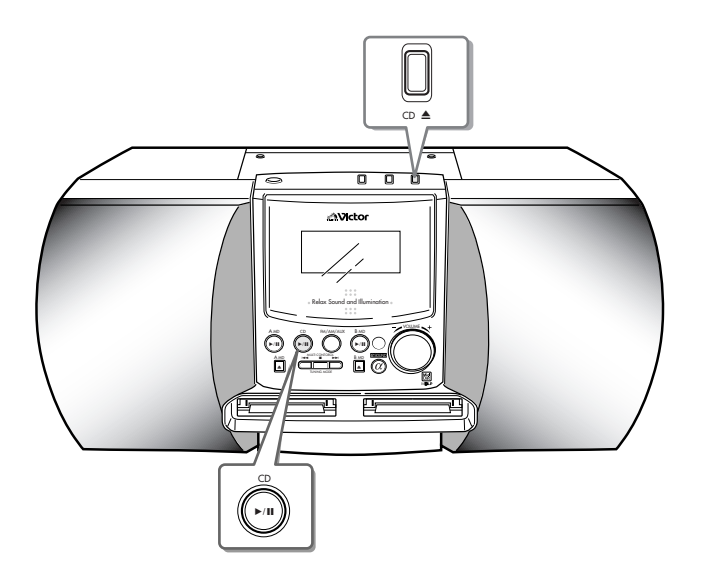

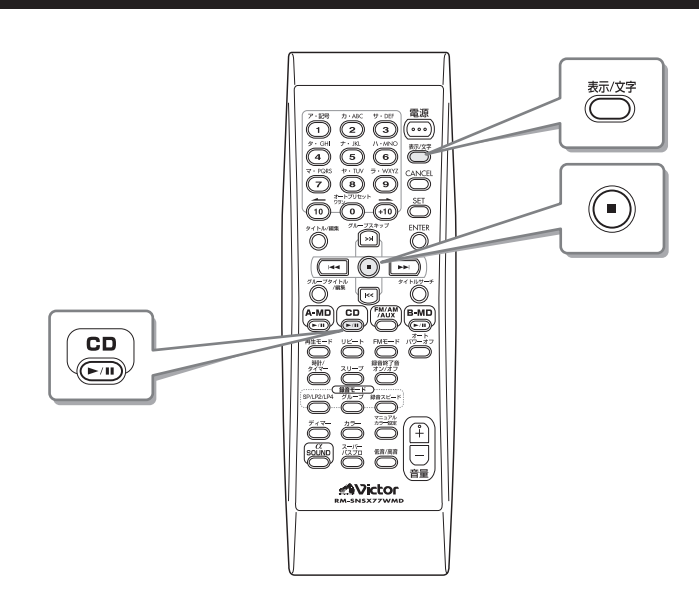

#### 全部の曲の演奏

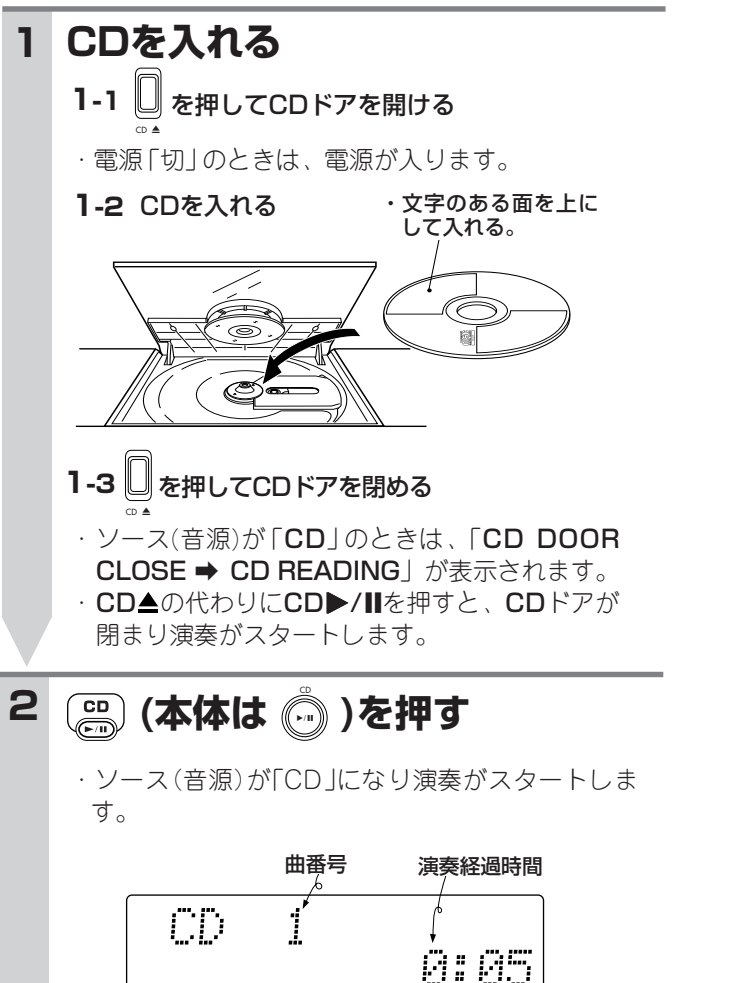

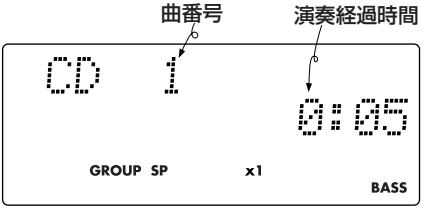

・「CD PLAY」が表示され1曲目から演奏がスタート し、全部の曲の演奏が終わると、自動停止します。

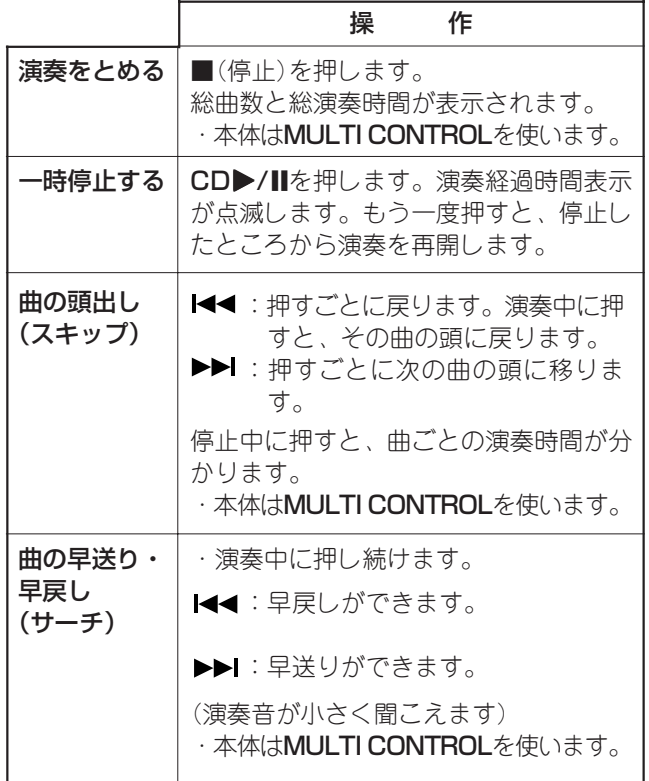

#### ● CDを取り出すには

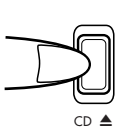

CD▲ボタンを押すと、CDドアが開 きます。ソース(音源)が「CD」のとき は、表示窓に「CD DOOR OPEN」が 表示されます。

#### 表示窓の表示を変える

リモコンの表示/文字を使います。押すごとに次のように変 わります。

曲番号表示� 演奏経過時間表示� REC REMAIN表示� **B MDの録音残量時間|\**人っているときのみ / 現在時刻 総曲数表示� 総演奏時間表示� B MDデッキにMDが� REC REMAIN表示�  $\vert$ B MDの録音残量時間 $\vert \setminus$ 入っているときのみ 現在時刻 (B MDデッキにMDが) リモコン ・CD演奏中は ・CD停止中のときは

〈お知らせ〉

- ●文字のある面にঋ器。 (ﷺまたは 機器のいずれかの) マークが入っているCDをお使いください。
- ●本機では、CD規格(CD-DA)に準拠しないディスクにつ いては、動作や音質を保証できません。 CDを演奏するときは、「CDロゴマーク」の有無や、パッ ケージのご注意をお読みになり、CD規格に準拠するディ スクであることをお確かめください。
- ●CDの取り扱いについては、3ページをご覧ください。
- ●CDが入っているときは、CD▶/Ⅱを押すだけで演奏が始 まります。
- CDが入っていないときCD▶/IIを押すと、「CD NO DISC」が表示されソース(音源)は変わりません。
- ●電源を「入」にすると、MD部から「カチッ」という音がしま す。これはMD部に電源を供給するための音で故障ではあ りません。

#### ダイレクト演奏

聞きたい曲の番号と同じ数字ボタンを押すと、直接その曲か ら聞くことができます。これをダイレクト演奏といいます。

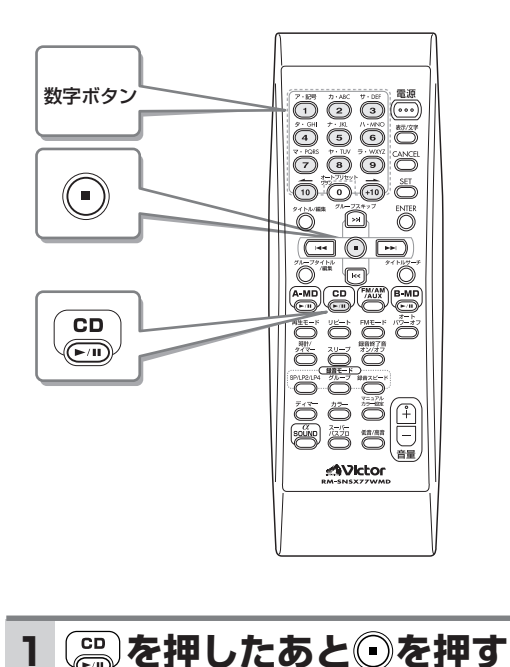

- **・**ソース(音源)が「CD」になります。 総曲数と総演奏時間が表示されます。
- 2 数字ボタン( ①~⑩、⑽ )を押し **て聞きたい曲を選ぶ** ー 議がとまったらー
	- 1~10の曲番号を選ぶとき

数字ボタンの①~(⑩いずれかのボタンを押します。

11以上の曲番号を選ぶとき

- $15 \text{ \& } \text{E}$ 目を選ぶ:  $\textcircled{\tiny{1}} \rightarrow \textcircled{\tiny{2}}$ 20曲目を選ぶ: 41 → 41
- と押します。

21以上の曲番号を選ぶとき

 $25 \text{ \texttt{H} } \text{E} \times \mathbb{R}$ ぶ:  $\textcircled{\tiny{10}} \rightarrow \textcircled{\tiny{2}} \rightarrow \textcircled{\tiny{3}}$ 30曲目を選ぶ: (?) → (??) → (??) と押します。

押した数字の曲番号が表示され、ダイレクト演奏が 始まります。ただし、CDにない曲番号は選べませ  $\mathcal{h}_{\infty}$ 

#### ● 演奏中も別の曲に変更できます。

聞きたい曲の曲番号と同じ数字ボタンを押してください。 押した曲番号に表示が変わり、曲の頭から演奏がスタート します。

聞

く

#### プログラム演奏

最大32曲までプログラム(予約)することができます。これ以 上は「MEMORY FULL」が表示され、できません。

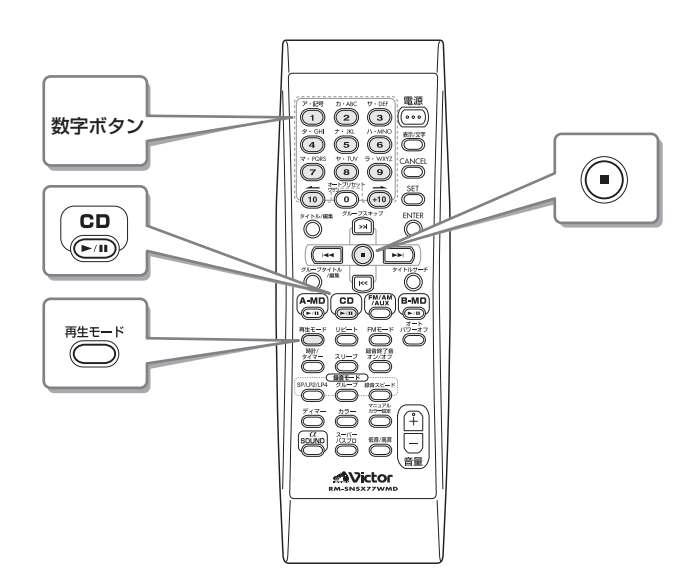

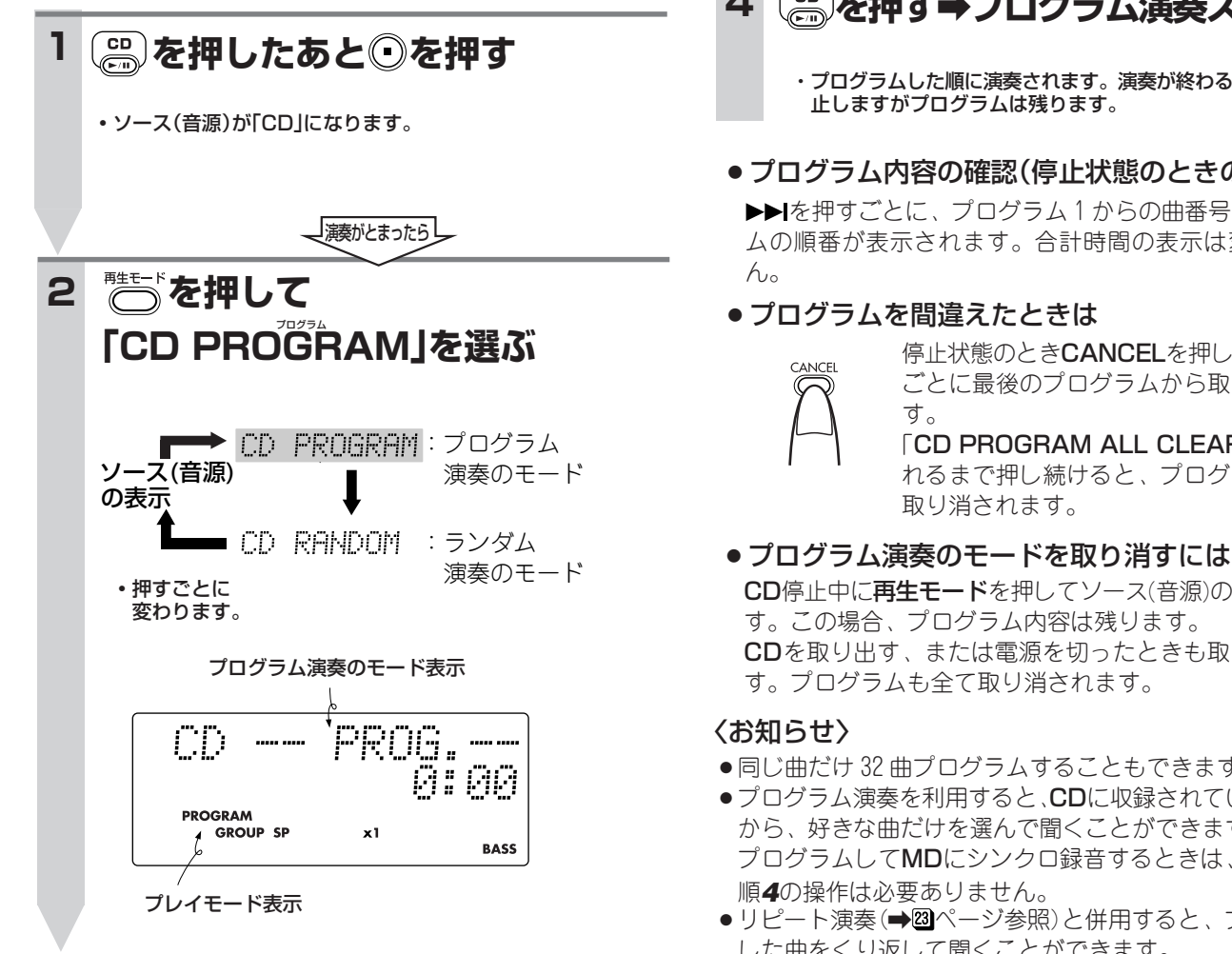

**数字ボタン( ~ 、 )を押し 3 てプログラムする** (例: 2→5→12曲目の順に予約するとき)  $t + ABC$  $\overline{\mathbf{K}}$  $\bigcap$  $\odot$  $\odot$  $\left(2\right) \Rightarrow \left(5\right) \Rightarrow \left(10\right) \Rightarrow \left(2\right)$  $\overline{\bigodot_{\atop{\sim}}^{\atop{\sim}}}_{\atop{\sim}}$  $\circledS$  $\odot$ 2曲目 5曲目 12曲目  $\widetilde{\overline{\mathbf{B}}(s)}$ 例:3曲プログラムしたとき  $\odot$ 曲番号 プログラムの順番  $\widehat{\widehat{\mathbb{G}}}$  $\sqrt{\overline{+10}}$ ₩ m リフ PROG. <u> 12:57</u> **PROGRAM**<br>GROUP  $\overline{x}$ **RASS** 合計時間 ・予約の最後の曲番号と順番、プログラムの合計時間が表示され ます。ただし、1:39:59を超えると-:--表示になります。

#### **を押す**a**プログラム演奏スタート 4**

・プログラムした順に演奏されます。演奏が終わると自動停 止しますがプログラムは残ります。

#### ● プログラム内容の確認(停止状態のときのみ)

を押すごとに、プログラム1からの曲番号とプログラ ムの順番が表示されます。合計時間の表示は変わりませ

#### ● プログラムを間違えたときは

停止状態のときCANCELを押します。押す ごとに最後のプログラムから取り消されま

「CD PROGRAM ALL CLEAR」が表示さ れるまで押し続けると、プログラムが全て 取り消されます。

CD停止中に再生モードを押してソース(音源)の表示にしま す。この場合、プログラム内容は残ります。 CDを取り出す、または電源を切ったときも取り消されま す。プログラムも全て取り消されます。

- ●同じ曲だけ32曲プログラムすることもできます。
- ●プログラム演奏を利用すると、CDに収録されている曲の中 から、好きな曲だけを選んで聞くことができます。なお、 プログラムしてMDにシンクロ録音するときは、上記の手 順**4**の操作は必要ありません。
- ●リピート演奏(→図ページ参照)と併用すると、プログラム した曲をくり返して聞くことができます。
- ●タイマー再生を利用する場合、いったん電源を切ってしま うためプログラム演奏はできません。

#### 無作為な順番で聞く(ランダム演奏) インスコントリー くり返して聞く(リピート演奏)

#### <u>ő ő ö ö</u> <u>öödö</u> ööö6 6005  $(\blacksquare)$  $CD$ ö enter<br>O  $\overline{\mathbb{O}}^{**}$  $\textcircled{\tiny{H}}$  $\begin{tabular}{|c|c|c|c|} \hline \quad \quad & \quad \quad & \quad \quad & \quad \quad \\ \hline \quad \quad & \quad \quad & \quad \quad & \quad \quad \\ \hline \quad \quad & \quad \quad & \quad \quad & \quad \quad \\ \hline \quad \quad & \quad \quad & \quad \quad & \quad \quad \\ \hline \quad \quad & \quad \quad & \quad \quad & \quad \quad \\ \hline \quad \quad & \quad \quad & \quad \quad & \quad \quad \\ \hline \quad \quad & \quad \quad & \quad \quad & \quad \quad \\ \hline \quad \quad & \quad \quad & \quad \quad & \quad \quad \\ \hline \quad \quad & \quad \quad & \quad \quad & \quad$ <u>at dige</u> 鞋も –  $\begin{array}{ll} & \textbf{G}_0: \textbf{O}_0^{\text{H}} \textbf{O}_1^{\text{H}} \textbf{O}_1^{\text{H}} \\ & \textbf{O}_0: \textbf{O}_0^{\text{H}} \textbf{O}_1^{\text{H}} \textbf{O}_1^{\text{H}} \\ & \textbf{O}_0: \textbf{O}_0^{\text{H}} \textbf{O}_1^{\text{H}} \textbf{O}_1^{\text{H}} \\ & \textbf{O}_0: \textbf{O}_0^{\text{H}} \textbf{O}_0^{\text{H}} \textbf{O}_1^{\text{H}} \textbf{O}_1^{\text{H}} \textbf{O$ **AVictor**

本機が曲順を無作為(ランダム)に選んで演奏します。 1曲または全曲をくり返して聞くことができます。

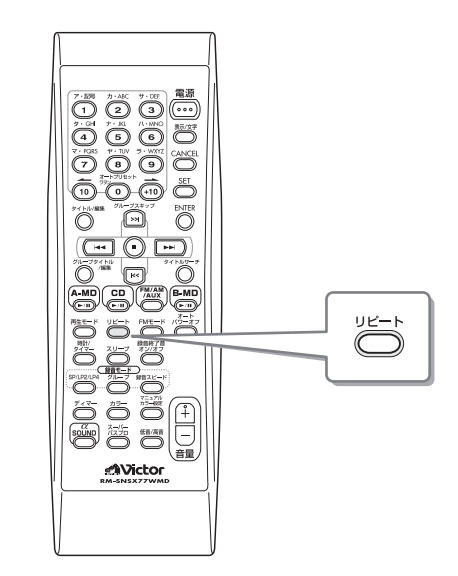

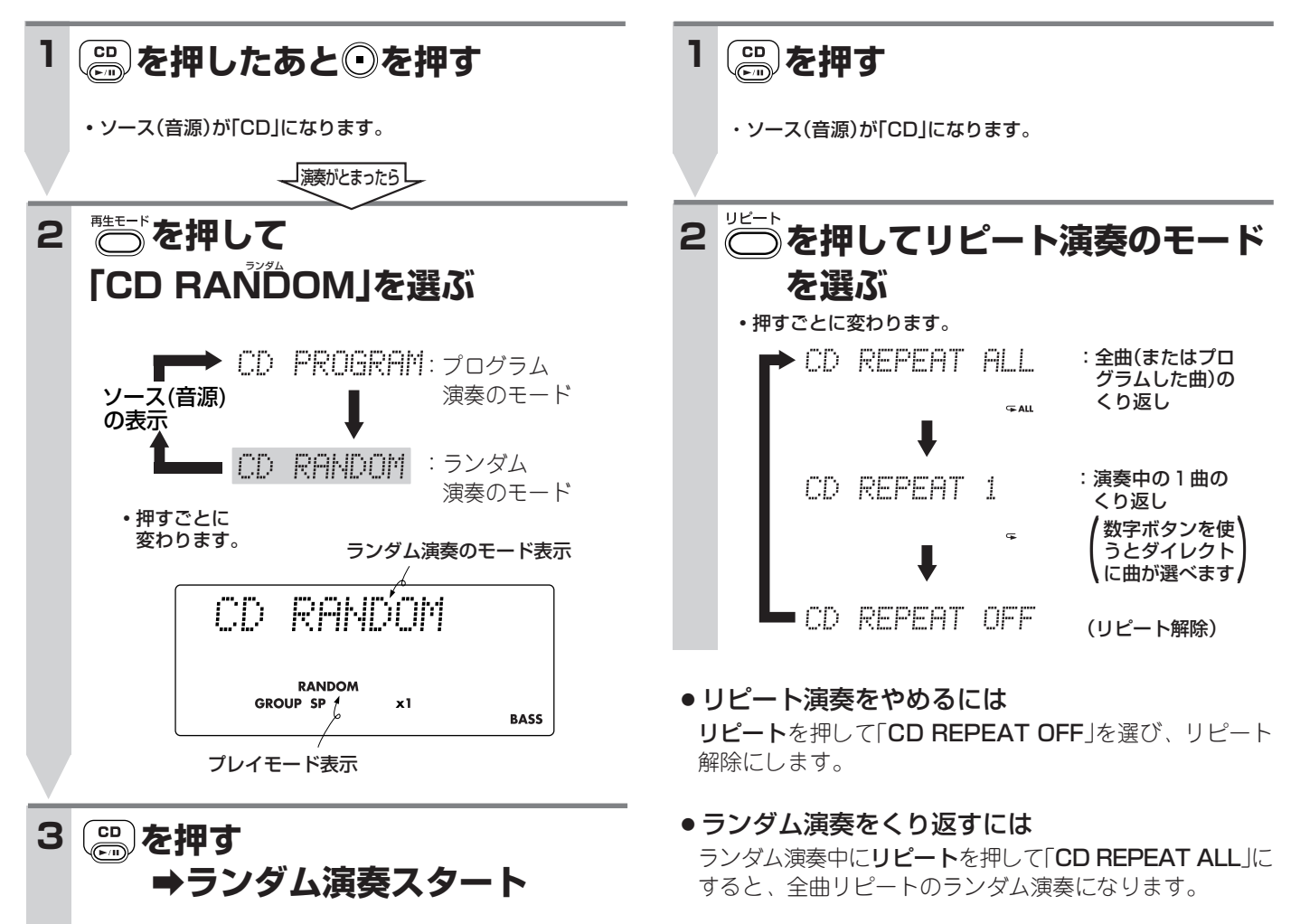

・無作為な順番に全曲を演奏すると、自動停止します。

#### ●ランダム演奏のモードを解除するには

- 次のいずれかの操作をします。
- · CDを取り出す
- ・停止中に再生モードを押して「RANDOM」表示を消す
- ・電源を切る

聞

く

### **MDを聞く** ー番号順に操作します。ー

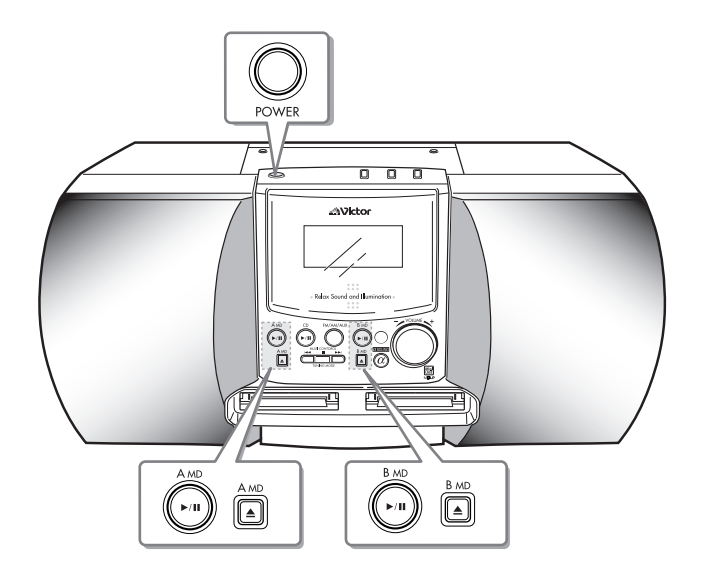

#### 全部の曲の演奏

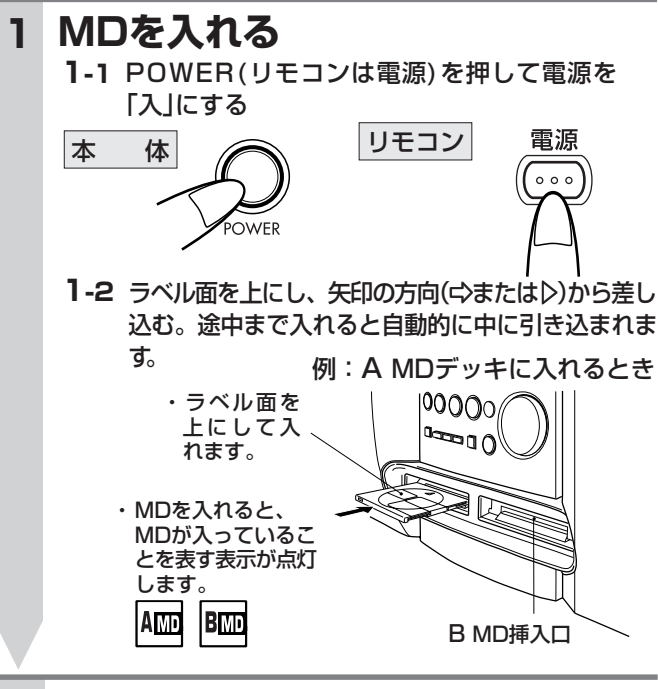

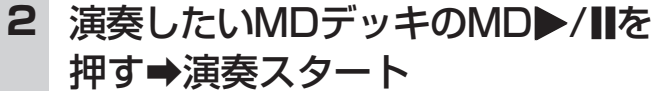

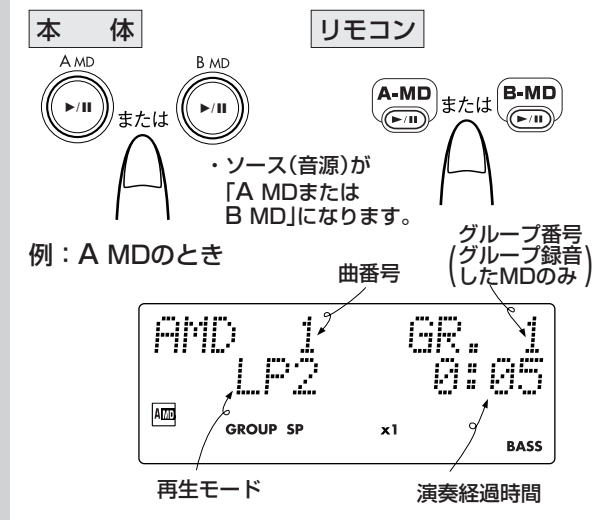

・「AMD PLAY」が表示され1曲目から演奏がスター トし、全部の曲の演奏が終わると、自動停止します。

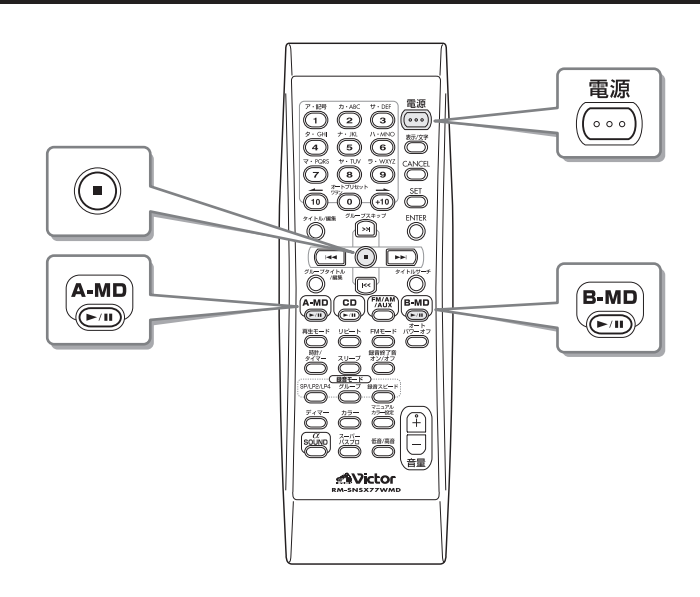

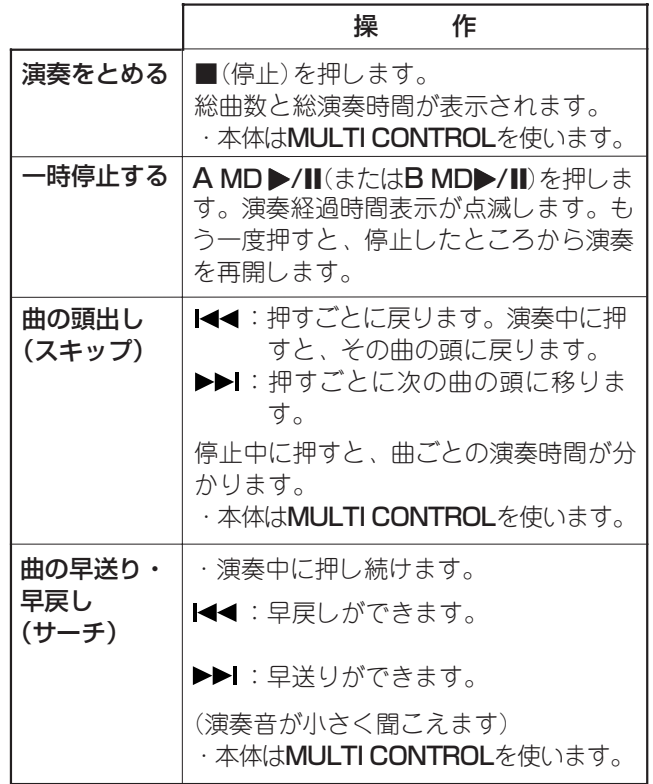

#### ● MDを取り出すには

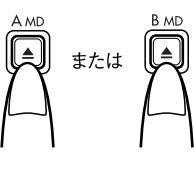

A MD▲またはB MD▲を押すと、 MDが出てきます。 ソース(音源)が「A MDまたはB MD」 のときは、表示窓に「デッキ名と EJECT→NO DISC」が表示されま す。

#### MDの再生モードについて

MDは録音したときの録音モードに従って演奏されます。演 奏が始まると、表示窓にそのMDの再生モードが表示されま す。

- ·ニー :本機で標準のステレオ録音したMDまたはMD **LP**に対応していないMDレコーダーで録音した MDのとき
- ·LP2 : ステレオ2倍長時間録音したMDのとき
- ·LP4 : ステレオ4倍長時間録音したMDのとき

#### 表示窓の表示を変える

リモコンの表示/文字を使います。押すごとに次のように変 わります。

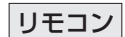

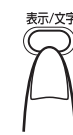

#### ・MD演奏中は

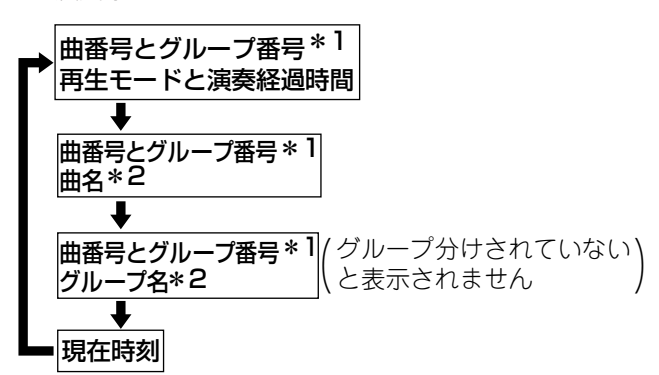

・MDが停止中のときは[ソース(音源)はA MDまたはB MD]

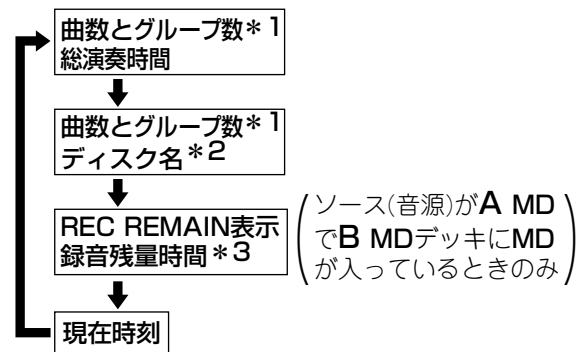

● ソース(音源)がMD以外のときは

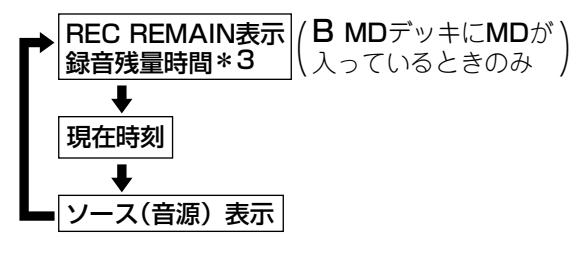

- \*1 グループ分けされていないときは表示されません。
- \*2 記録されていないときはNO TITLEが表示されます。
- \*3 再生用MDのときは けいが表示されます。

#### 〈お知らせ〉

- ●MDの取り扱いについては、3ページをご覧ください。
- MDが入っているときは、A MD▶/IIまたはB MD▶/II を押すだけで演奏が始まります。
- MDが入っていないときA MD ▶/IIまたはB MD ▶/IIを 押すと、「AMD(またはBMD)NO DISC」が表示され ソース(音源)は変わりません。
- ●電源を「入」にすると、MD部から「カチッ」という音がしま す。これはMD部に電源を供給するための音で故障ではあ りません。

#### ダイレクト演奏

聞きたい曲の番号と同じ数字ボタンを押すと、直接その曲か ら聞くことができます。これをダイレクト演奏といいます。

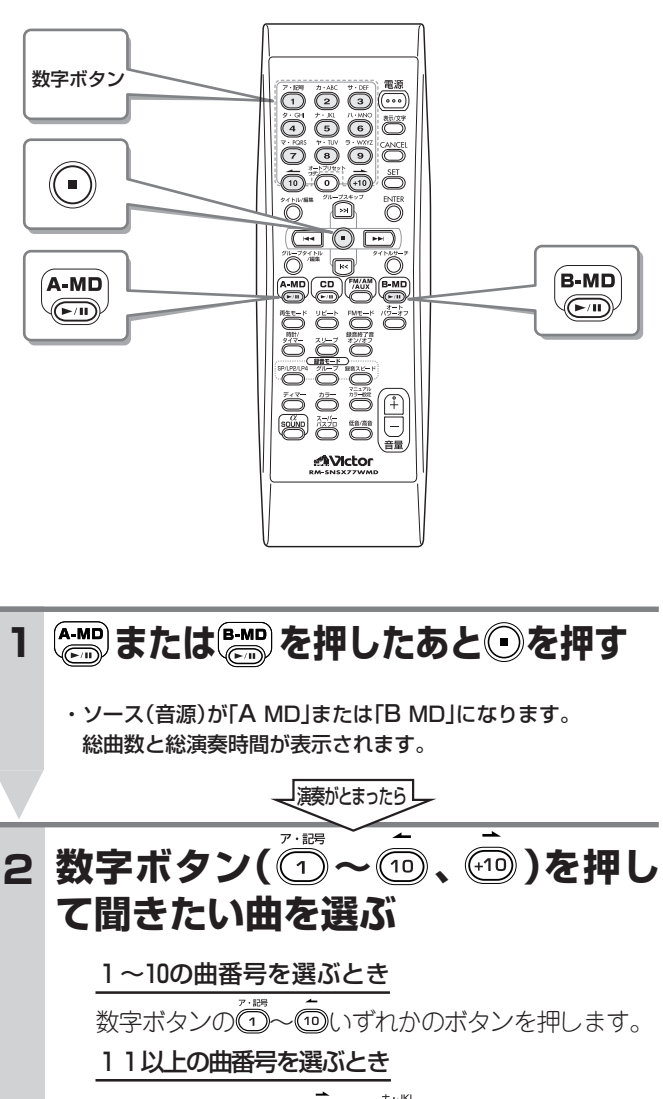

 $15 \text{ \texttt{H} } \text{H} = 75 \text{ \texttt{H}}$  :  $\widehat{(\cdot \text{H})}$   $\rightarrow$   $\widehat{(\cdot \cdot)}$ 20曲目を選ぶ : (10)→ (10) と押します。 21以上の曲番号を選ぶとき 25曲目を選ぶ : \ \ 30曲目を選ぶ : (1) → (1) → 1 と押します。 112曲目を選ぶ : 40 を11回押したあと2 を押します。

押した数字の曲番号が表示され、ダイレクト演奏が 始まります。ただし、MDにない曲番号は選べませ ん。

#### ● 演奏中も別の曲に変更できます。

聞きたい曲の曲番号と同じ数字ボタンを押してください。 押した曲番号に表示が変わり、曲の頭から演奏がスタート します。

く

#### プログラム演奏

最大32曲までプログラム(予約)することができます。これ以 上は「MEMORY FULL」が表示され、プログラムできませ ん。

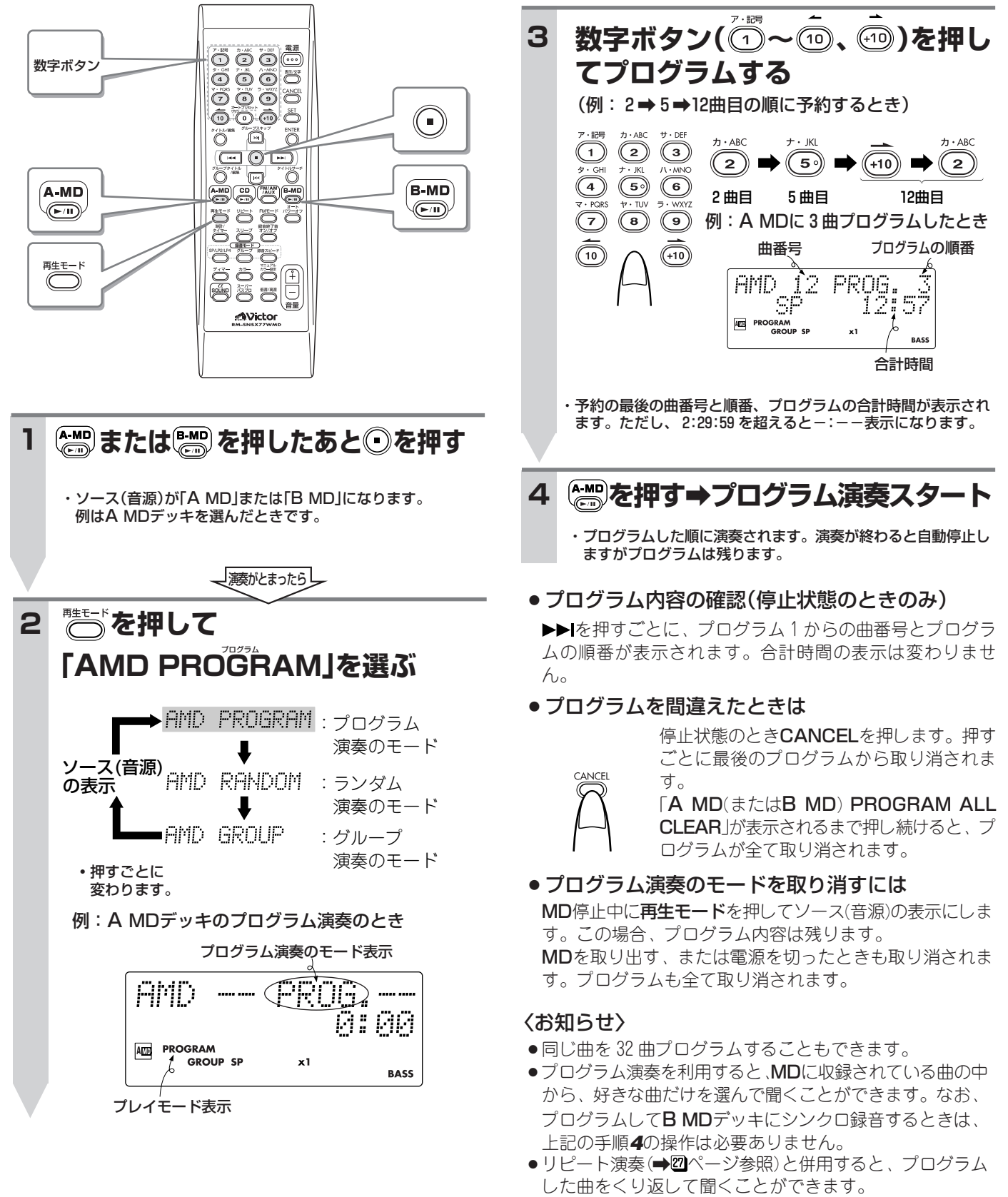

- A MDデッキとB MDデッキを、一緒にプログラムするこ とはできません。別々にプログラムしてください。
- ●タイマー再生を利用する場合、いったん電源を切ってしま うためプログラム演奏はできません。

#### 無作為な順番で聞く(ランダム演奏) インス インス くり返して聞く(リピート演奏)

本機が曲順を無作為(ランダム)に選んで演奏します。 1曲または全曲をくり返して聞くことができます。

#### öööö <u>0000</u> ÖÖÖ5 <u>ő 6 6</u> 5 0000 <u> 600 % </u> <del>ō 0 0</del> 5 6005 A-MD  $\left(\textcolor{red}{\bullet}\right)$  $\quad \circled{1}$ to the second second second in the second second in the second second second in the second second in the second  $\Omega$ ENTER "Õ  $\overset{\text{BNIER}}{\bigcirc}$  $\bigcirc$ Ö  $\textcircled{--}$ 10 D) 襺 Ő ÏÖ Õ  $\Box$  $\textcolor{red}{\textcolor{blue}{\mathbb{C}}}$ **B-MD** 再生モード<br>(◯) ÷œœœ 5836  $\quad \circled{1}$ 쌓  $\begin{array}{l} \overline{\mathcal{L}} \ \overline{\mathcal{L}} \ \overline$ **AVictor AVictor (**  $\frac{1}{2}$  **または < ) を押したあと ② を押す | | | | <**  $\frac{1}{2}$  **and state**  $\frac{1}{2}$  **を押す 1 1** 聞 ・ソース(音源)が「A MD」または「B MD」になります。<br>・例はA MDデッキを選んだときです。 ・ソース(音源)が「A MD」または「B MD」になります。 例はA MDデッキを選んだときです。 く 演奏がとまったら **『ミックを押して 2 を押してリピート演奏のモード 2 を選ぶ 「AMD RANDOM」を選ぶ** AMD PROGRAM:プログラム **AMD REPEAT IMD: 1MDの全曲**  演奏のモード� (またはプログラム� ソース(音源)<br>の表示 日MD R日NDOM した曲)のくり返し� :ランダム� の表示� 演奏のモード� J AMD REPEAT :演奏中の1曲の� 1 :グループ� ■ AMD GROUP くり返し� 演奏のモード� **・**押すごとに  $\overline{a}$  変わります。 例:A MDのランダム演奏のとき  $MD^*$ REPEAT ALL :A MDとB MDデッキ ランダム演奏のモード表示 の全曲くり返し� AMD *GANDO*  $\subseteq$  ALL MD ■ AMD | REPEAT | OFF:リピート解除 A TABLE **RANDOM** GROUP SP  $x1$ **BASS ・**押すごとに 変わります。 プレイモード表示 \* A MDデッキとB MDデッキにMDが入っているときのみ (プログラム演奏などのプレイモードが設定されていないとき)� **3 を押す** ● リピート演奏をやめるには a**ランダム演奏スタート** リピートを押して「A MD(またはB MD) REPEAT OFF」 ・無作為な順番に全曲を演奏すると、自動停止します。

- ●ランダム演奏のモードを解除するには
	- 次のいずれかの操作をします。
	- ・MDを取り出す
	- · 停止中に再生モードを押して「RANDOM」表示を消す
	- ・電源を切る

を選び、リピート解除にします。

#### ●ランダム演奏をくり返すには

ランダム演奏中にリピートを押して「A MD(またはB MD) REPEAT 1 MD」にすると、全曲リピートのランダム演奏に なります。

# MDのタイトルサーチ <sub>-番号順に操作します。-</sub>

曲名またはグループ名の頭から1~5文字を入力すると、その曲から聞くことができます。これをタイトルサーチといいます。 また曲名(グループ名)のついていない曲を探すこともできます。

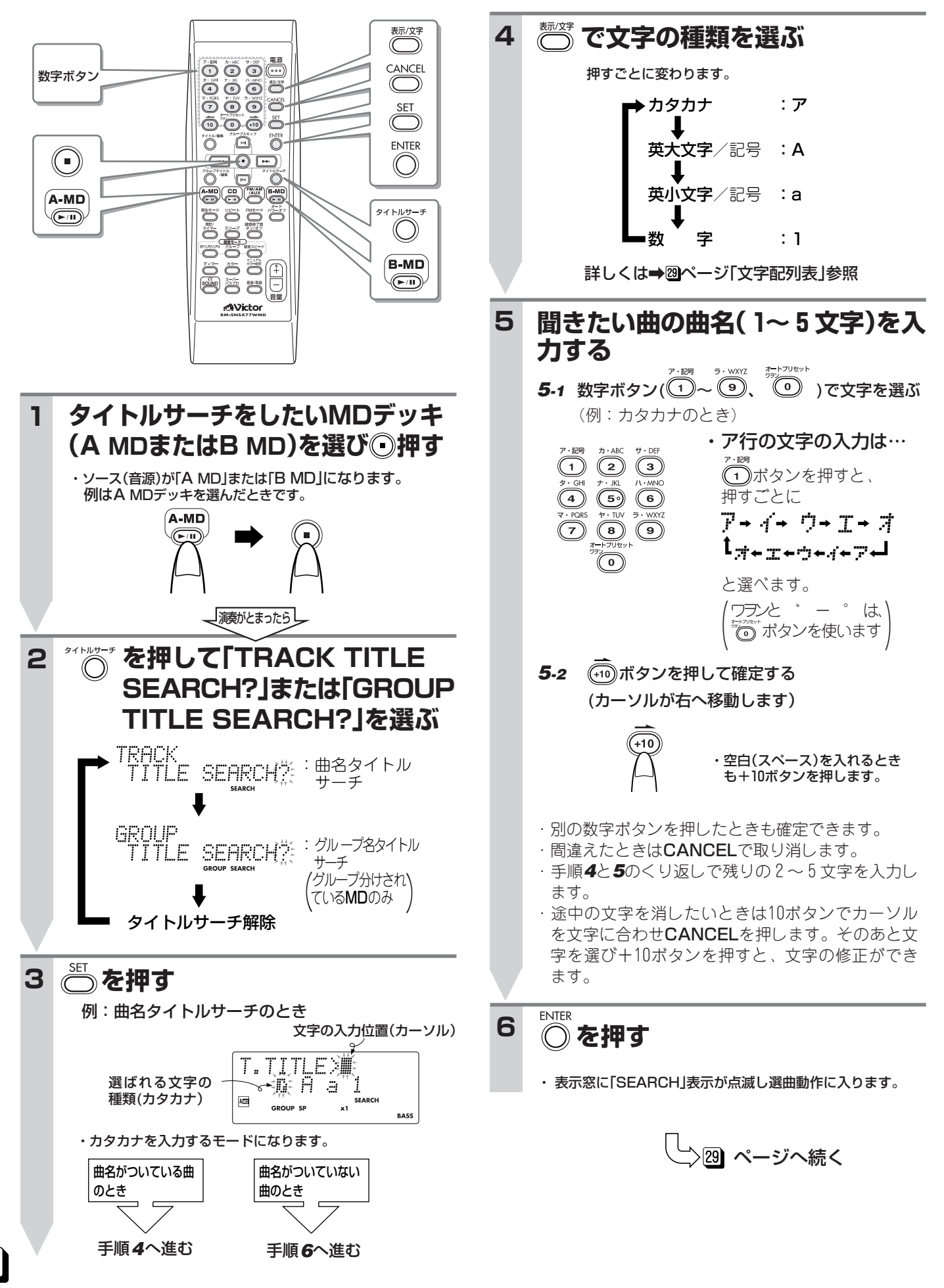

#### ●曲名がついている曲を探しているとき

#### 入力した文字で始まる曲があると:

曲名が表示され、その曲の演奏が始まります。 その曲の演奏が終了すると、再び曲を探しMDの最後ま で探して同じ文字で始まる曲があると演奏になりま す。曲がないときは、「SEARCH END」が表示され、タイ トルサーチは解除されます。

#### 入力した文字で始まる曲がないと:

「NOT FOUND」が表示され、タイトルサーチは解除さ れます。

#### ●曲名のついていない曲を探しているとき

#### NO TITLEの曲があると:

その曲を演奏します。その曲の演奏が終了すると再び NO TITLEの曲を探します。MDの最後まで探してもな いときは、「SEARCH END」が表示され、タイトルサー チは解除されます。

#### 全て曲名がついていると:

「NOT FOUND」が表示され、タイトルサーチは解除さ れます。

#### ● タイトルサーチの動作を途中で解除するには

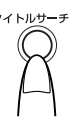

タイトルサーチを押して「タイトルサー チ解除」にします。 ■(停止)を押したときも解除されます。

#### 〈お知らせ〉

- 1 文字だけ入力したときは、その文字で始まる曲を全て探 します。
- スペース(空白)の後ろに文字があるときに限り、スペース も含めた文字として探します。
- ●英大文字と英小文字は、区別して探します。
- ●「 ゛」や「 ゜」は、半濁音や濁音になる文字以外には入れる ことができません。
- タイトルサーチを押すと、MDのプレイモードやリピート モードが解除されタイトルサーチのモードになります。
- ●曲名タイトルサーチで演奏中に▶▶|を押すと「SEARCH」 が再び点滅表示され、別の曲を探します。ただし、▶▶Ⅰを 押して、次の曲の頭出しをすることはできません。
- ●グループ名タイトルサーチで演奏中にグループスキップ >>Iを押すと「SEARCH」が再び点滅表示され、別のグ ループを探します。ただし、グループスキップ>>1を押し て、次のグループの頭出しをすることはできません。

#### ● 文字配列表

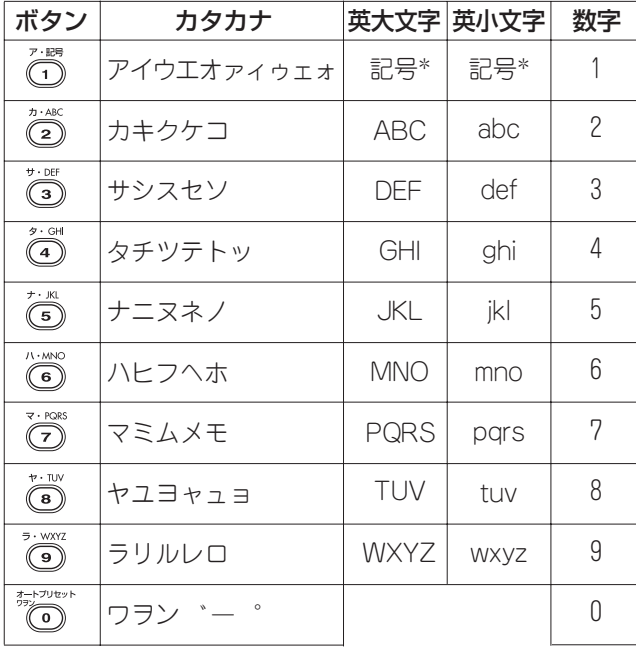

#### \*記号で表示する内容�

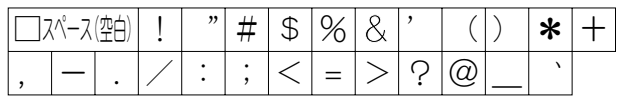

聞

く

# **MDのグループ演奏**

グループ設定されているMDは、グループ機能\*を使うことができます。

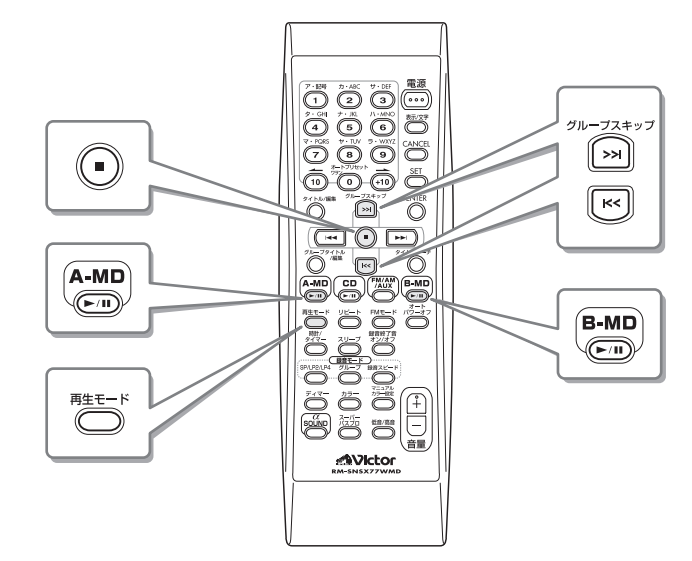

#### \*グループ機能とは…

ステレオ長時間録音(MD **LP**)により1枚のMDに多くの曲 が録音できるようになりました。このMDに録音された曲を いくつかのまとまり(グループ)に分けて利用する機能のこ **• • • •** とです。

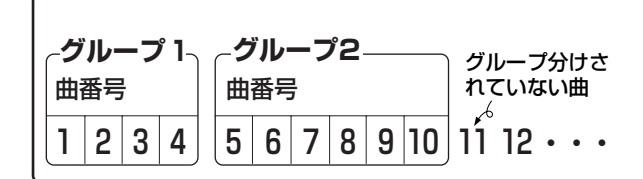

1曲でもグループにすることができ、1枚のMDが全部で 99グループに分けられます。

#### **グループ分けされているMDを A MDまたはB MDデッキに入れる 1**

#### 2 ● **高または ■を押してから◎を押す** ●ソース(音源)が「A MD」または「B MD」になります。

操作例はA MDデッキを選んだときです。

一演奏がとまったらし

#### 再生モード **3 を押して「A MD GROUP」を 選ぶ AMD PROGRAM: プログラム**

 演奏のモード� ソース **AMD RANDAM エランダム** の表示� 演奏のモード� L :グループ� AMD GROUP

演奏のモード�

#### **(または )を押して演奏したい グループを選ぶ 4**

・押すごとに変わります。

#### 例:グループ2を選んだとき

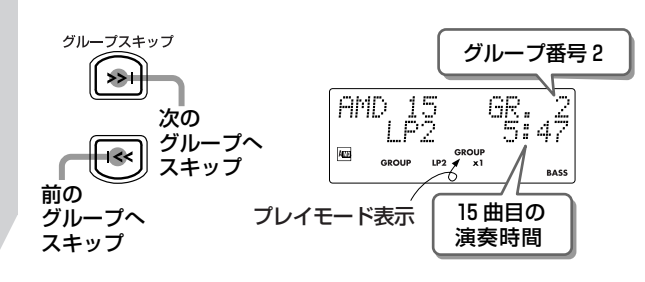

### **5 を押す**

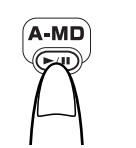

●グループ演奏がスタートし、グル ープ内の全曲を演奏し終わると自 動停止します。

- ●グループ演奏中に数字ボタン(1~10)を押すと、そ の曲があるグループのグループ演奏になります。グ ループにないときは、通常の演奏になります。
- ●グループ分けされていないMDのとき、AMD▶/II(ま たはBMD▶/II)を押すとグループ演奏のモードが解 除され通常の演奏になります。

#### ●くり返しグループ演奏する

グループ演奏中にリモコンのリピートを押して「REPEAT 1 MD」を選ぶと、グループ内の全曲をくり返して聞くこと ができます。

#### ●演奏グループを変える(グループスキップ)

グループ演奏中にグループスキップ>>1(またはグループス キップ |<<) を押します。

・通常の演奏中にグループスキップをすると、そのグルー プの最初の曲からMDの最後の曲まで演奏されます。

#### ● グループ演奏のモードを解除する

停止中に再生モードをくり返し押して、プレイモード表示を 「GROUP」以外にします。 タイトルサーチを押したときもグループ演奏のモードが解 除され、MDのタイトルサーチになります。 またMDを取り出すか電源を「切」にしたときも解除されま す。

### **他の機器の音声を聞く**

本機背面のAUX IN端子に接続した他のオーディオ機器の音声を楽しむことができます。 ・ご使用になる機器の取扱説明書をよくお読みになり、正しく接続してください。

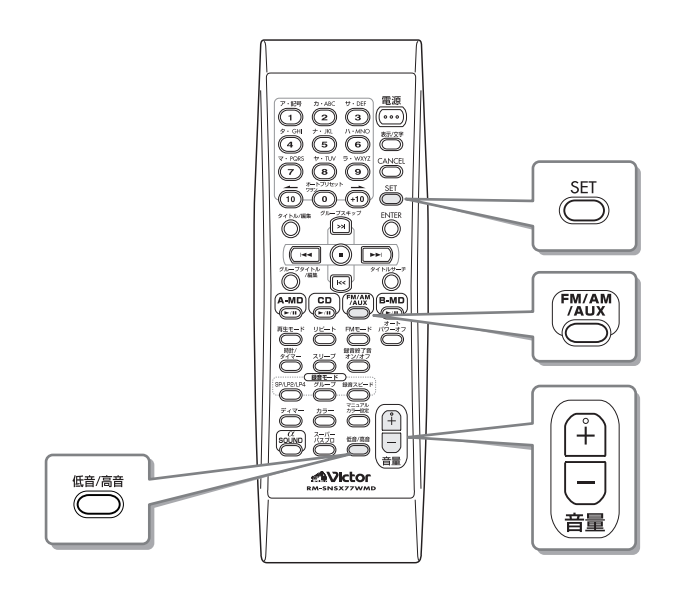

#### ご注意

●接続するときは、接続する機器だけでなく、本機側も 必ず電源を「切」にしてから接続してください。

#### 1 背面のAUX IN端子に他の機器をつ <sup>他の機器の音声入力レベルを調節する</sup> **なぐ**

●レコードプレーヤーを接続するときは、フォノイコ ライザーが必要です。 (→10)ページ「他の機器、電源コードの接続」参照)

#### FM/AM/AUX **FM/AM 2 (本体は )を押して「AUX」を 選ぶ**

・電源が入りソース(音源)がAUXになります。

#### **他の機器の演奏を始める 3**

●詳しくは接続した機器の取扱説明書をご覧んくださ い。

### **4 音量、音質などを調節する**

接続した他の機器の音声入力レベルを調節することができま す。

ソース(音源)がAUXのとき操作します。

### **入力レベルが表示されるまで を 1 押し続け、レベルを選ぶ**

SETを押し続けるごとに次のように切り換わります。 ·LEVEL 1 : 他の機器からの音声入力レベルが大き いときに選びます。レベルが小さくな ります。(お買い上げ時の設定)  $\pmb{\mathfrak{f}}$ 

·LEVEL 2 : 他の機器からの音声入力レベルが小さ いときに選びます。レベルが大きくな ります。

表示された音声入力レベルは、約3秒で消えます。

く

### **録音する前に**

本機では、B MDへの録音ができます。

#### B MDに録音するとき

#### **MDに録音できるソース(音源)**

B MDには、CD、A MD、放送(ラジオ)、接続した他の機 器の音声(AUX)が録音できます。

#### **MDでできる録音**

#### ● ステレオ長時間録音(MDLP)

全てのソース(音源)の音声を録音するときに使えます。 本機は、ステレオ長時間録音(MD**LP**)に対応しています。 録音モード(**SP**:標準/**LP2**:2倍長/**LP4**:4倍長) のLP2またはLP4を使うと、ステレオ音声のまま2倍長 または4倍長の長時間で録音できます。(→図ページ「録音 モードの設定」参照)

#### ● グループ録音

全てのソース(音源)の音声を録音するときに使えます。 録音開始から終わりまでを1つのグループとして録音す ることができます(お買い上げ時の設定)。

#### グループ録音のイメージ図

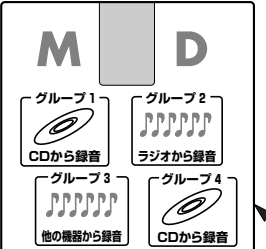

MD **LP**で長時間録音するとき、 ソース(音源)ごとまたはCDごと などにグループ分けしておくと、 1枚のMDがチェンジャーのよう に使えます。

・グループとして録音しない設定にすることもできま す。(→図ページ「グループ録音の設定 |参照)

1枚のMD

#### ● CDの4倍速録音

CDの音声を録音するときに使えます。

本機は、CDをB MDに等速/4倍速で録音することがで きます。CDを従来の約1/4の時間で録音できます。

(→35ページ「CDの録音 |参照)

・CDの4倍速録音中は、CDの演奏音を聞くことはでき<br>- ません。音量や音質調節をすると、「CANNOT LISTEN!」 と表示されます。

#### ● A MDの倍速録音

A MDの音声を録音するときに使えます。 本機は、A MDをB MDに等速/倍速で録音することがで きます。AMDを従来の半分の時間で録音できます。 (➡函ページ「A MDの録音」参照)<br>・AMDの倍速録音中は、AMDの演奏音を聞くことはでき

ません。音量や音質調節をすると、「CANNOT LISTEN!」 と表示されます。

#### ● CDまたはA MDの1曲録音

CDまたはA MDの音声を録音するときに使えます。 演奏中の1曲だけを録音することができます。 (演奏中に録音状態にすると、1曲のみ録音されます)

#### ● シンクロ録音

CDまたはA MDの音声を録音するときは、シンクロ録音 になります。

CDまたはA MDの演奏開始と同時に録音を開始します。 演奏が終了すると録音も終了します。

#### **トラックマークについて**

MDには、曲ごとの頭の部分に曲番がついています。この 曲番を「トラックマーク」と呼び、このトラックマークと トラックマークの間が「曲」としてみなされます。

- CDまたはA MDを録音するときは、曲の変わり目に自 動でトラックマークがつきます。手動でトラックマー クをつけることはできません。
- ●放送(ラジオ)や他の機器の音声(AUX)を録音中は、ト ラックマークをつけたいところでリモコンのSETを押 してトラックマークをつけることができます。

#### 〈お知らせ〉

●他の機器の音声(AUX)の録音中は、無音部分が3秒以 上続くと自動でトラックマークがつきます。

#### **録音をする前に**

- ●大切な録音の場合は必ず試し録音をして、設定通りに 録音できることをお確かめのうえ、ご利用ください。
- MDには最大254曲(トラック)まで録音することができ ます。
- ●音楽CDの音は、デジタル信号のまま録音されます。 CD-R/RWの音は、「SCMS CANNOT COPY」が表示 された場合、アナログ信号に変換されて録音されます。 このとき4倍速録音は、自動的に等速録音に切り換わ ります。

A MDの音は、アナログ信号に変換されて録音されま す。

放送(ラジオ)や他の機器の音声(AUX)はアナログ信号 をデジタル信号に変換してから録音されます。

●途中まで録音してあるMDのときは、その終わりを自動 的に探して未録音部分の始まりから録音されます。

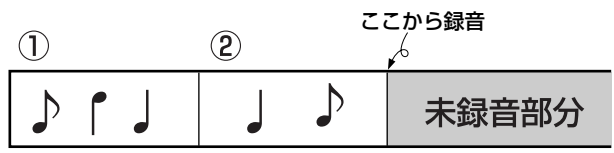

テープのように上書きで録音することはできません。 新たに録音し直すときは、ALL ERASE(→ 個ページ参 照)で全部の曲を消してから録音してください。

- ●録音をしながらMDに曲タイトルをつけることができま す(→41)ページ参照)。
- MDは通常ステレオで録音されます。
- 録音中は、音量・音質を変えても録音される音には影 響ありません。
- 録音レベルの調節は必要ありません。 ALC録音方式のため自動でレベルが設定されます。
- 録音を一時停止することはできません。
- CDまたはA MDをリピート演奏のモードで録音状態に すると、リピート演奏のモードが一時的に解除されま す。録音が終わると、再びリピート演奏のモードが表 示されます。ただし、REPEAT ALL MDは解除され ます。
- 録音中にB MD▲ボタンを押すと、「CANCEL REC? PUSH STOP!」が表示され録音を継続します。録音を 中止するときは■(停止)ボタンを押してください。
- ●再生専用のMDには録音・編集はできません。

#### 【 ご注意 】

●MDの録音/編集中には、本機に振動を与えないよう にしてください。特に「WRITING」の表示中は注意し てください。MDが演奏できなくなるおそれがありま す。

#### MDカートリッジのラベルについて

●MDカートリッジのラベルは、はがれないように端の 方までしっかりと張りつけてください。万一、ラベ ルエリアよりもはみ出したり、はがれかかったまま お使いになると、MDが取り出せなくなったり、故障 の原因になることがあります。

#### 録音終了音(ビープ音)を設定する

本機は、録音終了時に「ピー」という確認音が鳴ります。鳴 らなくすることもできます。

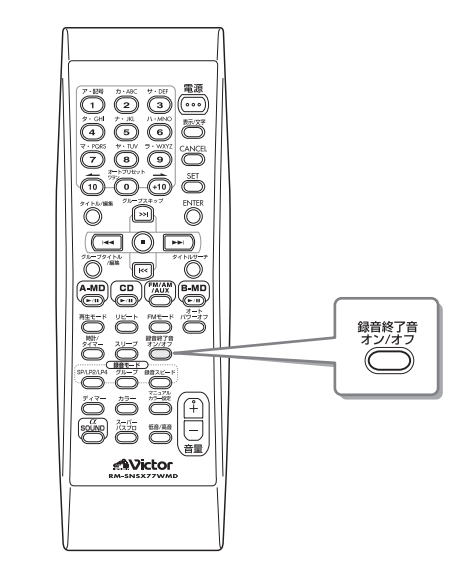

ソース(音源)に関係なく、録音終了音オン/オフを押すごと に設定できます。

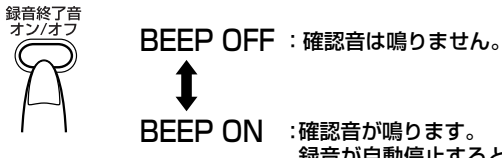

録音が自動停止すると 「ピー」音(倍速/4倍速 録音のときは「ピー・ ピー・ピー」音)が鳴り ます。� (お買い上げ時の設定)

### **MDに録音する**

#### ● ステレオ長時間録音(MDLP)について

本機はステレオ音声のまま2倍または4倍の長時間録音 (MDLP)に対応しています。

1枚のMDに違うモード(SP:標準/LP2:2倍長時間 /LP4:4倍長時間)の曲を混在させて録音することもで きます。MDの録音残量表示は録音モードの設定に応じて 変わります。

- SP :標準のステレオ録音 (MD80で最大80分の録音) LP2 :2倍長時間録音(ステレオ)
- (MD80で最大160分の録音) LP4 :4倍長時間録音(ステレオ) (MD80で最大320分の録音) ラジオ放送の長時間録音などに使用すると便利で す。

#### 〈お知らせ〉

- ●本機では、モノラル長時間録音はできません。
- ●録音モードが長時間(SP→LP2→LP4)になるにしたがっ て、音質に差がでます。最良の音質で録音したいときは、 SPモードにしてください。

ご注意

- ●本機でステレオ長時間録音された曲は、「MDLP」の再 生に対応していない機器では演奏できません。曲タイ トルの始めにLP:と表示され、無音状態になります。 「MDLP」に対応した機器で演奏すると、LP:は表示さ れません。またLP:をつけない設定にすることもでき ます。
- MDの編集をするとき、録音モード(SP/LP2/LP 4)の異なる曲をつなげる(JOIN)ことはできません。

#### ● 録音用MDの入れかた

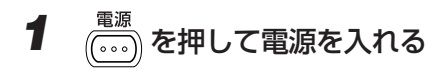

#### **2** 録音用のMDをB MDデッキに入れる

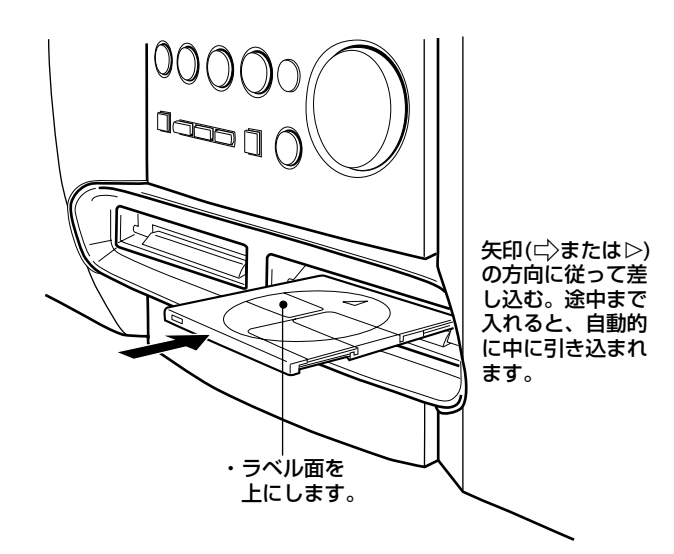

#### MDに録音する前の設定

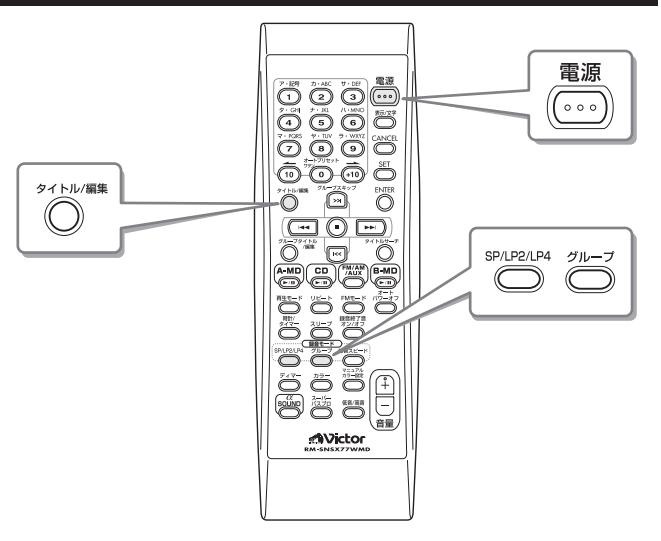

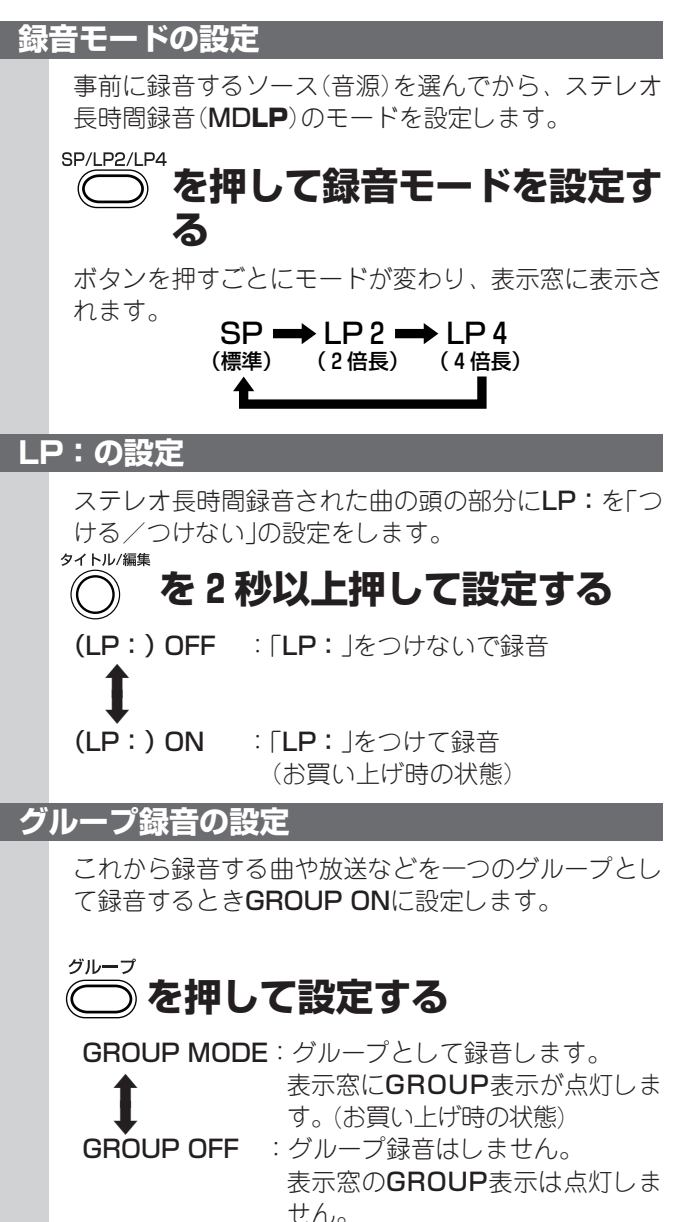

#### 〈お知らせ〉

●録音モード(SP/LP2/LP4)の設定は、ソース(音源)ご とにできます。ただし、FM放送とAM放送を別々に設定す ることはできません。

#### CDの録音(等速/4倍速)

CDのシンクロ録音やプログラムした曲の録音、演奏中の曲だけを録音する1曲録音ができます。 ・録音レベルは自動調節されます(ALC録音方式)。

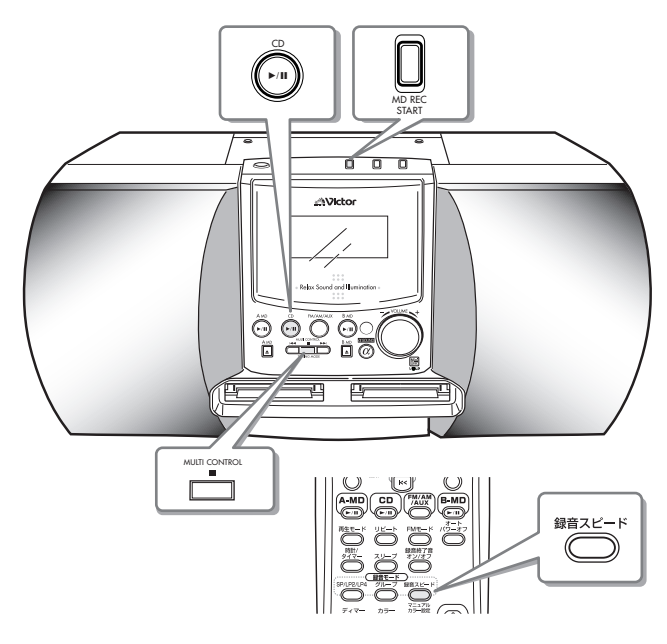

●全曲(またはプログラムした曲)の録音

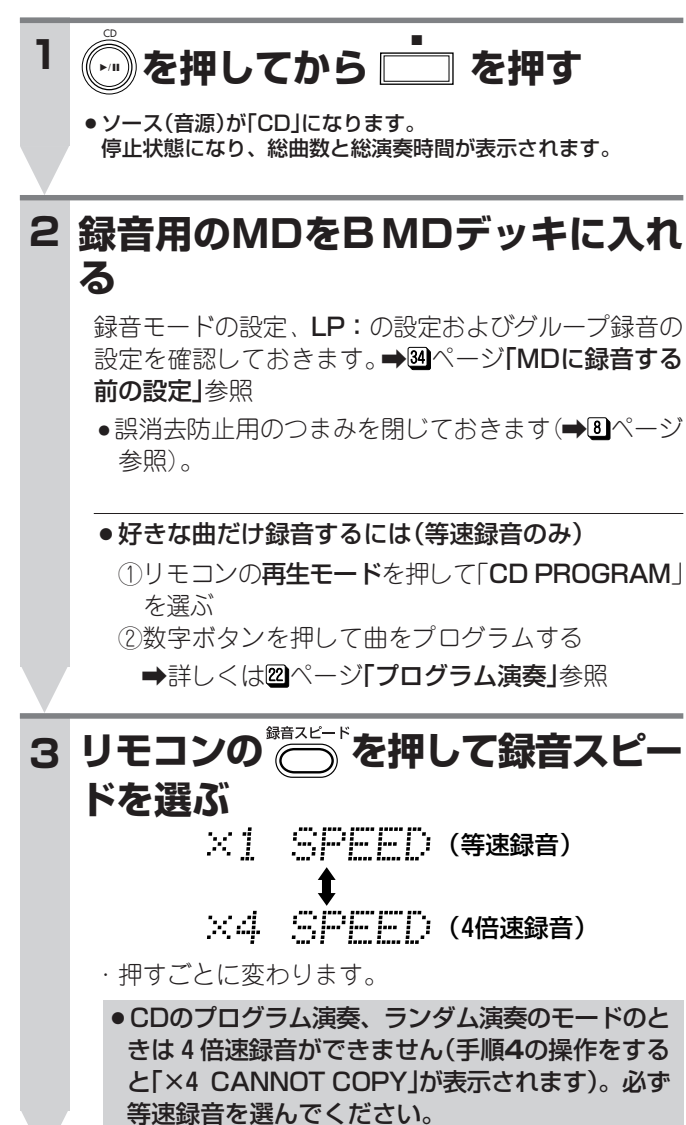

HCMS(4倍速録音での著作権保護)について 4倍速録音では、著作権保護のため4倍速(等速を超える) 録音に関する規定があります(→図ページ参照)。 ●この規定により、CDから一度4倍速録音した曲は、そ の曲の録音開始から74分が経過しないと、その曲の再 録音(4倍速)はできません。等速録音はできます。 ●74分が経過する前に同じ曲を4倍速録音しようとする と、「HCMS CANNOT COPY」が表示されて録音が 停止します。 ご注意 ● 4 倍速録音中は、音を聞くことはできません。 ● 4 倍速録音ではディスクを高速で回転させるため、CD の状態によっては正しく録音されず、次のような症状 が出ることがあります。 ・MDにノイズが録音される。 ・MDに不要なトラックができたり、録音が途中で停 止する。 このようなときは、等速で録音し直してください。 B **4 を押す** MD REC START CDの演奏開始と同時にB MDの録音もスタートします (シンクロ録音)。 REC 表示が点灯します。 例:4倍速録音のとき СD

23:41 RÊMAIN **REG** GROUP SP **BASS** 録音スピード表示

録 音 す

る(BMD) M D

I35I

B MDの録音が終わると「WRITING」表示のあと自動停 止します。このとき「ピー」音(4倍速のときは「ピー・ ピー・ピー」音)が鳴り、録音の終わりを知らせます。 CDの演奏が終わったときも自動停止します。

#### ● 途中で録音をやめる

■(停止)を押します。 CDとB MDが同時に停止し、「WRITING」と表示して録音 が終了します。

#### ●▶▶ぼたは【<<で曲番号を指定する

通常のCDの場合、指定した曲番号以降の曲を録音します。 手順**4**でMD REC STARTを押す前に操作してください。

#### ● 演奏中の曲だけを録音する(1曲録音)

録音したい曲の演奏中(または一時停止中)に、MD REC STARTを押します。「1 TR. → B MD··· 」が表示され、演 奏中の曲の頭に戻り、その曲だけを録音して自動停止しま す。1曲録音が終わると、CDとBMDが自動停止します。 このとき「ピー」音(4倍速録音のときは「ピー・ピー・ピー」 音)が鳴り、録音の終わりを知らせます。

### **MDに録音する(つづき)**

#### A MDの録音(等速/倍速)

A MDのシンクロ録音やプログラムした曲の録音、演奏中の曲だけを録音する1曲録音ができます。 ・録音レベルは自動調節されます(ALC録音方式)。

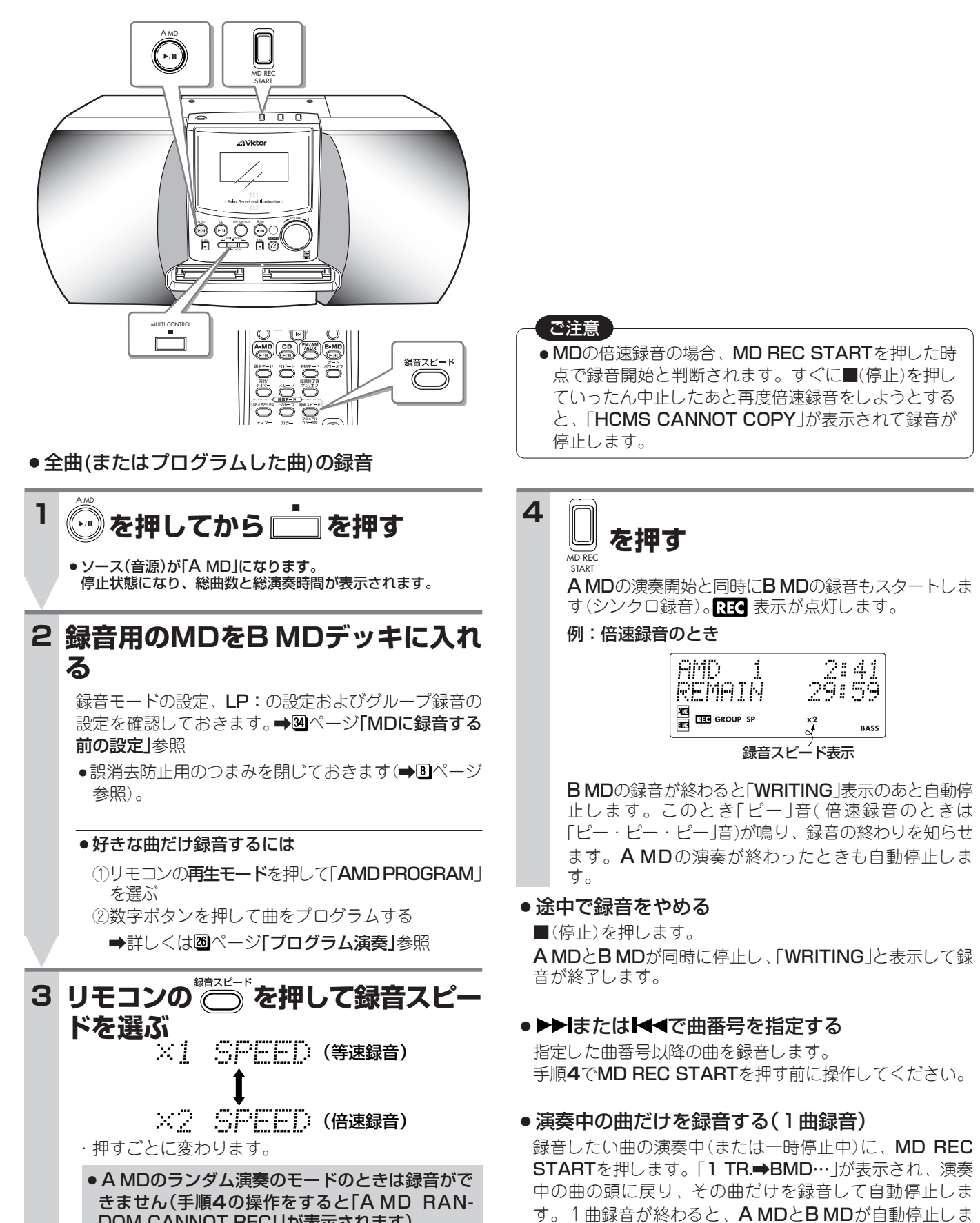

す。このとき「ピー」音(倍速録音のときは「ピー・ピー・

ピー」音)が鳴り、録音の終わりを知らせます。

DOM CANNOT REC!」が表示されます)。

#### ● 録音中の表示窓の表示を変える

リモコンの表示/文字を押します。押すごとに次のように 変わります。

リモコン

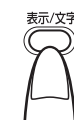

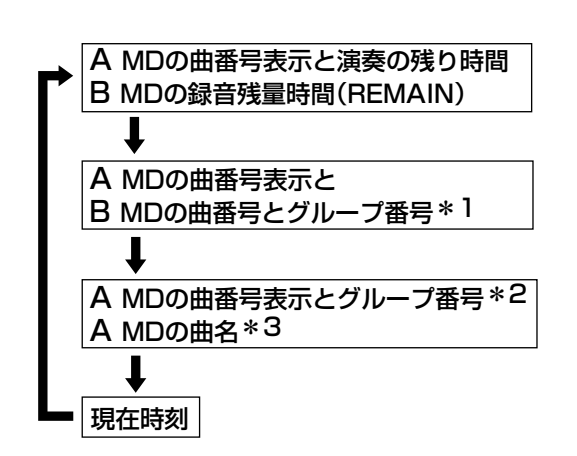

- \*1 グループ録音モードが「オン」のとき表示されます。
- \*2 グループ分けされていないときは、表示されません。
- \*3 記録されていないときは、「TRACK NO TITLE」が表示さ れます。

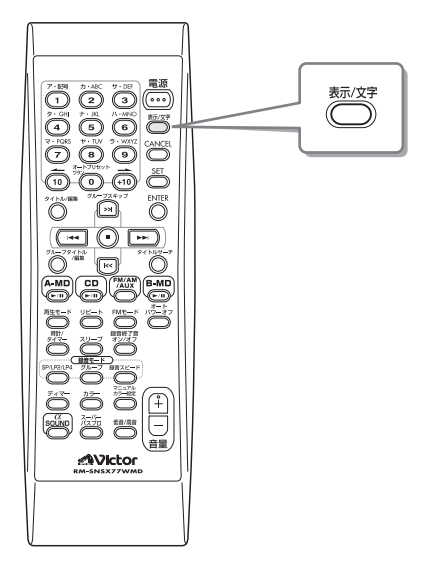

#### HCMS(倍速録音での著作権保護)について

倍速録音では、著作権保護のため倍速(等速を超える)録音 に関する規定があります(→図ページ参照)。

- ●この規定により、A MDから一度倍速録音したMDは、 そのMDの録音開始から74分が経過しないと、そのMD の再録音(倍速)はできません。また別のMDを74分以 内に続けて録音するときは、5枚までになります。
- ●74分が経過する前に同じMD(または6枚目)を倍速録音 しようとすると、「HCMS CANNOT COPY」が表示 されて録音が停止します。

#### ご注意

- ●倍速録音中は、音を聞くことはできません。
- ●倍速録音ではディスクを高速で回転させるため、 A MDの状態によっては正しく録音されず、次のよう な症状が出ることがあります。
- ・MDにノイズが録音される。 ・MDに不要なトラックができたり、録音が途中で停 止する。

#### このようなときは、等速で録音し直してください。

#### 〈お知らせ〉

- ●MDを入れたあと約10秒間は、MD REC STARTを押しても 録音はスタートしません。これは、録音の準備をしているた めです。
- ●録音モードが長時間(SP⇒LP2⇒LP4)になるにしたがっ て音質に差がでます。最良の音質で録音したいときは、録 音モードのSPをお勧めします。
- ●録音残量時間は、そのMDの録音に使われる録音モード(SP /LP2/LP4)に応じて異なります。 例えば標準モードのSPで録音したMDの場合、残り10分と いう残量表示は、2倍長時間録音(LP2)ではその2倍の約 20分となります。
- 録音を一時停止することはできません。
- ●MDに曲タイトルがついていると、録音中に曲タイトルもコ ピーされます。ディスク名は、未使用のMDに録音にすると きに限りコピーされます。なお、グループ名はコピーされ ません。
- ●コピーされる文字数は、最大61文字までです。
- A MDの録音中は、周期的に動作音がしますが故障ではあ りません。

### **MDに録音する(つづき)**

#### 放送(ラジオ)や他の機器の音声を録音

放送(ラジオ)の録音や他の機器からの録音ができます。 ・録音レベルは自動調節されます(ALC録音方式)。

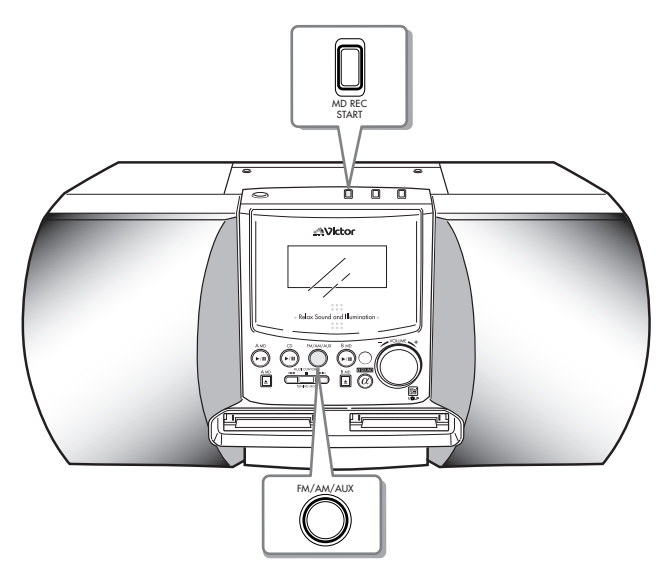

### **1 録音したいソース(音源)を選ぶ**

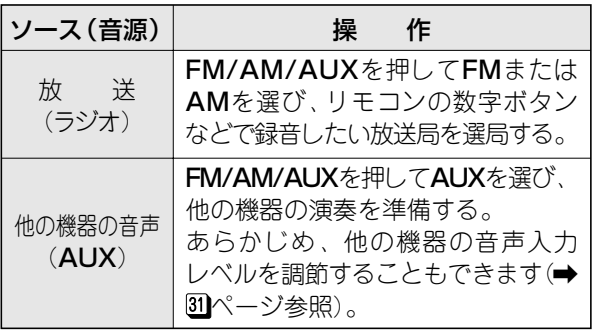

#### **録音用のMDをB MDデッキに入れ る 2**

録音モードの設定、LP:の設定およびグループ録音の 設定を確認しておきます(→図ページ「MDに録音する前 の設定」参照)。録音スピードは等速のみになります。

●誤消去防止つまみを閉じておきます(→Bページ参 照)。

#### **3**

**を押す**

#### MD REC START

録音がスタートし、RIC表示が点灯します。 ●他の機器からの音声を録音する場合、接続した機器

の演奏を始めます。 例:FM放送を録音するとき

### FM 1 81.3 MHz<br>REMAIN 1:14:59 **ETG** GROUP SP

#### ● 表示窓の表示を変える

リモコンの表示/文字を押すごとに、録音中のソース(音 源)名とB MDの録音残量時間、B MDの曲番号・グループ 番号、現在時刻などに切り換わります。

#### ● MDの録音が終わると

「WRITING」表示のあと自動停止します。このとき「ピー」音 が鳴り、録音の終わりを知らせます。

#### ● 録音を途中でやめるには

■(停止)を押します。 「WRITING」が表示され録音が停止します。

#### ● 録音中に無音部分が3秒以上続くと(AUX時のみ)

他の機器の音声(AUX)の録音のとき無音部分が3秒以上続 くと、曲の変わり目として区切られ、トラックマークがつ き曲番号も変わります。 ただし曲間が短かったり雑音が多いと区切られないことが あります。

#### ●曲番号(トラックマーク)をつけるには

他の機器の音声(AUX)や放送などを録音中に、リモコンの SETを押すと曲番号(トラックマーク)をつけることができ ます。

このとき表示窓に「TRACK MARKING」が約4秒間表示さ れます。

このとき、リモコンの表示/文字を押してMDの曲番号表示 に切換えておくと、SETを押したとき曲番号が変わり受け つけたことが分かります。

#### 〈お知らせ〉

- MDを入れたあと約10秒間は、MD REC STARTを押しても 録音はスタートしません。これは、録音の準備をしているた めです。
- ●録音モードが長時間(SP⇒LP2⇒LP4)になるにしたがっ て音質に差がでます。最良の音質で録音したいときは、録 音モードのSPをお勧めします。
- ●録音残量時間は、そのMDの録音に使われる録音モード(SP /LP2/LP4)に応じて異なります。 例えば標準モードのSPで録音したMDの場合、残り10分と いう残量表示は、2倍長時間録音(LP2)ではその2倍の約 20分となります。

### **タイトルをつける**

リモコンを使ってMDにディスクタイトル、曲タイトル、グループタイトルをつけることができます。 ・ソース(音源)がB MDのときリモコンで操作します。

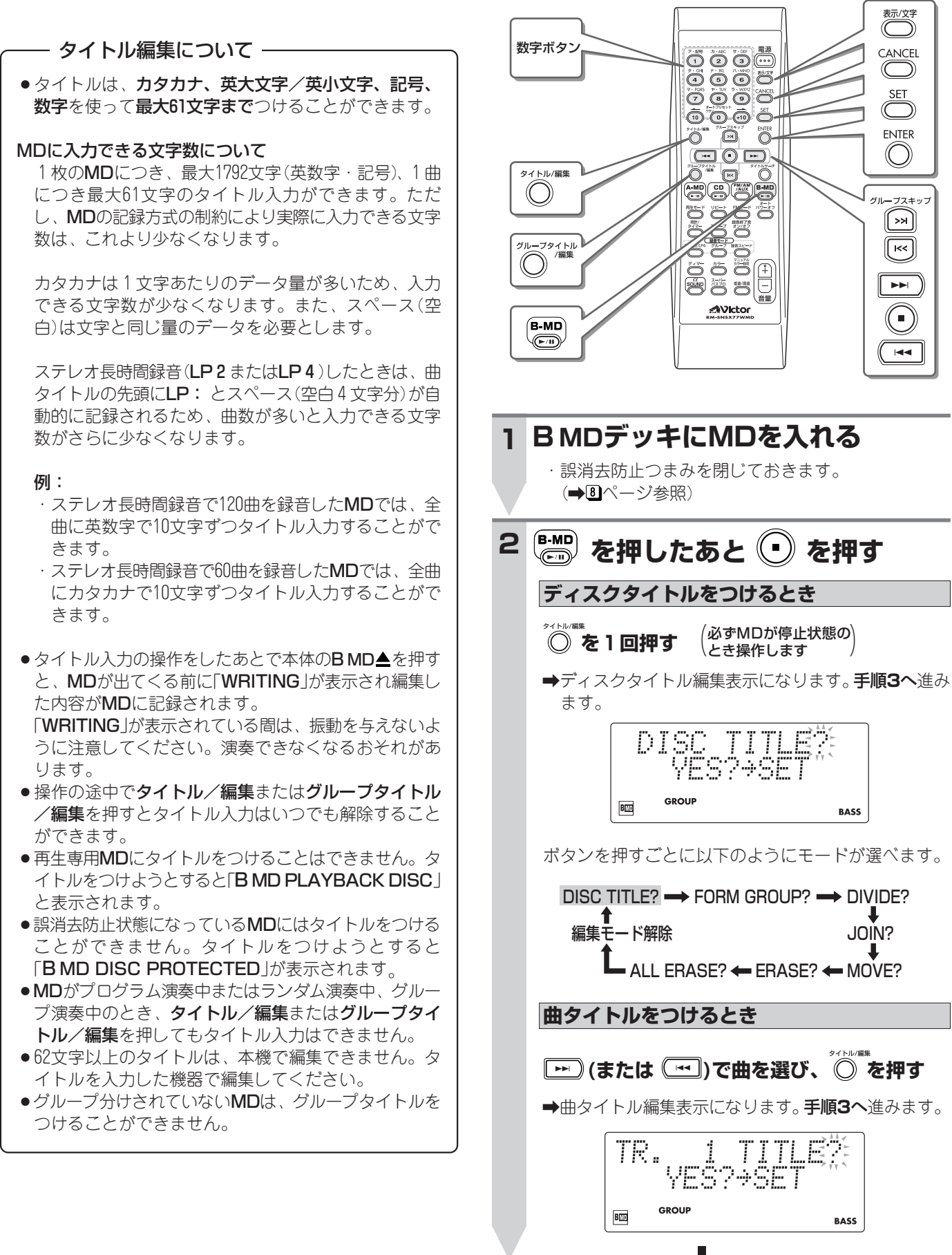

編 集 す る

D

*。*<br>◎ を押す

**BASS** 

編集モード解除� JOIN?

**BASS** 

「赤々

CANCEL <u>SET</u>

ENTER  $\overline{\mathbb{O}}$ 

グループスキッフ  $\odot$ Ū

> $\blacktriangleright$  $\overline{\textcircled{\textcirc}}$  $\overline{M}$

➡ 40ページへ続く

# **タイトルをつける(つづき)**

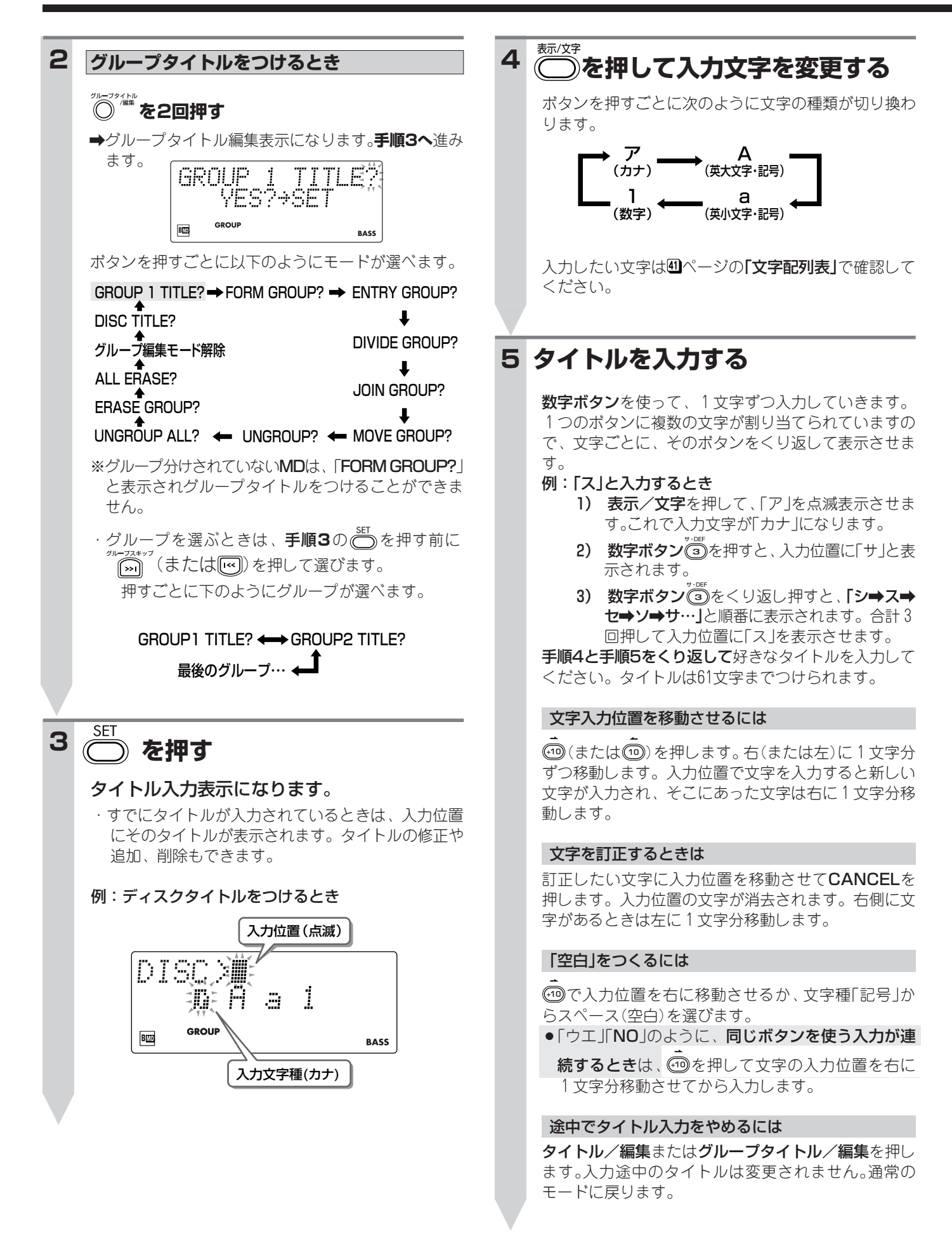

#### **を押してタイトルを登録する 6**

表示窓に「EDITING」が表示され、タイトルが登録され ます。

#### ディスクタイトルのとき

1曲目の曲タイトル入力モードになります。 タイトル入力を終了するときは、手順**7**へ進みます。

#### 曲タイトル、グループタイトルのとき

- ●次のタイトル入力表示が現われます。引き続き、手 順**3**~**6**をくり返してタイトル入力を行うこともでき ます。
- 最後の曲またはグループにタイトルをつけ終わる と、再び最後の曲またはグループの入力待ちに戻り ます。手順**7**へ進みます。

#### **を押してタイトル入力を終了する 7**

通常のモードに戻ります。

- ・タイトル/編集またはグループタイトル/編集を押 して、通常のモードに戻すこともできます。
- · MDを取り出すときは、本体のB MD▲を押します。

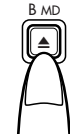

MDが出てくる前に「WRITING」が表示され、編集し た内容がMDに記録されます。

#### </u>

- ・**タイトル/編集**を押したときの曲、または ▶▶( |◀◀) で選 んだ曲にタイトルをつけます。
- グループタイトル/編集を押したときのグループにタイト ルをつけます。
- ・録音が終了するまで**ENTER**を押さなかったときは、その曲 のタイトルは無効になります。

#### タイトルリザーブ機能

CDを録音中(1曲録音は除く)は、録音中に限り16曲分の曲 名を先行して入力できます。これをタイトルリザーブといい ます。ただし、録音する曲より多くの曲名を入力すると、は み出した曲名は取り消されます。

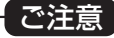

●「WRITING」が点滅表示される前に、電源コードをコン セントから抜くと編集した内容は、MDに記録されませ ん。

#### タイトル入力に使える文字・記号と数字

#### ● 文字配列表

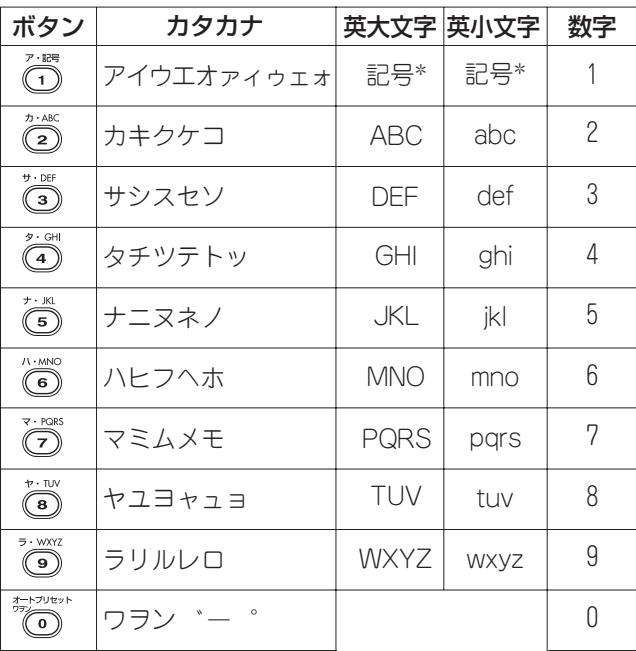

#### \*記号で表示する内容�

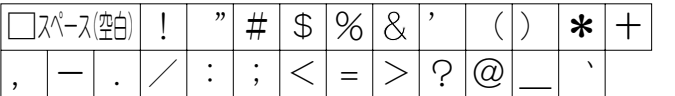

お知らせ

●「 ゛」や「 ゜」は、濁音や半濁音になる文字以外には入れる ことができません。

### 曲を編集する

#### (曲(トラック)編集とは

- ●MDの編集には「曲を分ける」、「曲をつなげる」「曲を移動する」、「曲を削除する」、「全曲を削除する」があり、機能を組み合わせ て使うこともできます。BMDデッキを使います。
- ●再生専用MDは編集することができません。編集の操作をすると「BMD PLAYBACK DISC」が表示されます。
- ●誤消去防止状態になっているMDは編集することができません。編集の操作をすると「B MD DISC PROTECTED」が表示さ れます。
- ●MDがプログラム演奏中またはランダム演奏中、グループ演奏中のときは、タイトル/編集を押しても編集のモードになりま せん。
- ●編集操作が終了すると「EDITING」が表示されたあとに「WRITING」が表示され、編集した内容がMDに記録されます。 「WRITING」が表示されている間は、振動を与えないように注意してください。演奏できなくなるおそれがあります。
- ●操作の途中でCANCELまたはタイトル/編集を押すと、編集操作を中止することができます。
- タイトル/編集を押すごとに、「DISC TITLE?」に続いて次の5つの機能が呼び出されます。
- ●ソース(音源)がMDのとき停止中または演奏中に、リモコンで操作します。

#### 曲を分ける(DIVIDE)

曲の途中や頭出しの必要なところにトラックマークを追加し て曲を分けます。

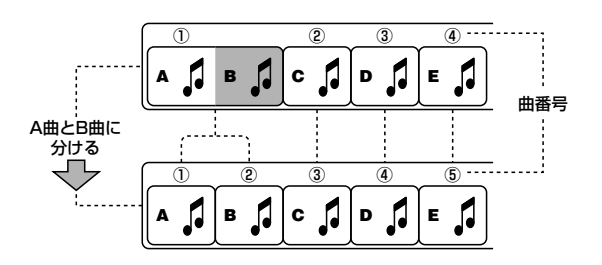

#### 曲を削除する(ERASE)

全曲を削除する(ALL ERASE)

 $\mathcal{F}$ 

A

 $\sqrt{2}$ 

不要な曲やナレーションなど、削除したい曲を指定して削除 することができます。曲番号があらたにふり直されます。

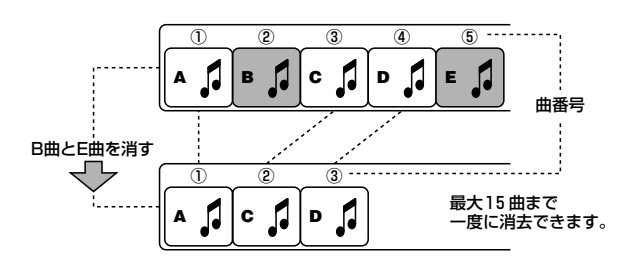

全部の曲をすべて消去し、ブランクディスクにします。

 $\circled{3}$ 

**BLANK DISC** 

 $\mathbf{c}$ 

 $\sqrt{2}$ 

 $\left( \mathbf{4} \right)$ 

 $\overline{\phantom{a}}$ E.  $\sqrt{2}$ 

 $\overline{5}$   $\overline{\cdot}$ 

**曲悉号** 

 $\overline{2}$ 

 $B \int$ 

#### 曲をつなげる(JOIN)

トラックマークを削除して、1つ前の曲とつなげることができ ます。

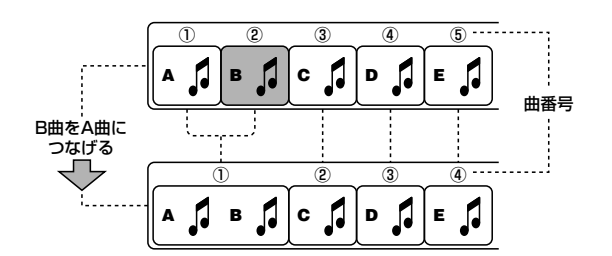

#### 曲を移動する(MOVE)

好きな順番に曲を入れ換えます。

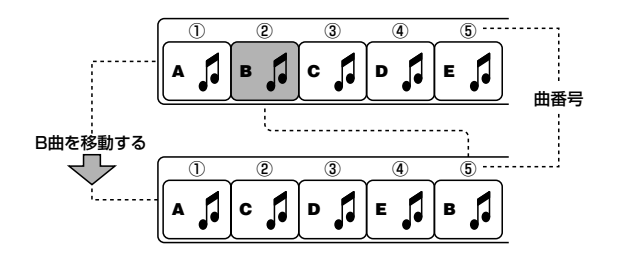

#### 〈お知らせ〉

全曲を消す リノ

- トラックマークとは…
- 曲ごとの頭の部分に頭出しのためについているマークのこ とです。トラックマークとトラックマークの間が曲として みなされ、演奏順に番号表示されます。これが曲番号(ト ラックナンバー)です。

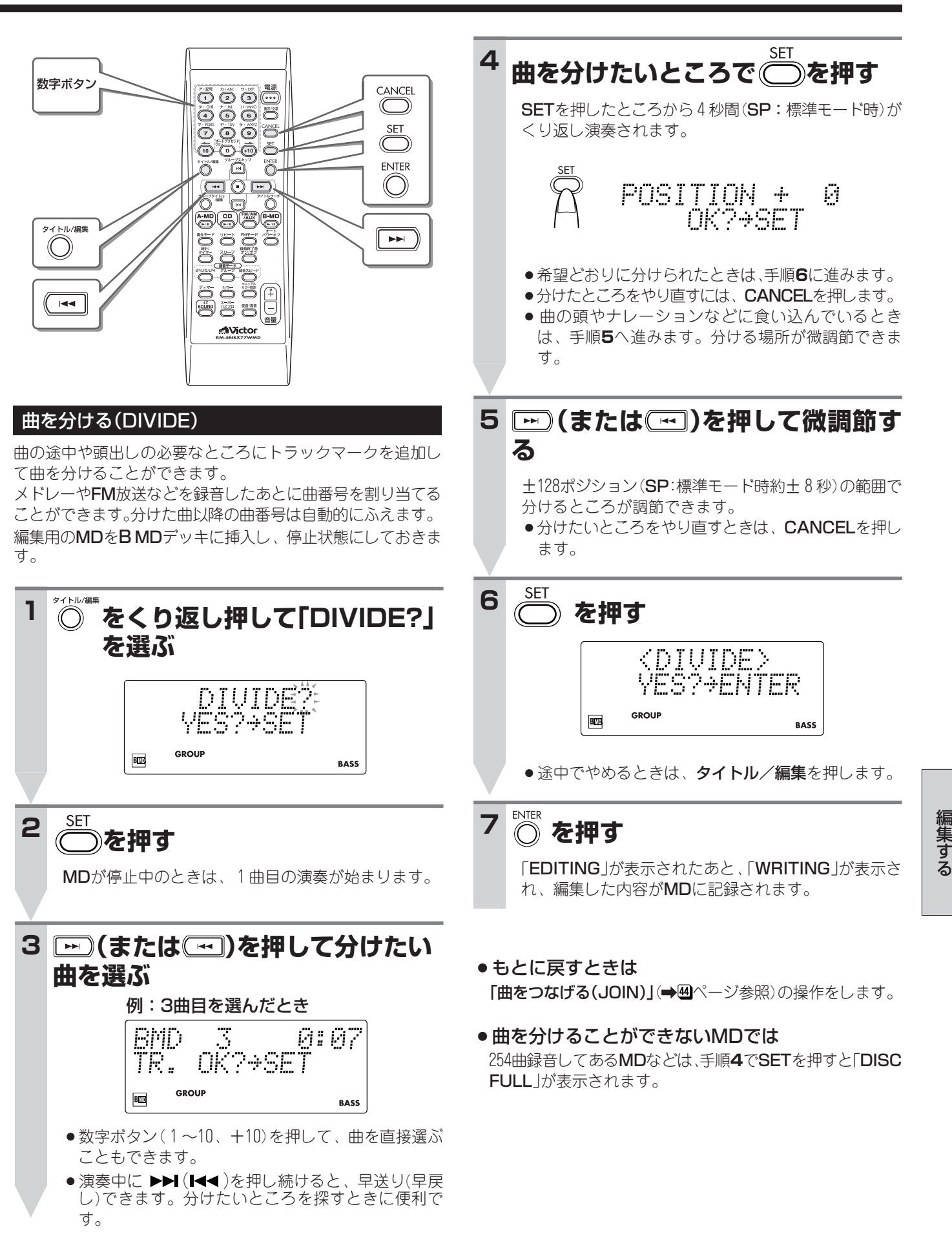

す る

### **曲を編集する(つづき)**

#### 曲をつなげる(JOIN)

不要なトラックマークを取り除いて、連続する2曲を1曲にまと めることができます。1つ前の曲とつなげることができます。 JOINをすると曲番号は付け直されます。

編集用のMDをBMDデッキに挿入し、停止状態にしておきま す。

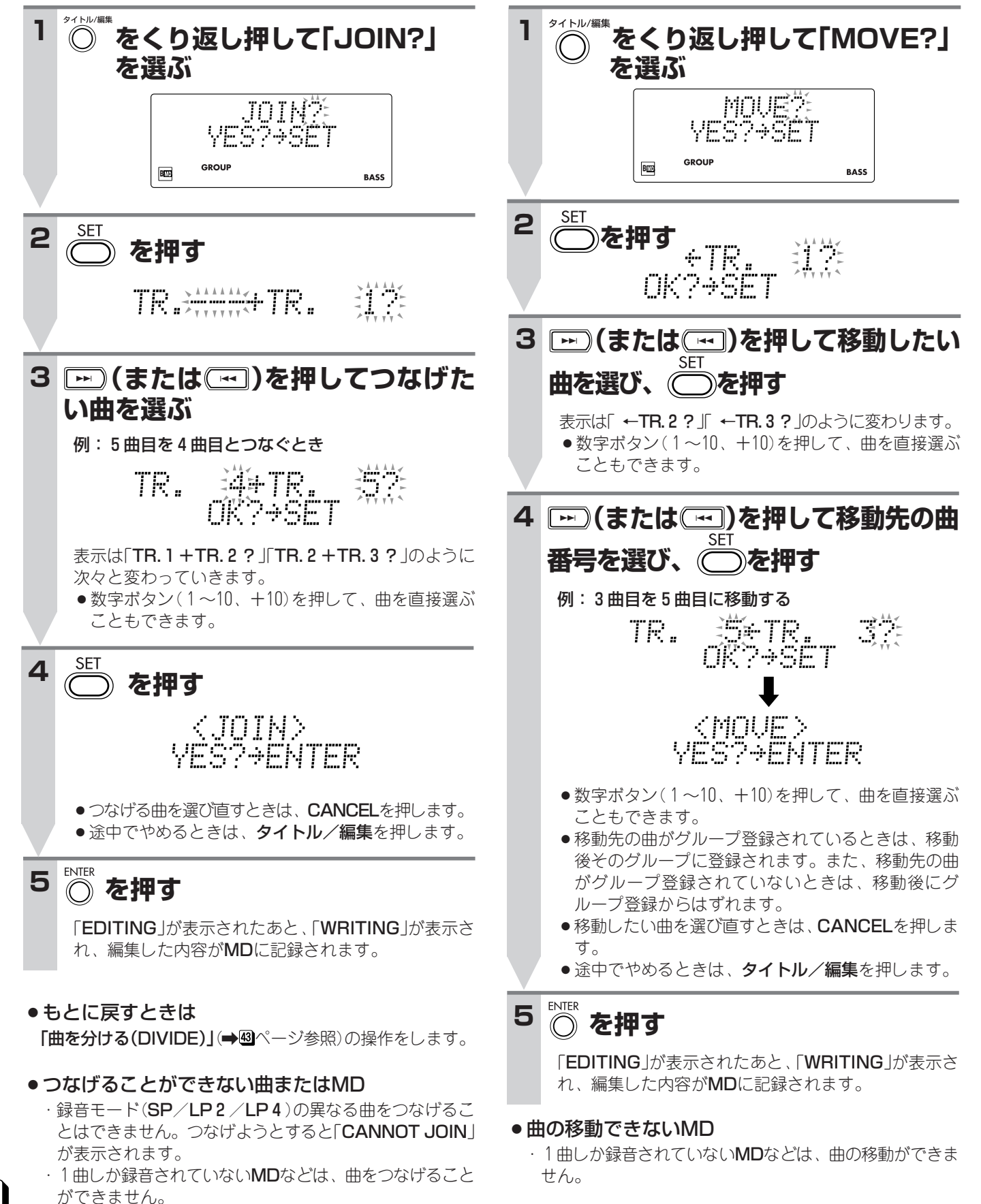

#### 曲を移動する(MOVE)

1つの曲を指定したところへ移動させます。

編集用のMDをBMDデッキに挿入し、停止状態にしておきま す。

#### 曲を削除する(ERASE)

指定した曲を最大15曲を一度に削除できます。 曲番号は付け直されます。 編集用のMDをBMDデッキに挿入し、停止状態にしておきま す。

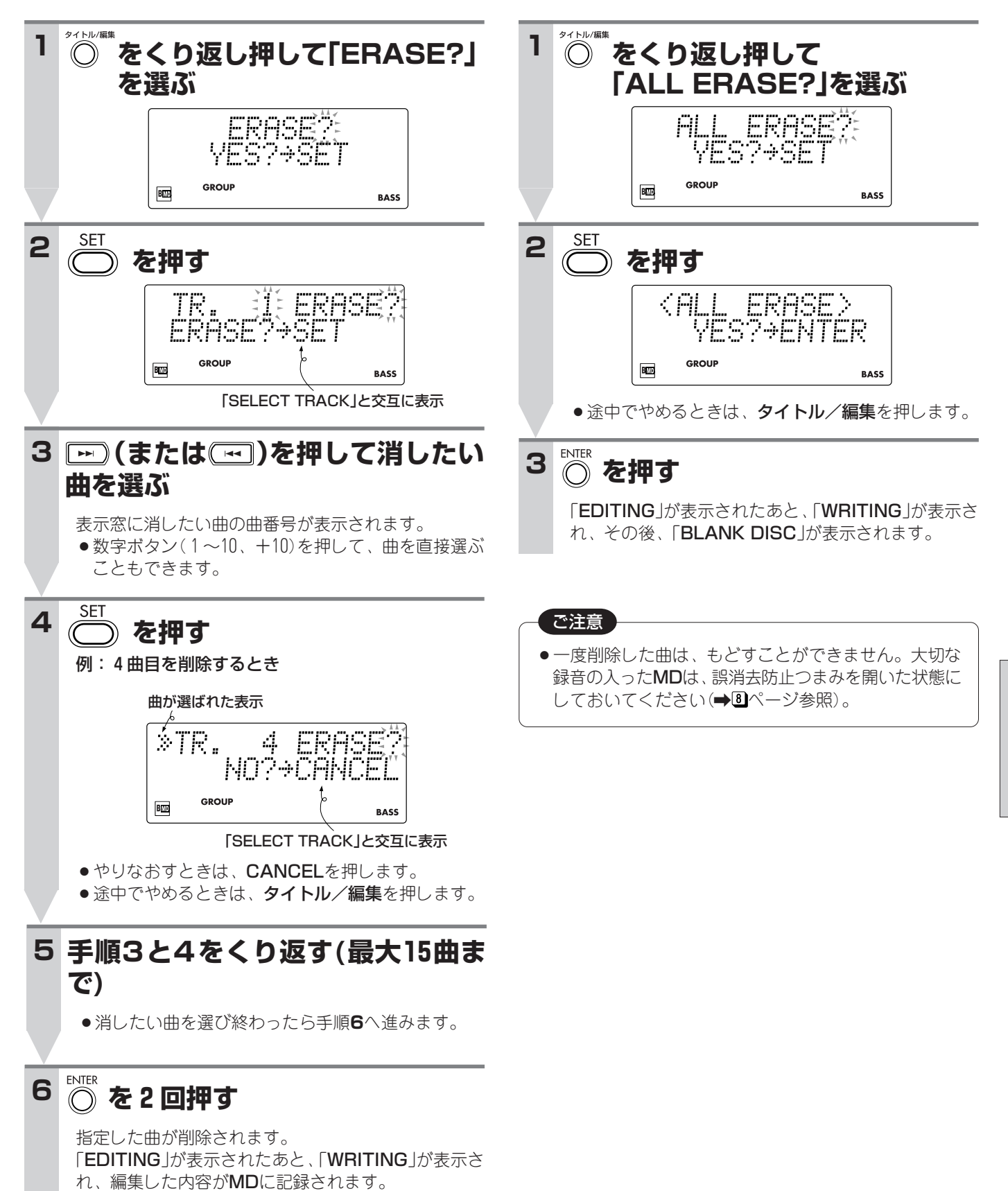

します。

す。

MDに録音されている曲をすべて削除し、ブランクディスクに

全曲を削除する(ALL ERASE)

編集用のMDをBMDデッキに挿入し、停止状態にしておきま

編 集 す る

### **MDをグループ編集する**

本機にはMDの新しい機能、グループ機能があります。ここでは、グループとその編集について説明します。

#### MDのグループ機能とは

ステレオ長時間録音(MDLP)によって1枚のMDに、今まで よりも多くの曲(トラック)が録音できるようになりました。 MDのグループ機能は、曲(トラック)を最大99のグループに 分けて登録することで、管理をより便利にするためのもので す。

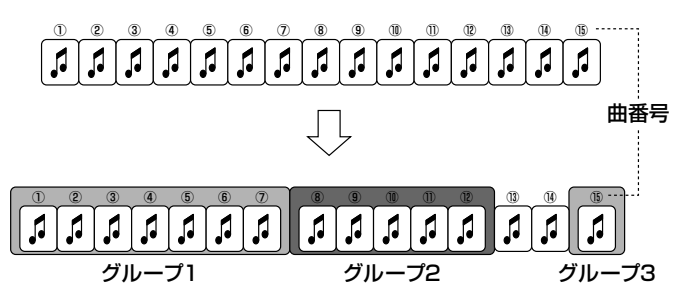

グループは、1曲(トラック)でも設定できます。また、連 続する曲(トラック)をグループとして登録することができ ます。

MDのグループ機能には、次のものがあります。

- •**グループ演奏** : 1つのグループの曲(トラック)だけを 演奏します(→30ページ参照)。リピー ト演奏もできます。
- ・**グループ録音** :録音と同時に、複数の曲(トラック)を まとめて1つのグループとして登録で きます(→図ページ参照)。
- ·グループタイトル:ディスクや曲(トラック)と同じよう に、グループにもタイトルをつけたり 編集したりすることができます(→40) ページ参照)。
- ・**グループ編集** :右の項目をご覧ください。

#### MDのグループ編集

MDのグループ編集は次の8つの機能があります。 これらの機能は、**グループタイトル/編集**を押すごとに、 「GROUP1 TITLE?」に続いて呼び出されます。 これらの機能を組み合わせて使うこともできます。ソース (音源)がB MDのとき、リモコンで操作します。

#### ¡「グループをつくる(FORM GROUP)」:

グループに属していない曲(トラック)から新しいグルー プを作ります。左の図で、13曲目と14曲目から4つめの グループを作ることです(→四ページ参照)。

●「グループに登録する(ENTRY GROUP)」: 曲をすでにあるグループに登録します。左の図で13曲目 をグループ2に登録することです(→個ページ参照)。

#### ●「グループを分ける(DIVIDE GROUP)」:

1つのグループを2つに分けます。左の図で、グループ 1を2つに分けてグループ総数を4にすることです(→8 ページ参照)。

- ¡「グループをつなげる(JOIN GROUP)」: 2つのグループをまとめて1つにします。左の図で、グ ループ1とグループ2を1つのグループにまとめること です(→49ページ参照)。
- ●「グループを移動する(MOVE GROUP)」: グループの移動をします。左の図で、グループ2をグルー プ1の前に移動させることです(→四ページ参照)。
- ●「グループを解消する(UNGROUP)」: 1つのグループを解消します。曲(トラック)の削除はし ません(→50ページ参照)。
- 「全グループを解消する(UNGROUP ALL)」: すべてのグループを解消して、グループのない状態にし ます。曲(トラック)の削除はしません(➡<mark>80</mark>ページ参 照)。
- ●「グループを削除する(ERASE GROUP)|: グループと共にグループ内のすべての曲(トラック)を削 除します。左の図で、グループ2を削除すると、8曲目 から12曲目までが削除されます(→回ページ参照)。

#### 〈お知らせ〉

●グループ分けされていないMDのときは、グループタイトル/ 編集を押しても「FORM GROUP?」以外にはなりません。 まずグループを作ってから他のグループ編集をしてください。

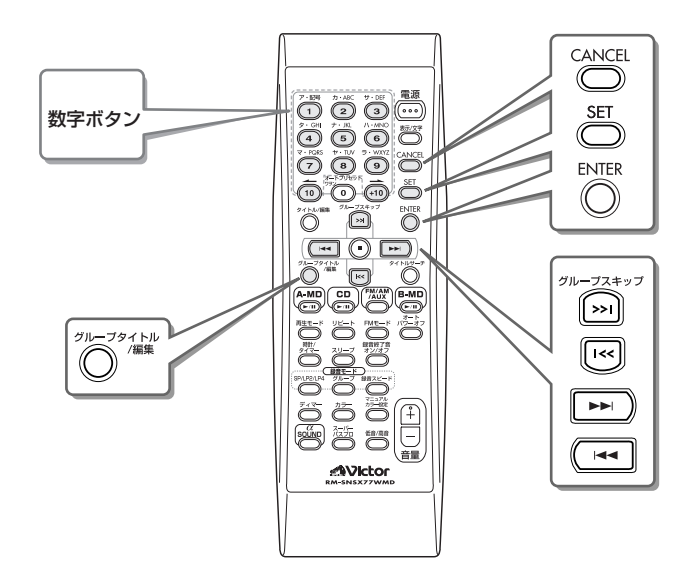

#### 〈お知らせ〉

- ●再生専用MDは編集することができません。編集の操作をす ると「B MD PLAYBACK DISC」が表示されます。
- ●誤消去防止状態になっているMDは編集することができませ ん。編集の操作をすると「B MD DISC PROTECTED」が 表示されます。
- ●MDがプログラム演奏中またはランダム演奏中、グループ演 奏中のときは、**グループタイトル/編集**を押しても編集 モードになりません。
- 編集操作が終了すると「EDITING」が表示されたあとに 「WRITING |が表示され、編集した内容がMDに記録されま す。「WRITING」が表示されている間は、振動を与えないよ うに注意してください。演奏できなくなるおそれがありま す。
- 操作の涂中でCANCELまたはグループタイトル/編集を押 すと、編集操作を中止することができます。

#### グループをつくる(FORM GROUP) **(または )を押して新しいグル 4** どのグループにも登録されていない連続した曲から新しいグ **ープの最後の曲を選び、 を押す** ループをつくります。1曲でもグループにすることができま す。 例: 10曲目のとき インスティング 偏後の曲 編集用のMDをBMDデッキに挿入し、停止状態にしておきま す。 OK?+SET<sup>XK</sup> TR. ゚<sup>゚゚゚゚</sup>゚<sup>゚゚゚゚゚゚゚゚゚゚゚゚゚゚゙゙゚**をくり返し押して**</sup> **1 「FORM GROUP?」を選ぶ** <FORM\_GROUP><br>YES?→ENTER FORM GROUR<sup>3</sup>: YES?→SET ● 他のグループに属している曲を選んだときは、 「GROUP TRACK」と表示され、次の手順に進めま GROUP BW **BASS** せん。 ●先頭の曲から最後の曲の間に他のグループがあると きは「CANNOT FORM」と表示され、次の手順に進 **を押す <sup>2</sup>** めません。 ●やり直すときは、CANCELを押します。 ●途中でやめるときは、グループタイトル/編集を押 します。 **3 □(または□)を押して新しいグル ープの先頭の曲を選び、 を押す 5** ENTER  **を押す**  $\mathcal{C}$ 例:3曲目のとき 「EDITING」が表示されたあと、「WRITING」が表示さ 先頭の曲� れ、編集した内容がMDに記録されます。 TR. Š⇒TR OK?+SET **GROUP** ● もとに戻すときは  $B\overline{\omega}$ **BASS** 「グループを解消する(UNGROUP/UNGROUP ALL)」 ●数字ボタン(1~10、+10)を押して、曲を直接選ぶ (→50ページ参照)の操作をします。 こともできます。 ●他のグループに属している曲を選んだときは、 「GROUP TRACK」と表示され、次の手順に進めま せん。

編 集 す る

# **MDをグループ編集する(つづき)**

#### グループに登録する(ENTRY GROUP)

曲を1つ選び、指定したグループの最後の曲として登録しま す。登録したいグループにすでに登録されている曲は、登録 できません。

編集用のMDをB MDデッキに挿入し、停止状態にしておきま す。

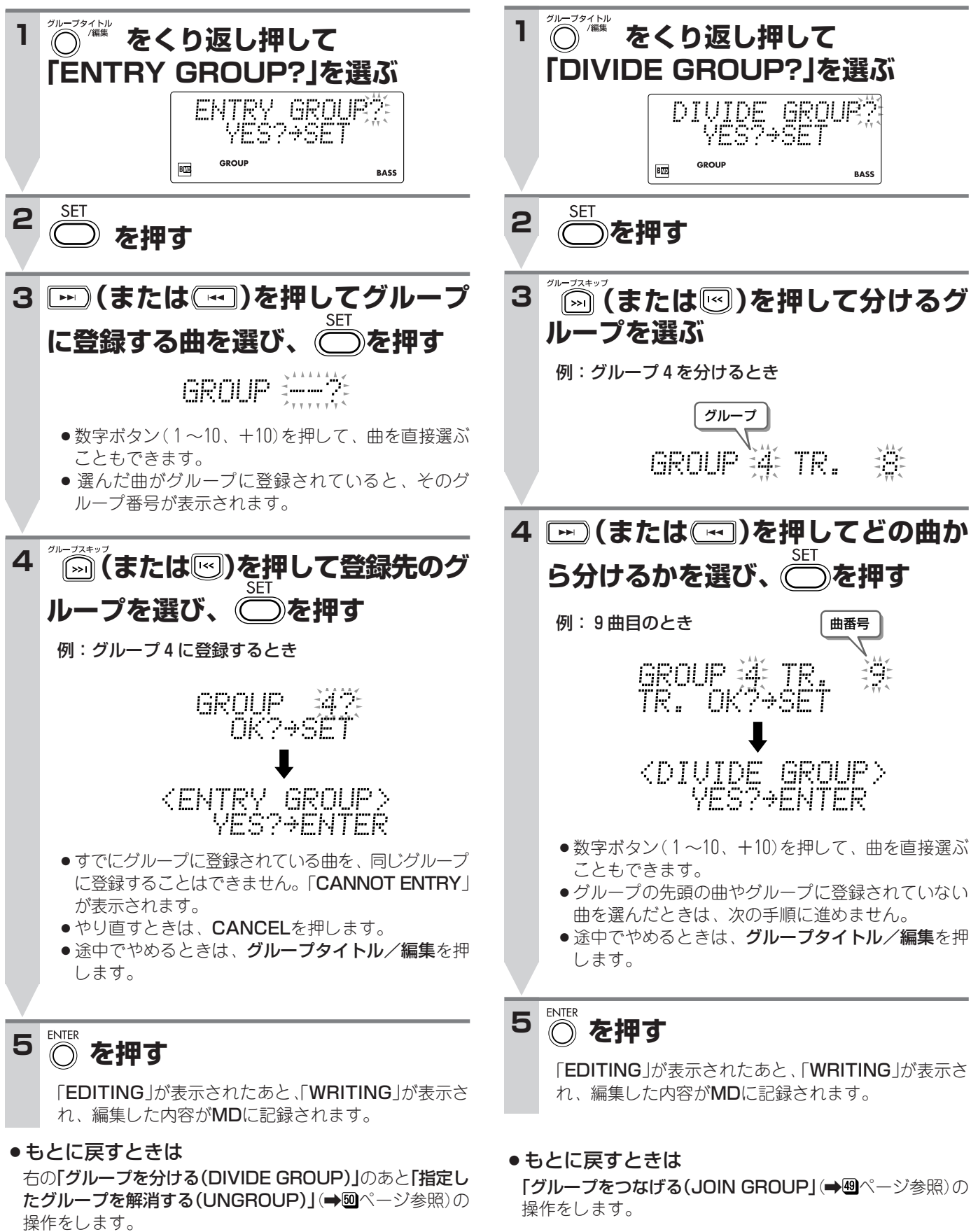

1つのグループを2つに分けます。新しくできる2つのグ ループのうち、後ろのグループの先頭の曲を指定します。グ

グループを分ける(DIVIDE GROUP)

編集用のMDをB MDデッキに挿入し、停止状態にしておきま

ループ番号は付け直されます。

す。

#### グループをつなげる(JOIN GROUP)

となりあう2つのグループを1つのグループにします。タイ トルがついているときは、番号の小さい方のグループタイト ルが残ります。グループ番号は付け直されます。

編集用のMDをB MDデッキに挿入し、停止状態にしておきま す。

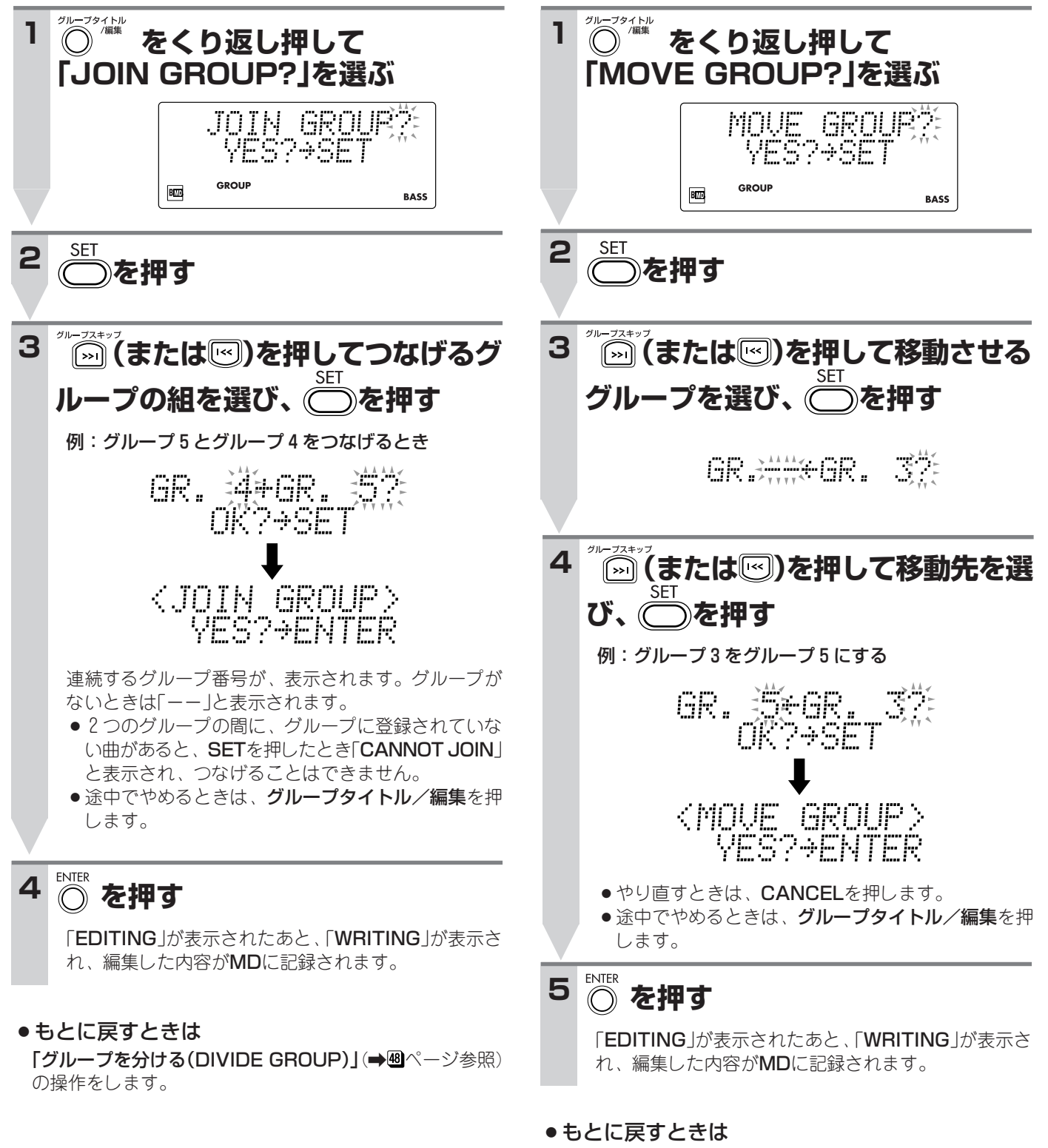

もう一度「グループを移動する(MOVE GROUP)」の操作を します。

1つのグループを指定したところへ移動します。

グループを移動する(MOVE GROUP)

編集用のMDをB MDデッキに挿入し、停止状態にしておきま

グループ番号は付け直されます。

す。

編 集 す る

# **MDをグループ編集する(つづき)**

#### グループを解消する(UNGROUP/UNGROUP ALL)

指定したグループまたは全グループを解消して、曲のグルー プ登録をやめます。解消されたグループ内の曲は削除されま せん。グループ番号は、付け直されます。

編集用のMDをB MDデッキに挿入し、停止状態にしておきま す。

#### **指定したグループを解消する(UNGROUP)**

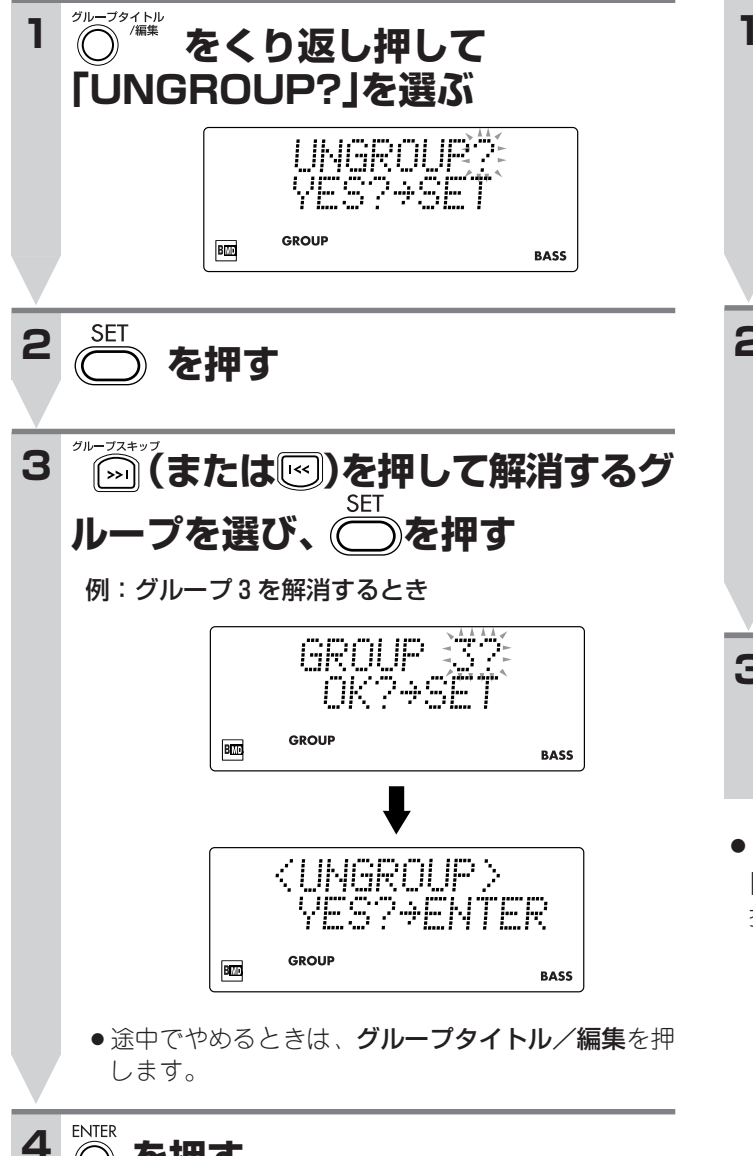

「EDITING」が表示されたあと、「WRITING」が表示さ

れ、編集した内容がMDに記録されます。

゚<sup>゚゚゚゚゚</sup>゚゙゙゚**をくり返し押して 1 「UNGROUP ALL?」を選ぶ** UNGROUP ALL<sup>yo</sup> VES?+SET GROUP BM **BASS**  $rac{\mathsf{SET}}{2}$ **2 を押す** KUNGROUP ALL ). ŸĖŠŽ÷ENTĖR GROUP **BILLE** RASS ● 途中でやめるときは、グループタイトル/編集を押 します。 ENTER **3 ◎ を押す** 

**全グループを解消する(UNGROUP ALL)**

「EDITING」が表示されたあと、「WRITING」が表示さ れ、編集した内容がMDに記録されます。

#### ● もとに戻すときは

「グループをつくる(FORM GROUP)」(→四ページ参照)の 操作をします。

 **を押す**

#### グループを削除する(ERASE GROUP)

グループをMDから削除します。削除されたグループ内の曲も 同時に削除されます。グループ番号と曲番号は、付け直され ます。

編集用のMDをB MDデッキに挿入し、停止状態にしておきま す。

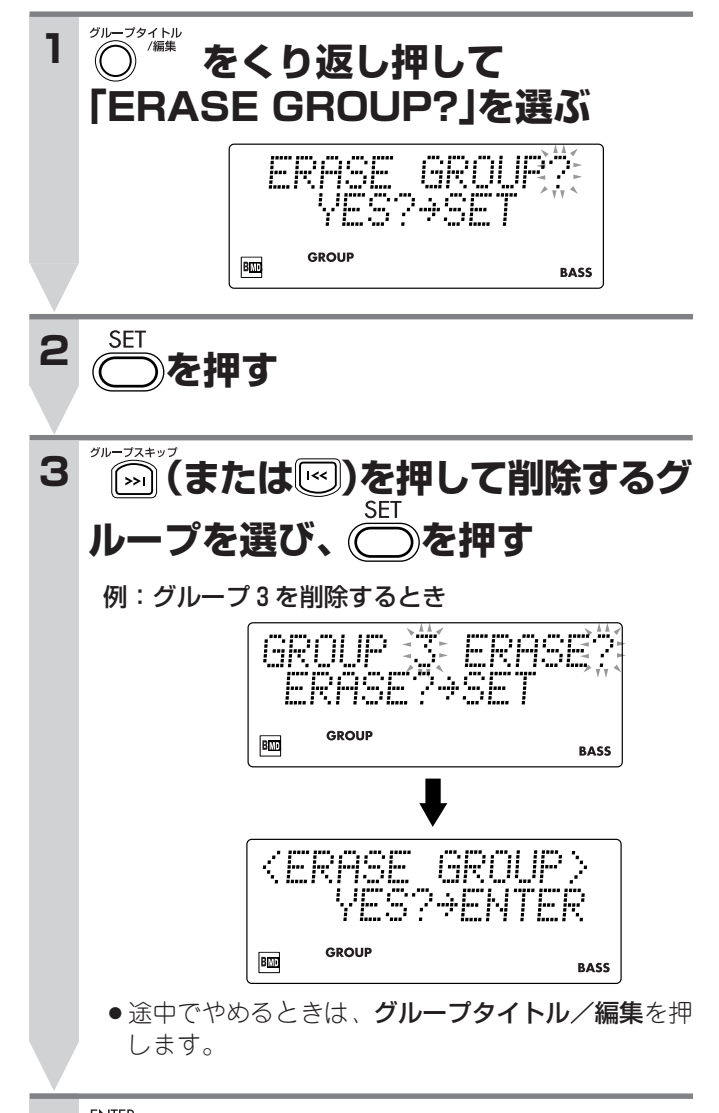

#### **○ を押す 4**  $\overbrace{ }^{ENTER}$

「EDITING」が表示されたあと、「WRITING」が表示さ れ、編集した内容がMDに記録されます。

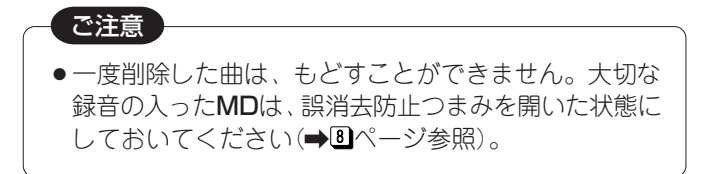

### **タイマーを使う**

本機では、「録音タイマー」「目覚ましタイマー」「おやすみタイマー」の3種類のタイマー機能を使うことができます。

**タイマー操作をする前に** タイマーの設定をする前に必ず本機の時計を現在時刻に正しく合わせておいてくだ さい(→四ページ参照)。

●時計合わせをしていないと、タイマーの設定はできません。

#### 録音タイマー(留守録音)

留守中などに本機のラジオ番組または他の機器(AUX)を留守録音するときに使います。タイマー1~タイマー3まで合計3通 りで使えます。

開始時刻(電源が「入」になる時刻)、終了時刻(電源が「切」になる時刻)、録音する放送局などを設定します。

EVERYDAYを選ぶと毎日動作し、ONCEを選ぶと設定後に1回だけ動作します。

・リモコンで操作します。

・電源「入/切」どちらの状態でも設定できます。

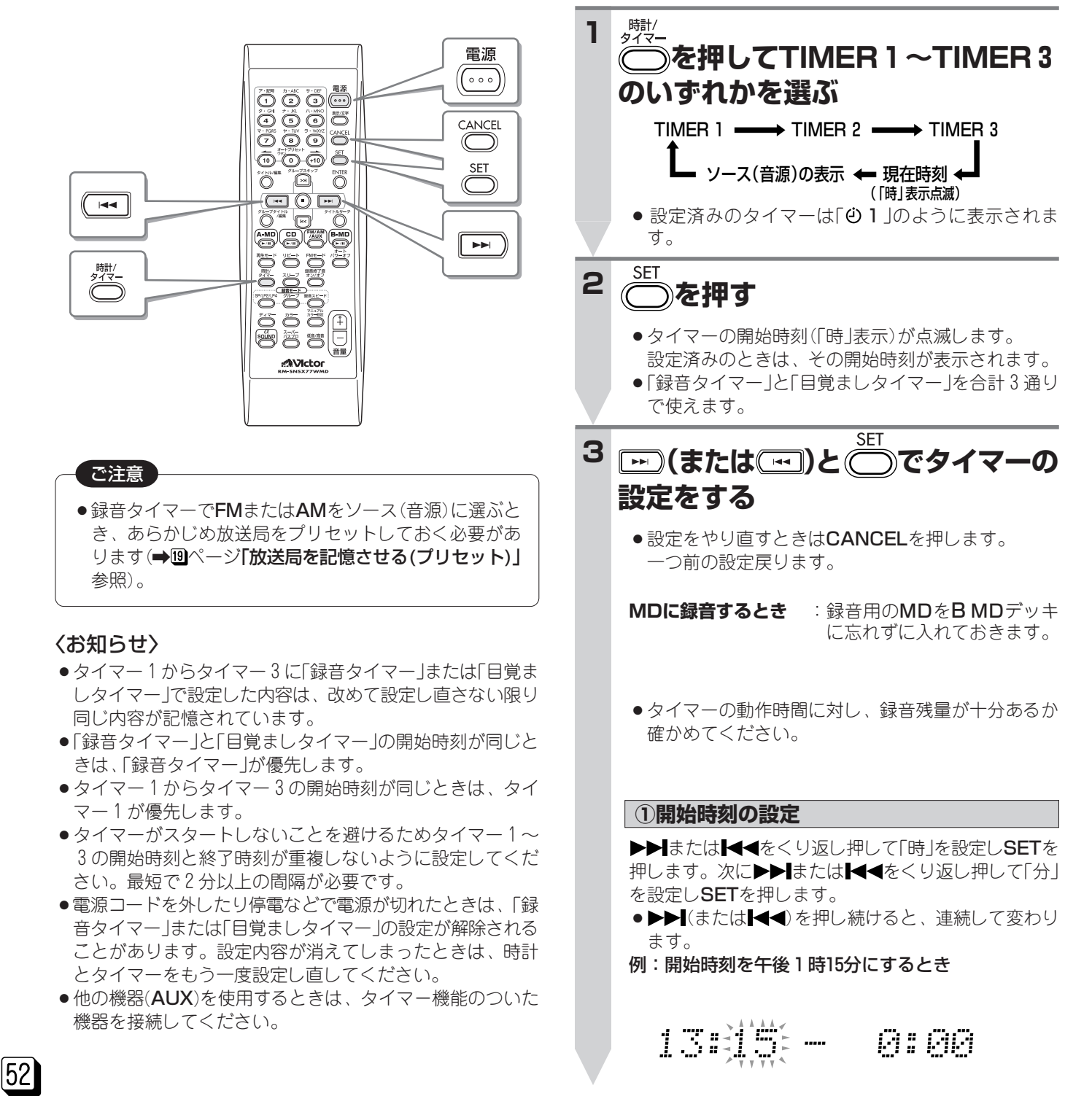

#### **②終了時刻の設定**

または をくり返し押して「時」を設定しSETを 押します。次に▶▶ または 【 ◀をくり返し押して「分」 を設定しSETを押します。

- ●▶▶【または【◀◀】を押し続けると、連続して変わり ます。
- 例:終了時刻を午後2時15分にするとき

13:15 1481  $\overline{\phantom{a}}$ 

#### **③毎日使用か1回使用を選ぶ**

lまたは【◀◀を押して「EVERYDAY」または 「ONCE」を選びSETを押します。

> EVERYDAY :英会話などを毎日録音 T ONCE : 1回だけの録音

#### **④録音先(B MD REC)を選ぶ**

または をくり返し押して「FM-BMD REC」、 「AM-BMD REC」または「AUX-BMD REC」を選び SETを押します。

▶▶ または ◀ を押すごとに、ソース(音源)が次のよ うに換わります。

#### $FM \leftrightarrow AM \leftrightarrow CD \leftrightarrow$ AMD $\leftrightarrow$ BMD $\leftrightarrow$ AUX  $\mathbf t$

AUX-BMD REC  $\longleftrightarrow$  AM-BMD REC  $\longleftrightarrow$  FM-BMD REC

「AUX-BMD REC」を選んだときは手順**⑥**へ進みま す。

#### **⑤録音したい放送局のプリセット番号を選ぶ**

▶▶ または ◀◀押してプリセット番号を選びSETを押 します。

- 例:FM放送を録音するとき
	- **◆ FM 1 : プリセット番号1の放送局** 1 FM<sub>2</sub> : プリセット番号2の放送局 Т  $\blacktriangleright$  FM 30 :プリセット番号30の放送局� (AM放送はAM15まで)�
- **⑥MDの録音モードを選ぶ** ▶▶ または ← きくり返し押して録音モードを選び SETを押します。  $SP \leftrightarrow LP2 \leftrightarrow LP4$ **⑦タイマー録音中のスピーカー音量の設定** または をくり返し押して音量を設定しSETを 押します。SETを押すと録音タイマーの設定は終わり です。 VOLUME 0:(音量0)�  $\mathbf{r}$ VOLUME 1<br>: VOLUME 35�
- ●「VOLUME 0」を選ぶと、タイマー録音中はスピーカ ーから音が出ません。
- 録音タイマーの設定が終わると 設定内容が一通り表示されます。

#### ¡**電源「入」で設定したとき**

#### 電源 **4 を押して電源を「切」にする** ● 表示窓にREC <del>O表示と手順1で選んだタイマー番</del>号 (1~3)が点灯していることを確認してください。 ・・・ ● タイマーの開始時刻になると録音タイマーがスター

- トレ、終了時刻になると自動的に電源が「切」になり ます。
- EVERYDAYに設定すると、解除するまで毎日録音 タイマーがスタートします。

#### ●録音タイマーを解除する

設定を解除するには、時計/タイマーでTIMER1~TIMER 3のいずれかを選びCANCELを押します。「TIMER OFF」 が表示され解除されます。 REC $\ddot{\Theta}$ 表示とタイマー番号 $(1\sim3)$ が消えます。

#### ● 録音タイマーを再設定する

録音タイマーの設定内容は記憶されています。 再設定をするには、時計/タイマーでTIMER1~TIMER3 のいずれかを選びSETをくり返し押します。 スピーカー音量まで設定し、電源を「切」にすると再設定さ れます。
REC $\ddot{\Theta}$ 表示とタイマー番号 $(1\sim3)$ が点灯してい ることを確認してください。

#### ● MDのグループ録音の設定について

録音タイマーでMDに録音するとき、グループ録音の設定 は、録音タイマーを設定する前または設定が終了してから 行います。録音タイマー設定中は、リモコンのグループを 押しても設定を変えることはできません。

### **タイマーを使う(つづき)**

#### 目覚ましタイマー(タイマー再生)

「EVERYDAY」を選ぶと目覚ましのように毎日同じ時刻に動作します。

開始時刻(電源が「入」になる時刻)、終了時刻(電源が「切」になる時刻)、聞きたいソース(音源)、音量などを設定します。 タイマーが動作を始めるとき、音量は徐々に大きくなります(ウェイクアップボリューム機能)。

- ・目覚ましタイマーの設定をする前に、必ず本機の時計を現在時刻に正しく合わせておいてください(➡囮ページ参照)。 ・リモコンで操作します。
- ・電源「入/切」どちらの状態でも設定できます。

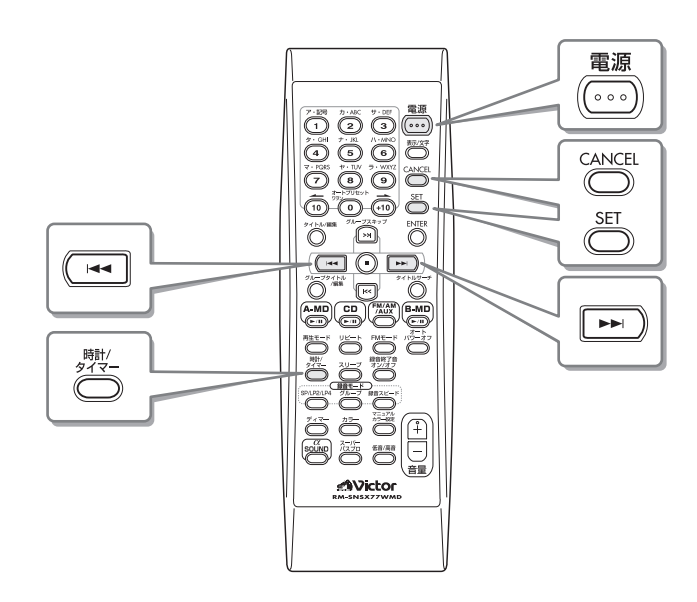

#### 〈お知らせ〉

- ●タイマー再生中のソース(音源)としてCDやA MD、B MDを 選んだときは、それぞれ演奏用のCDやMDの準備をしてお きます(→2024)ページ参照)。
- CDやMDを選んだ場合、タイマー再生中にプログラム演奏 またはランダム演奏をすることはできません。
- ●他の機器(AUX)を使用するときは、タイマー機能のついた 機器を接続してください。

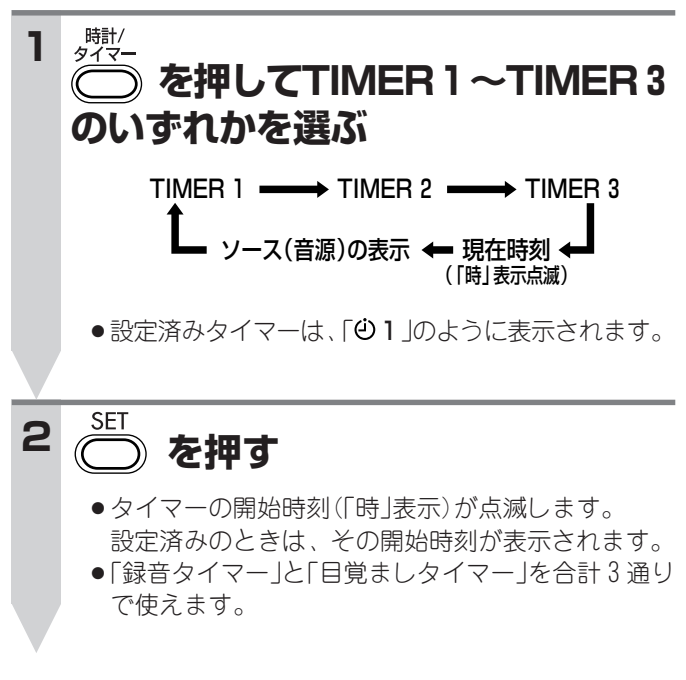

#### **SFT 3 (または )と でタイマーの 設定をする**

・設定をやり直すときはCANCELを押します。 一つ前の設定に戻ります。

#### **①開始時刻の設定**

**トトキキナイト あいまく しょうかい こうかい おおし SETを** 押します。次に▶▶ または 【 きくり返し押して「分」 を設定しSETを押します。

●▶▶ (または < )を押し続けると、連続して変わり ます。

例:開始時刻を午前6時30分にするとき

6000 M: MM

#### **②終了時刻の設定**

または をくり返し押して「時」を設定しSETを 押します。次に▶▶ または ◀◀をくり返し押して「分」 を設定しSETを押します。

- ●▶▶ (または << )を押し続けると、連続して変わり ます。
- 例:終了時刻を午前7時45分にするとき

7646 6:30 .....

#### **③毎日使用か1回使用を選ぶ**

または【◆★を押して「EVERYDAY」または 「ONCE」を選びSETを押します。

> EVERYDAY :毎朝タイマー再生�  $\mathbf{I}$ ONCE : 1回だけタイマー再生

#### **④タイマー再生中のソース(音源)を選ぶ**

または をくり返し押して「FM~AUX」のいず れかを選びSETを押します。

▶▶ または ◀ ◆ を押すごとに、ソース(音源)が次のよ うに換わります。

#### <u>FM ↔ AM ↔ CD ↔ AMD ↔ BMD ↔ AUX</u>  $\mathbf t$

#### AUX-BMD REC ↔ AM-BMD REC ↔ FM-BMD REC

- ●「CD」または「MD」を選んだときは、もう一度SETを 押してから手順**⑥**へ進むと1曲目からの演奏になり ます。▶▶】で最初に聞きたい曲(CDは99曲目、MD は254曲目まで)を選びSETを押してから手順**⑥**へ進 むこともできます。
- ●「AUX」を選んだときは、手順60へ進みます。

#### **⑤聞きたい放送局のプリセット番号を選ぶ**

▶▶ または ◀ をくり返し押しプリセット番号を選び SETを押します。 例:FM放送を聞くとき

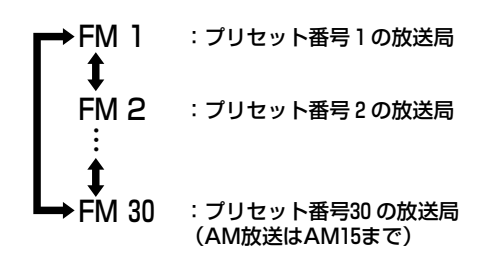

#### **⑥タイマー動作中のスピーカー音量の設定**

▶▶ または ◆ 本押して、タイマー動作中のスピーカ ー音量(VOLUME0~VOLUME35)を設定しSETを押 します。 SETを押すと目覚ましタイマーの設定は終わりです。

目覚ましタイマーの設定が終わると

設定内容が一通り表示されます。

#### ¡**電源「入」で設定したとき**

#### **を押して電源を「切」にする 4**

- ●表示窓に少表示と手順1で選んだタイマー番号(1~ 3)が点灯していることを確認してください。
- ・・・ ● タイマーの開始時刻になると目覚まし再生がスター トし、終了時刻になると自動的に電源が「切」になり ます。
- EVERYDAYに設定すると、毎日設定した時刻に目 覚ましタイマーがスタートします。
- ●目覚ましタイマーを解除する(休日前夜など) 設定を解除するには、時計/タイマーでTIMER1~TIMER 3のいずれかを選びCANCELを押してください。「TIMER OFF」が表示され解除されます。 の表示とタイマー番号が表 示窓から消えます。
- 目覚ましタイマーを再設定する(出勤・登校の前夜など) 目覚ましタイマーを解除しても簡単に再設定することがで きます。 再設定をするには、時計/タイマーでTIMER1~TIMER3 のいずれかを選びSETをくり返し押してください。スピー カー音量まで設定し、電源を「切」にすると再設定されま す。 む表示とタイマー番号(1~3)が点灯していることを確 認してください。

タ

### **タイマーを使う(つづき)**

#### おやすみタイマー(SLEEP)

音楽や放送を聞きながら眠りたいときに使います。 電源を「切」にするまでの時間を設定し、おやすみください。 設定した時間が経過すると自動的に電源が「切」になります。

- ・おやすみタイマーの設定をする前に、必ず本機の時計を現 在時刻に正しく合わせておいてください(→ 四ページ参 照)。
- ●リモコンで操作します。

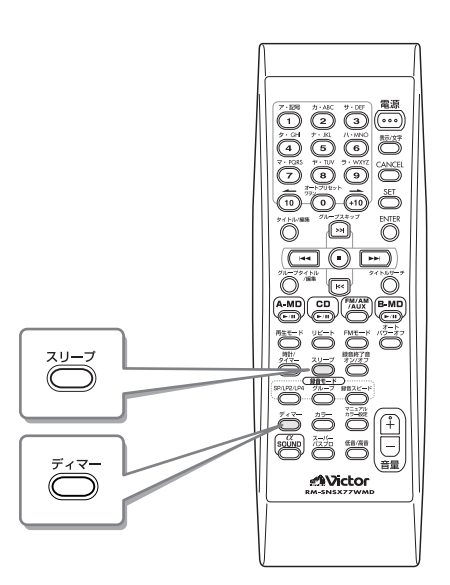

#### スリープ **1 を押す**

「SLEEP 10」と表示されます。SLEEP表示が点灯し、 ボタンを押すごとに下記のスリープ時間が選べます。

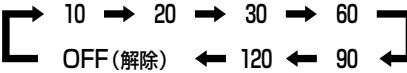

- ●およそ5秒間ボタンを押さないでいると、自動的に 設定されます。表示窓がソース(音源)の表示に戻 り、SLEEP表示が点滅に変わります。
- ●ディマーを押すと前面パネルの明るさを変えること ができます(→四ページ参照)。
- ●設定したスリープ時間を変更する
	- ·おやすみタイマー設定後にスリープを1回押すと、電源 が「切」になるまでの残り時間が表示されます。
	- ・設定を変更するときは、スリープをくり返し押して希望 のスリープ時間を選びます。
- ●おやすみタイマーを取り消す
	- · SLEEP OFFが表示されるまで、スリープをくり返し押 します。SLEEP表示が消えておやすみタイマーが解除さ れます。
	- ・電源を「切」にしたときも、おやすみタイマーは解除され ます。
- ●おやすみタイマーでおやすみになり、目覚ましタ イマーで目覚めるには
	- 1. 目覚ましタイマーを設定する(→ M2 ~ 50ページ参照)

…

- **2.** 聞きたいソースを演奏する
- **3.** スリープを押してスリープ時間を設定する
- ●設定した時間が経過すると自動的に電源が「切」になり、 目覚ましタイマーの開始時刻で電源が「入」になります。

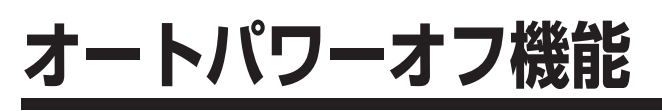

本機には「ラジオ」以外のソース(音源)の無音状態が3分続 くと、自動的に電源が「切」になるオートパワーオフ機能が あります。操作は「ラジオ」以外のときにします。

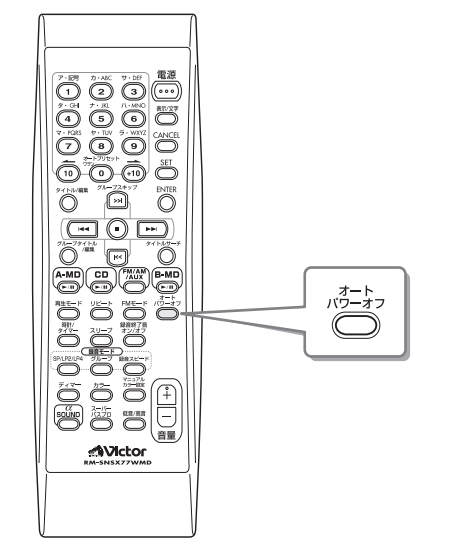

● ソース(音源)が「ラジオ」以外のとき

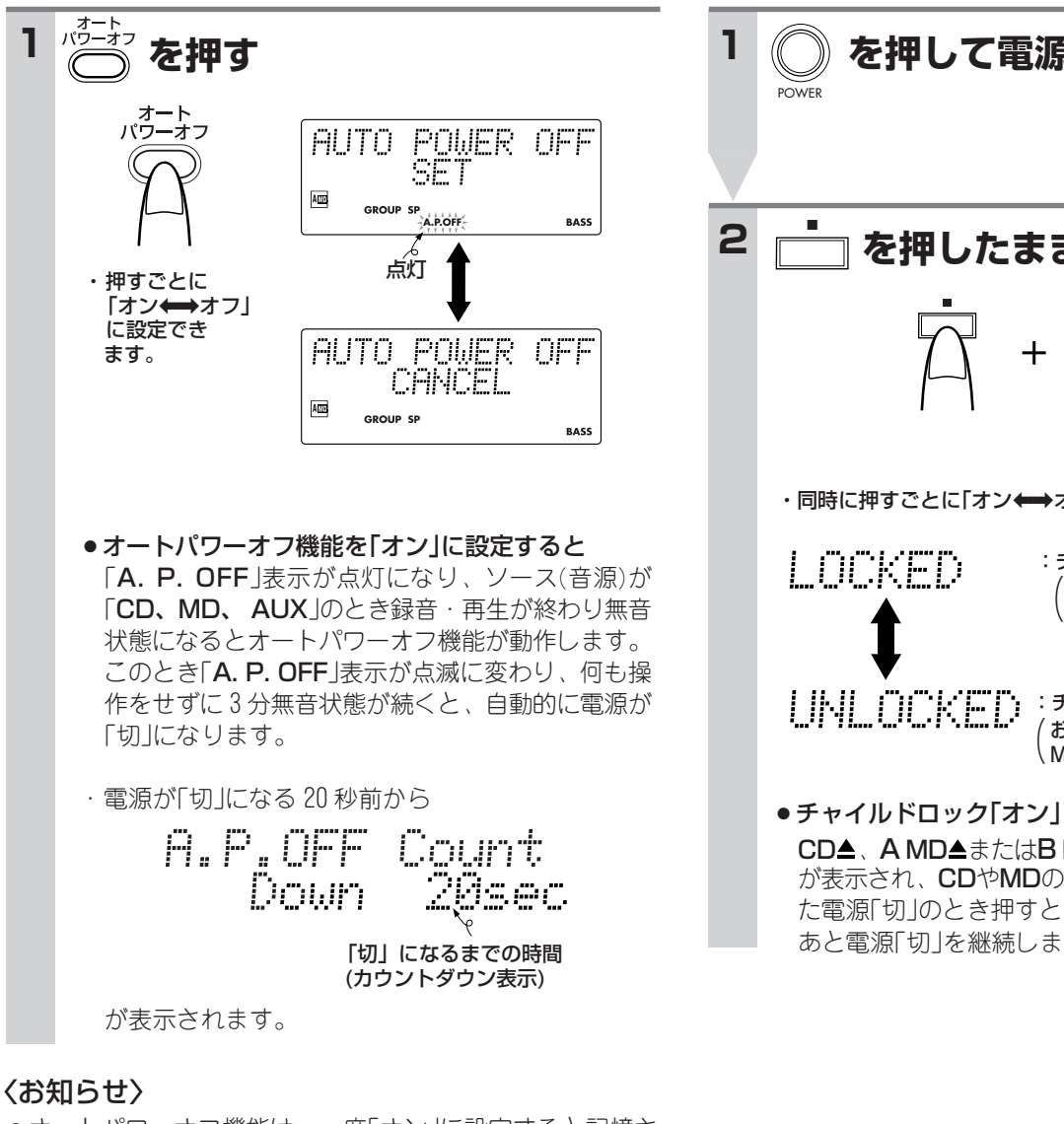

●オートパワーオフ機能は、一度「オン」に設定すると記憶さ れています。次に電源を入れたとき、再び無音状態が3分 続くと自動的に電源が「切」になります。使用しないときは 「オフ」にしてください。

# **チャイルドロック機能**

CDドアが開かないようにしたり、MDが出てこないように電 子ロックすることができます。小さなお子様のいたずら防止 に便利です。

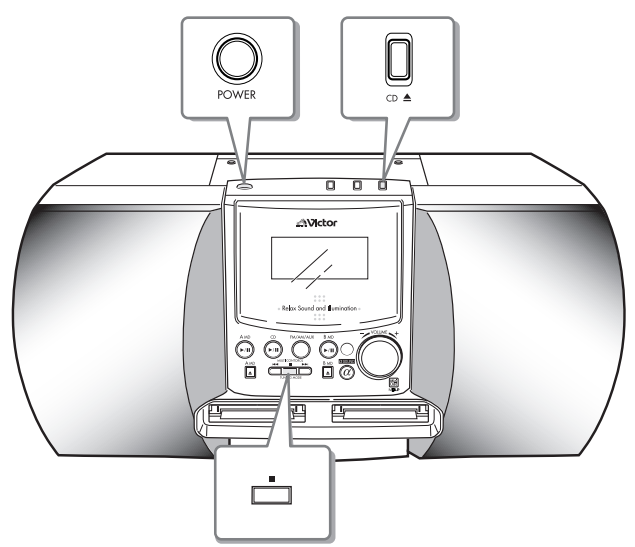

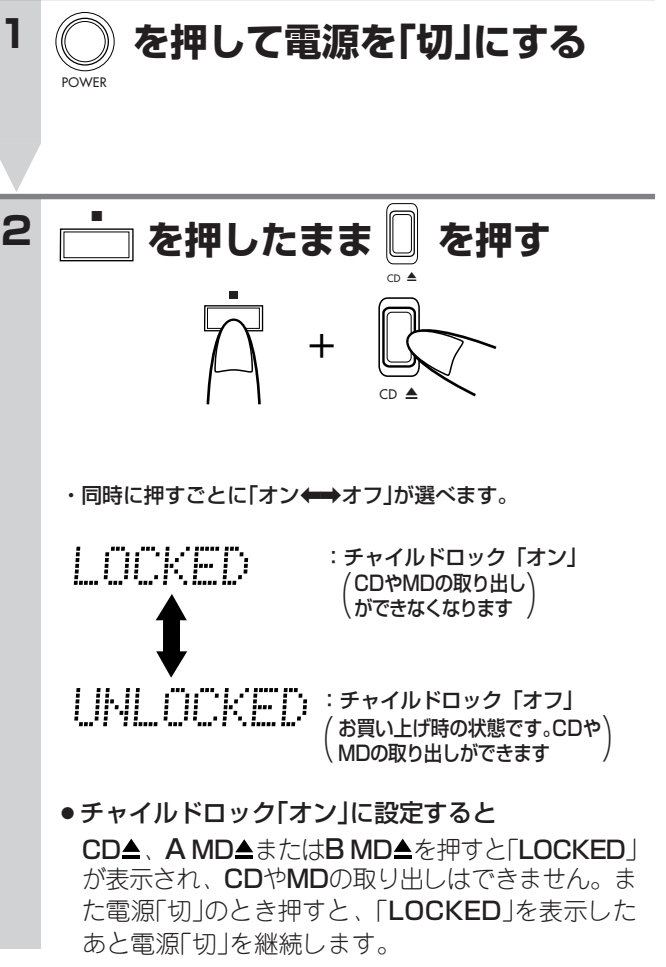

#### 本体の清掃

パネル操作面が汚れたら柔らかい布で**からぶき**してくださ い。汚れがひどいときは水で布をしめらすか、中性洗剤を 少し布につけてふき、あとはからぶきしてください。 ・・・・

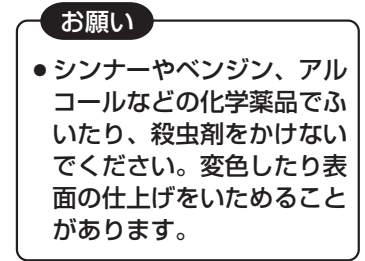

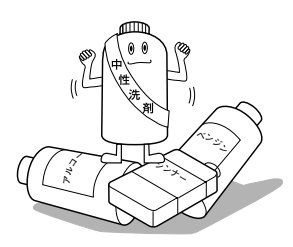

CDプレーヤーのレンズの清掃

レンズの汚れは音飛びなど演奏ができなくなる原因になり ます。

CDドアを開け、図のようにレンズをクリーニングしてく ださい。

● ほこりなどは市販のクリーニングキットのブロワーを使 ってゴミをはき出してください。

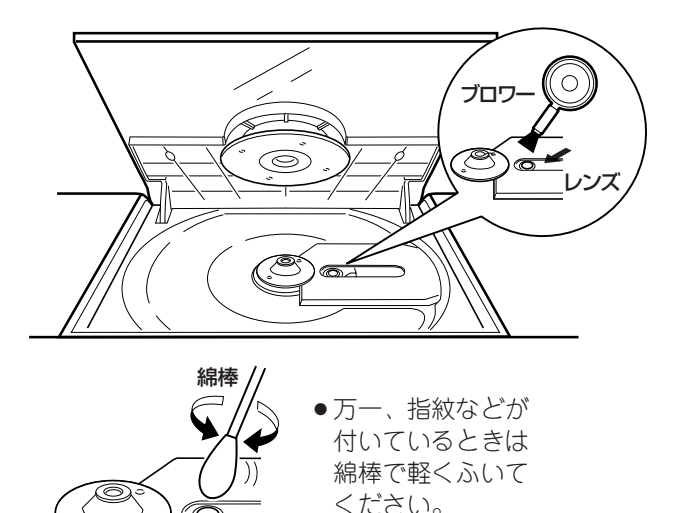

### **MDの技術解説**

#### アダプティブ トランスフォーム アコースティック コーディング ATRAC(Adaptive Transform Acoustic Coding)

音の中には、実際にはよく聴こえない音が混ざっています。 例えば、音が小さいときは低音や高音は聴こえにくくなり ます。また、大きい音と同時または直後に小さい音が鳴っ てもその音は聴こえません。MDでは、〔ATRAC (Adaptive Transform Acoustic Coding)〕という技術を使って、こ うした人間の聴感特性に基づき音を取捨選択することによ りデータを小さく圧縮しています。この技術により、記録 するデータは元のデータの約1/5の量になり、小さなMDに も収めることが可能となりました。さらにATRAC3の場 合、LP2で元のデータの約1/10、LP4で約1/20に圧縮しス テレオ長時間録音を可能にしています。

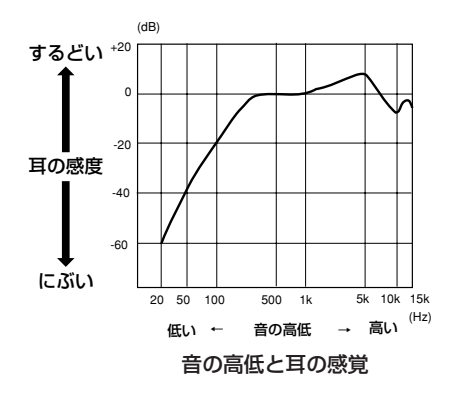

#### 音飛びガードメモリー

MDを再生する場合、振動で音が飛ばないように、再生する 曲のデータをメモリーにいったん蓄えておく機能「音飛び ガードメモリー」が働いています。この機能により、振動で ディスクの信号が光レーザーで読み取れなかった場合に「音 飛びガードメモリー」のデータがあるので、実際に聞こえる 音は途切れません。

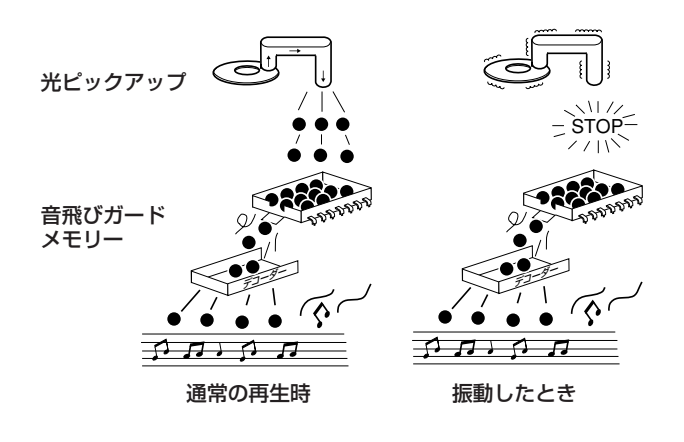

### **MDの制約について**

MDは、従来のカセットテープやDATとは異なる独自の方式で情報を記録しています。このMDの記録方式にはいく つかの制約があるため、次のような症状になることがあります。これらは製品の故障ではありませんので、ご了承く ださい。

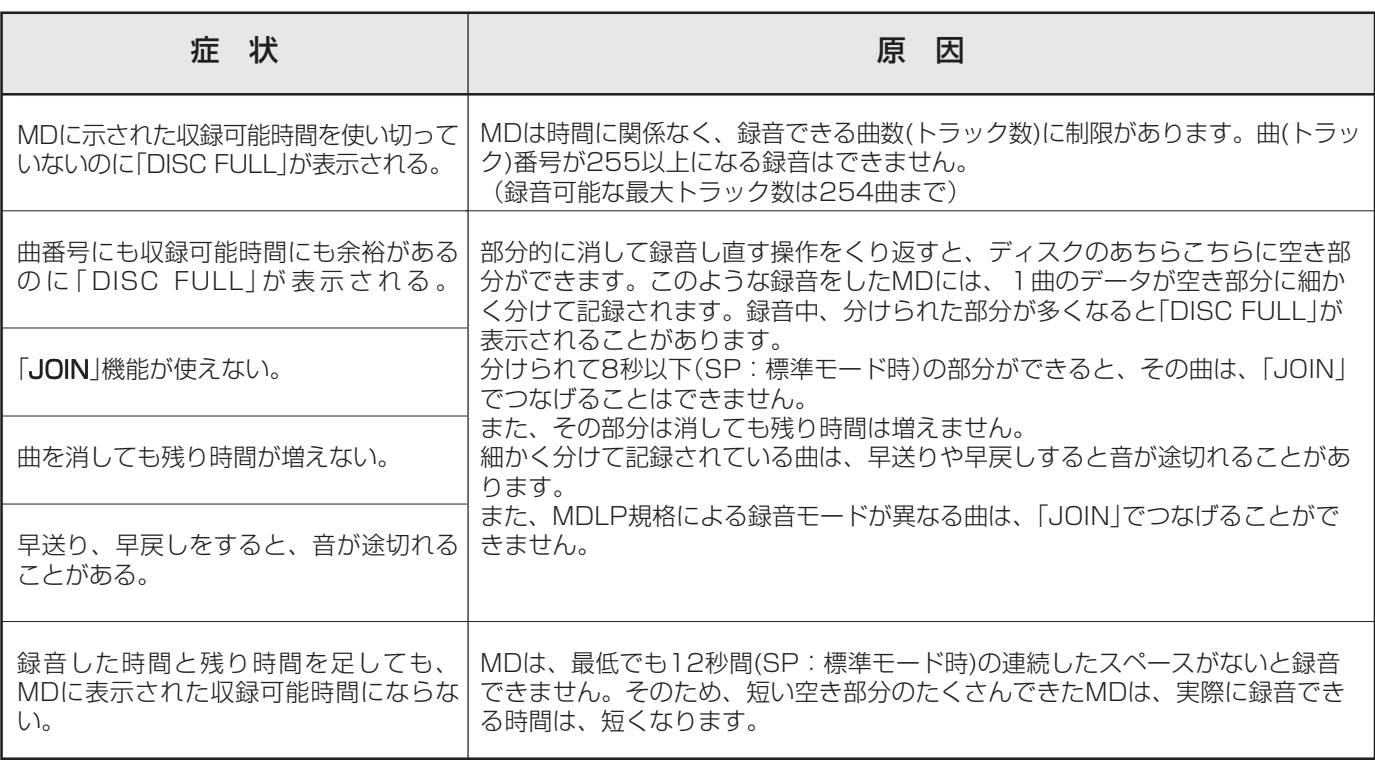

MD は、CD のクリアな音をデジタル録音することができます。ただし、こうして録音された MD を他の MD に再びデジタ ル信号のまま他の機器でコピーすることはできないようになっています。つまり、「コピーのコピー」をつくることはでき ません。この決まりを SCMS(シリアル・コピー・マネージメント・システム)といいます。 本機は、この決まりに準拠して設計されています。

### **シリアル コピー マネージメント システム SCMS (Serial Copy Management System)**

シリアル・コピー・マネージメント・システムとは、著作権保護のため、デジタルオーディオ機器間でデジタル信号のままコ ピーできるのは1世代だけと規定したものです。

あなたがラジオ放送やCD、MDなどから録音したものは、個人として 楽しむなどのほかは、著作権法上権利者に無断で使用できません。 なお、この商品の価格には、著作権法の定めにより、私的録音補償金 が含まれています。

私的録音補償金についてのお問い合わせ先: 社団法人 私的録音補償金管理協会 103-5353-0336(代)

#### **OK NO**  $\bigcirc$ **DIGITA DIGITAL ABCDEFG**  $\odot$

ご注意 この規定により、一度デジタル録音されたMDから は、他の機器でデジタル録音することはできません。

#### **4倍速録音/2倍速録音に関して(HCMS)**

録音用MDは等速を超えるスピードで録音(コピー)することが可能です。このため著作権を保護するための規制が必要に なります。

本機では、CDから一度4倍速録音した曲は、その曲の録音開始から74分が経過しないと、その曲の二度目の4倍速録音 はできません。等速録音はできます。

例えば、CDの1曲目を4倍速録音した場合、4倍速録音が開始してから74分間は、そのCDの1曲目を再びMDに4倍速で 録音することはできません。また、CDから4倍速録音をする場合、録音開始から74分以内に合計で100曲以上録音するこ とはできません。99曲までの録音をすることができます。

また、MDから一度倍速録音すると、そのMDの録音開始から74分が経過しないと、そのMDの二度目の倍速録音はでき ません。なお、倍速録音が開始してから74分以内に録音できるMDは 5枚までです。

### **故障かな?と思う前に –おや?故障かな?と思ったら…**

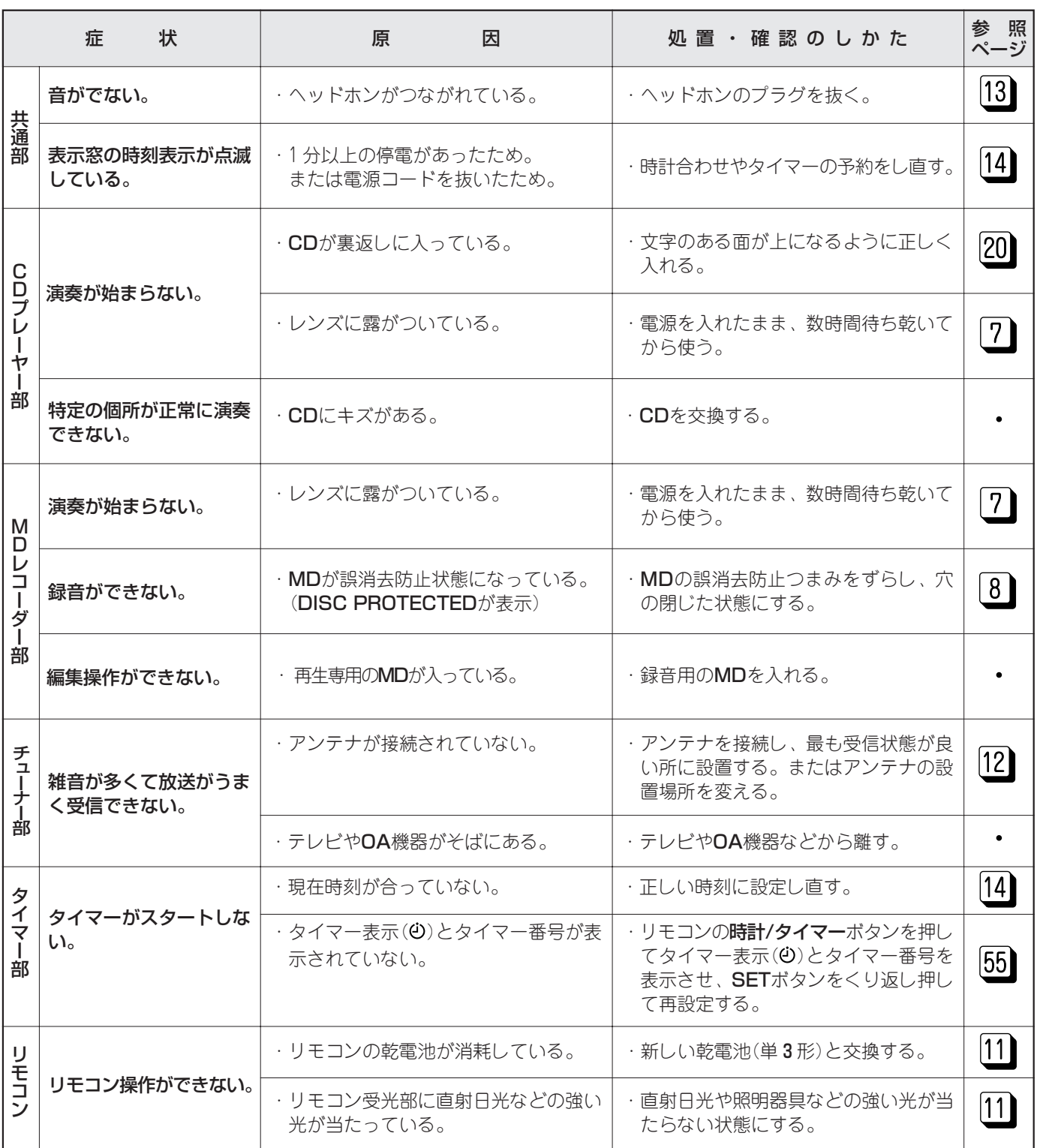

#### ● 上記の処置をしても正しく動作しないときは

本機はマイコンの働きで、多くの動作を行なっておりま す。万一どのボタンを押してもうまく動作しないときは、 一度電源コードを外し、5分程度待ってからつなぎ直し てください。そのあと時計合わせやタイマー予約をし直 してください。

#### 「ERROR!」が表示されたときは

● 表示窓に「ERROR!」が表示されたときは、本機の故 障です。電源を「切」にしてから電源コードを抜いて お買い上げの販売店、または最寄りにビクターサー ビス窓口に修理を依頼してください。

#### お願い 〉

- ●大切な録音の場合は、必ず事前に試し録音をして正常 に録音できることを確認してからお使いください。
- ●本機の故障または不具合等により録音、MDおよびCD の演奏などにおいて利用の機会を逸したために発生し た損害等の補償については、ご容赦ください。

#### ● MD(ミニディスク)のメッセージ表示一覧

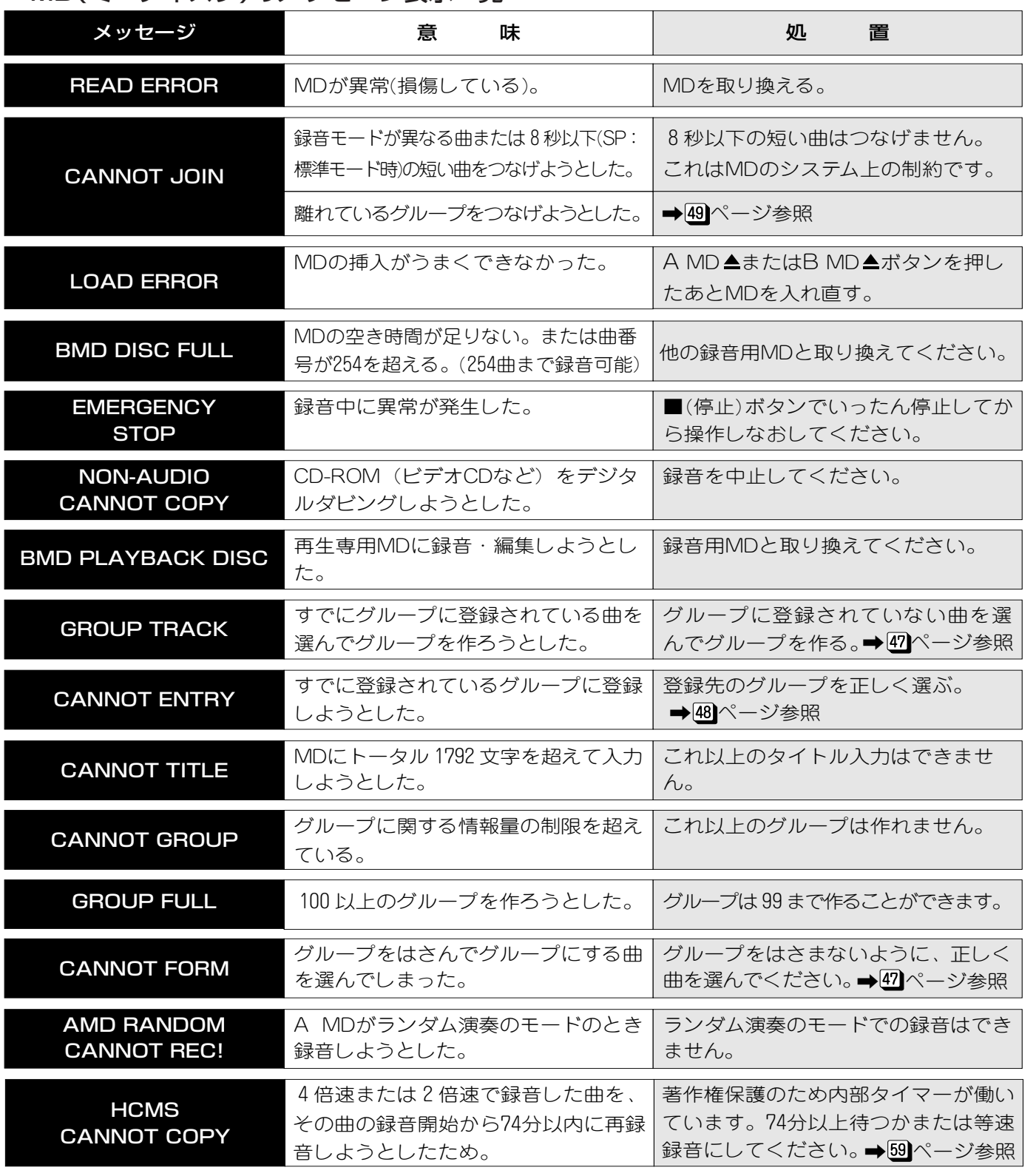

● CDのメッセージ表示一覧

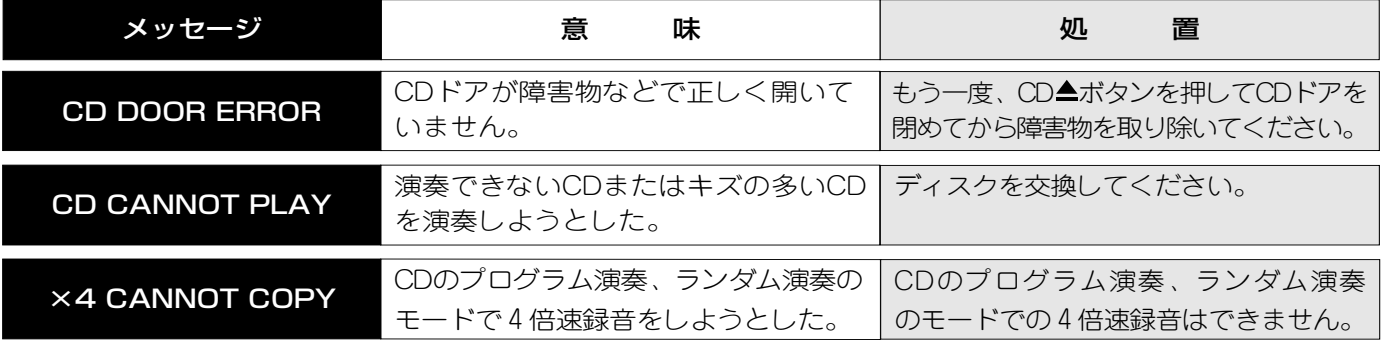

知っておいてほしいこと

 $\boxed{61}$ 

### 保証とアフターサービス@すぁ読みください)

#### 保 証 書(別添)

保証書は、必ず「お買い上げ日・販売店名」等の記 入をお確かめのうえ、販売店から受取っていただき 内容をよくお読みの後、大切に保管してください。

> — 保 証 期 間 — お買い上げの日から1年間

#### 補修用性能部品の最低保有期間

コンパクトコンポーネントMDシステムの補修用性能 部品の最低保有期間は、製造打切り後8年です。

補修用性能部品とは、その製品の機能を維持するた めに必要な部品です。

#### 修理に関するご相談やご不明な点は

修理に関するご相談やご不明な点は、お買い上げの販売店または682ページの「ビクターサービス窓口案内」をご覧のうえ 最寄りのサービス窓口にお問い合わせください。

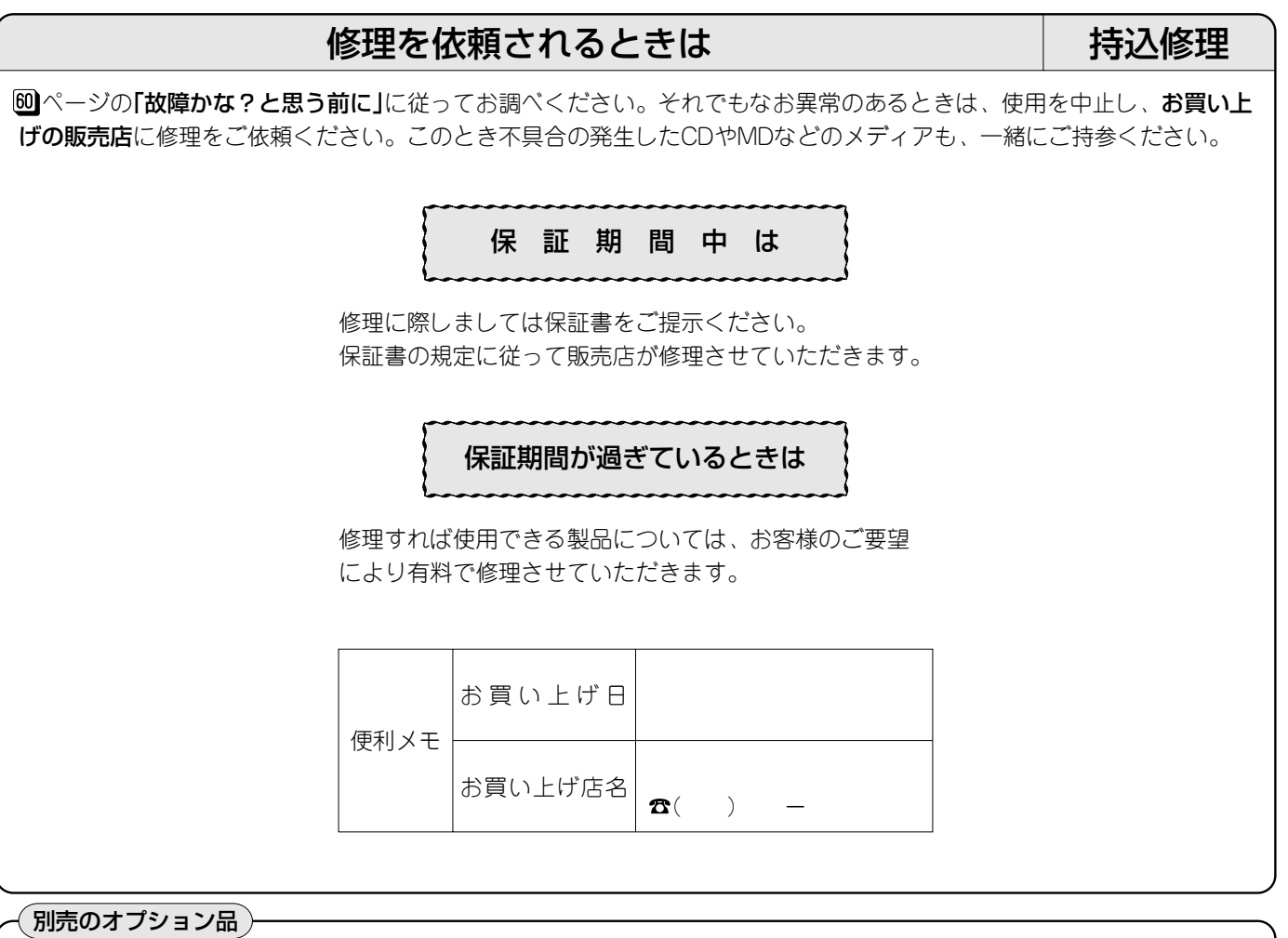

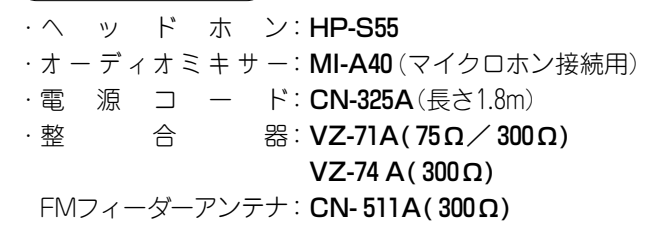

- ·接 続 コ ー ド: CN-201A (AUX IN端子の接続用) **CN-203A**
- ·CDレンズクリーナー: CL-CDL
- · MDレンズクリーナー: CL-ML

■別売のオプション品はお買い上げの販売店でお求めください。 ■この製品の製造時期は本体の背面に表示されております。

### ビクターサービス窓口案内 (ビクターサービスエンジニアリング株式会社)

#### ビクター製品のアフターサービスはお買い上げの販売店へご相談ください

ご転居等で保証書記載のお買い上げ販売店にアフターサービスをご依頼になれない場合は、最寄りの「ご相談窓口」にご相談ください。

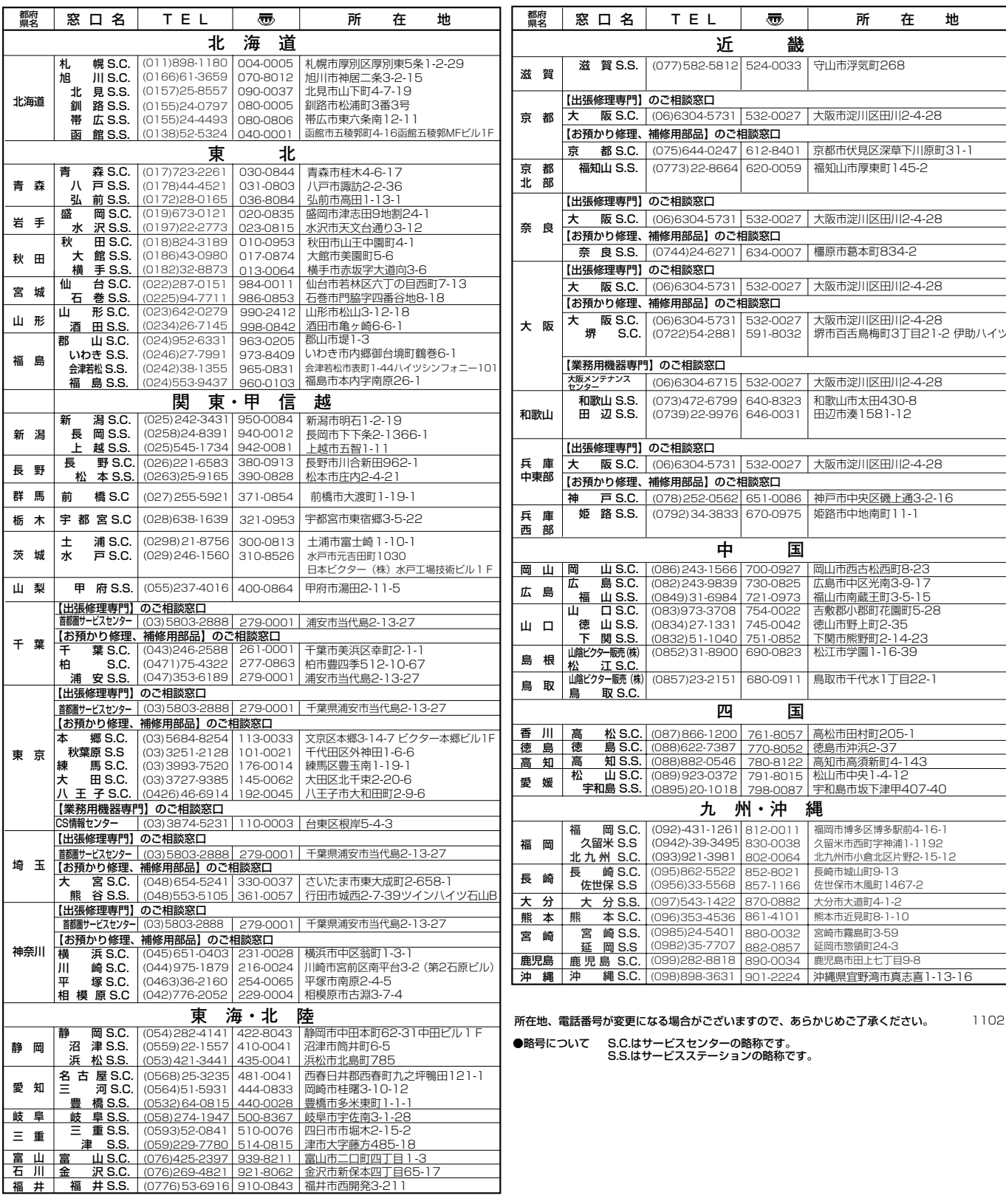

# 主な仕様 - 本機の仕様および外観は、改善のため予告なく変更することがあります。-

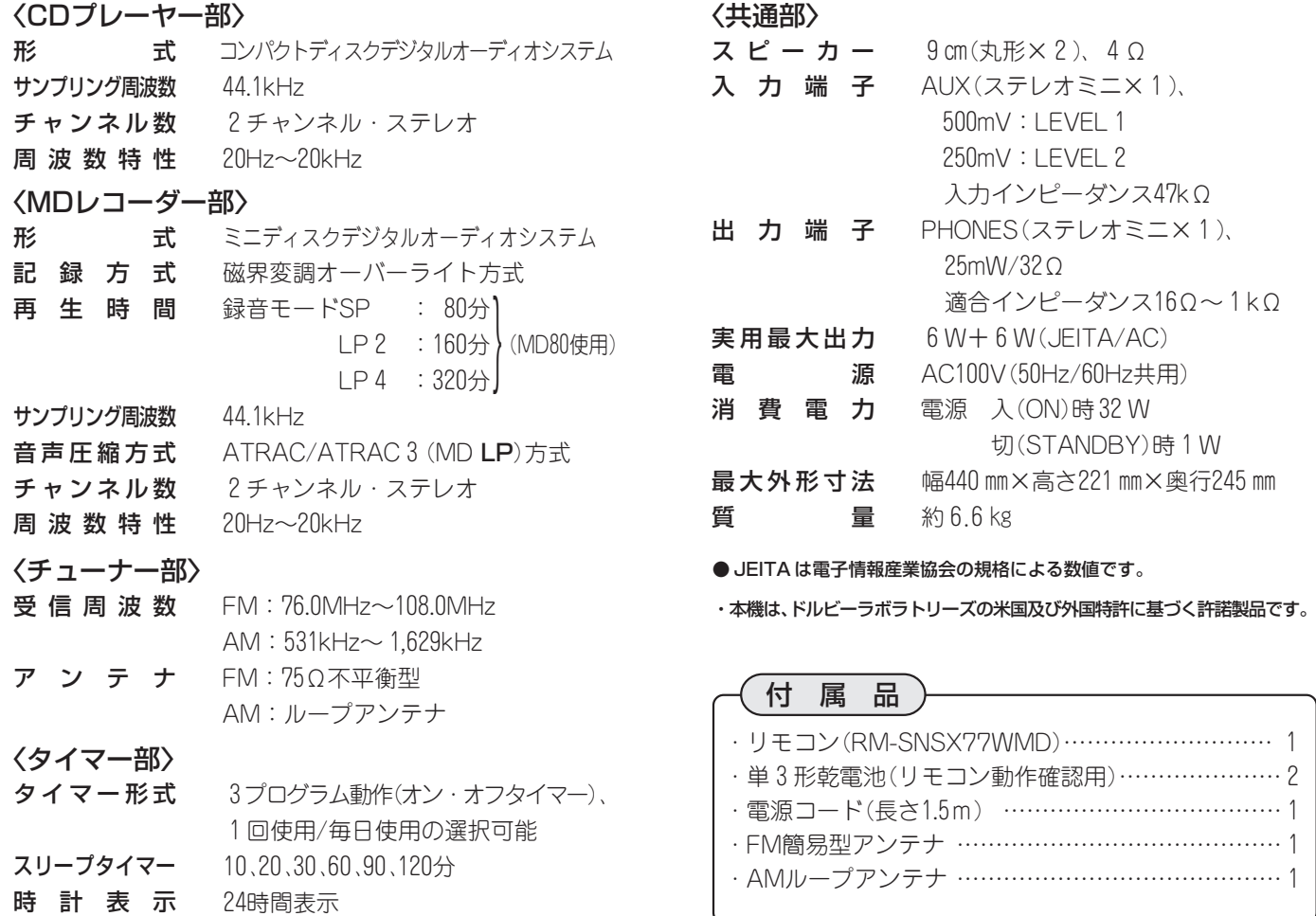

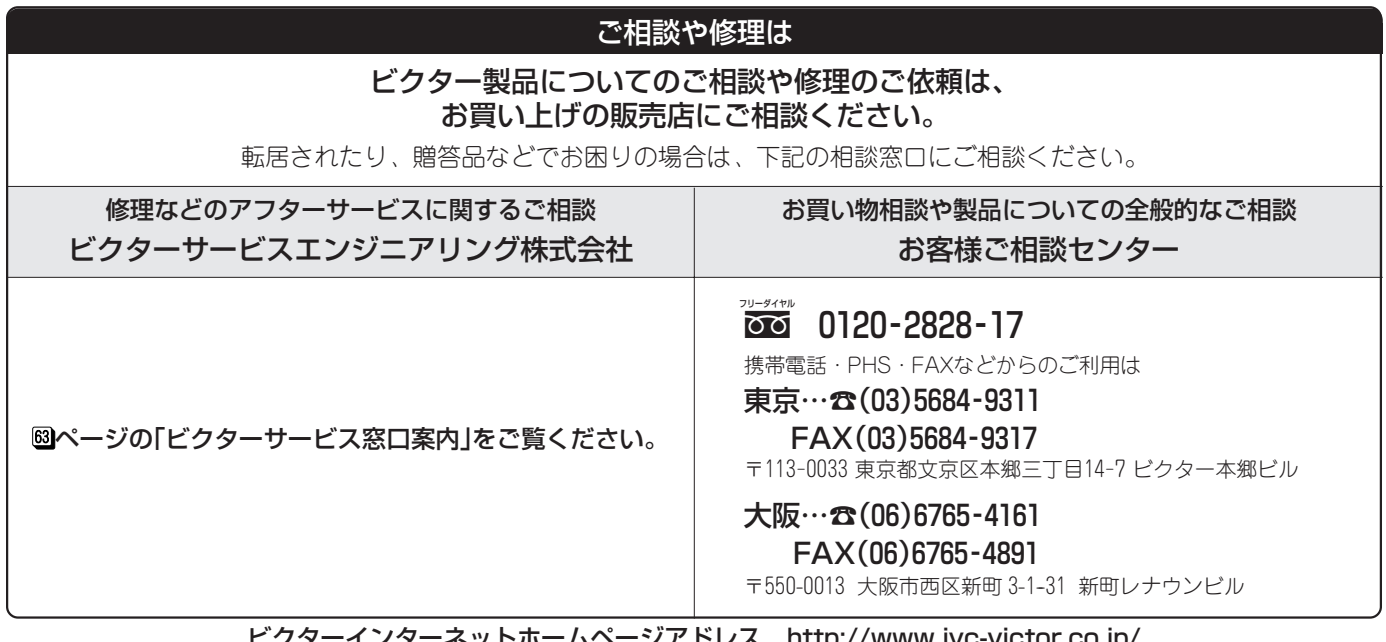

ビクターインターネットホームページアドレス http://www.jvc-victor.co.jp/

### 日本ビクター株式会社

AV&マルチメディアカンパニー 〒221-8528 神奈川県横浜市神奈川区守屋町3-12